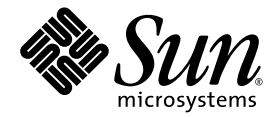

# SunVTS™ 6.0 Patch Set 3 Documentation Supplement for SPARC® Platforms

Sun Microsystems, Inc. www.sun.com

Part No. 819-3775-10 September 2005, Revision A

Submit comments about this document at: <http://www.sun.com/hwdocs/feedback>

Copyright 2005 Sun Microsystems, Inc., 4150 Network Circle, Santa Clara, California 95054, U.S.A. All rights reserved.

Sun Microsystems, Inc. has intellectual property rights relating to technology that is described in this document. In particular, and without limitation, these intellectual property rights may include one or more of the U.S. patents listed at http://www.sun.com/patents and one or more additional patents or pending patent applications in the U.S. and in other countries.

This document and the product to which it pertains are distributed under licenses restricting their use, copying, distribution, and decompilation. No part of the product or of this document may be reproduced in any form by any means without prior written authorization of Sun and its licensors, if any.

Third-party software, including font technology, is copyrighted and licensed from Sun suppliers.

Parts of the product may be derived from Berkeley BSD systems, licensed from the University of California. UNIX is a registered trademark in the U.S. and in other countries, exclusively licensed through X/Open Company, Ltd.

Sun, Sun Microsystems, the Sun logo, AnswerBook2, docs.sun.com, and Solaris are trademarks or registered trademarks of Sun Microsystems, Inc. in the U.S. and in other countries.

All SPARC trademarks are used under license and are trademarks or registered trademarks of SPARC International, Inc. in the U.S. and in other countries. Products bearing SPARC trademarks are based upon an architecture developed by Sun Microsystems, Inc.

The OPEN LOOK and Sun™ Graphical User Interface was developed by Sun Microsystems, Inc. for its users and licensees. Sun acknowledges the pioneering efforts of Xerox in researching and developing the concept of visual or graphical user interfaces for the computer industry. Sun holds a non-exclusive license from Xerox to the Xerox Graphical User Interface, which license also covers Sun's licensees who implement OPEN LOOK GUIs and otherwise comply with Sun's written license agreements.

U.S. Government Rights—Commercial use. Government users are subject to the Sun Microsystems, Inc. standard license agreement and applicable provisions of the FAR and its supplements.

DOCUMENTATION IS PROVIDED "AS IS" AND ALL EXPRESS OR IMPLIED CONDITIONS, REPRESENTATIONS AND WARRANTIES, INCLUDING ANY IMPLIED WARRANTY OF MERCHANTABILITY, FITNESS FOR A PARTICULAR PURPOSE OR NON-INFRINGEMENT, ARE DISCLAIMED, EXCEPT TO THE EXTENT THAT SUCH DISCLAIMERS ARE HELD TO BE LEGALLY INVALID.

Copyright 2005 Sun Microsystems, Inc., 4150 Network Circle, Santa Clara, Californie 95054, Etats-Unis. Tous droits réservés.

Sun Microsystems, Inc. a les droits de propriété intellectuels relatants à la technologie qui est décrit dans ce document. En particulier, et sans la limitation, ces droits de propriété intellectuels peuvent inclure un ou plus des brevets américains énumérés à http://www.sun.com/patents et un ou les brevets plus supplémentaires ou les applications de brevet en attente dans les Etats-Unis et dans les autres pays.

Ce produit ou document est protégé par un copyright et distribué avec des licences qui en restreignent l'utilisation, la copie, la distribution, et la décompilation. Aucune partie de ce produit ou document ne peut être reproduite sous aucune forme, par quelque moyen que ce soit, sans l'autorisation préalable et écrite de Sun et de ses bailleurs de licence, s'il  $\hat{y}$  en a.

Le logiciel détenu par des tiers, et qui comprend la technologie relative aux polices de caractères, est protégé par un copyright et licencié par des fournisseurs de Sun.

Des parties de ce produit pourront être dérivées des systèmes Berkeley BSD licenciés par l'Université de Californie. UNIX est une marque déposée aux Etats-Unis et dans d'autres pays et licenciée exclusivement par X/Open Company, Ltd.

Sun, Sun Microsystems, le logo Sun, AnswerBook2, docs.sun.com, et Solaris sont des marques de fabrique ou des marques déposées de Sun Microsystems, Inc. aux Etats-Unis et dans d'autres pays.

Toutes les marques SPARC sont utilisées sous licence et sont des marques de fabrique ou des marques déposées de SPARC International, Inc. aux Etats-Unis et dans d'autres pays. Les produits portant les marques SPARC sont basés sur une architecture développée par Sun Microsystems, Inc.

L'interface d'utilisation graphique OPEN LOOK et Sun™ a été développée par Sun Microsystems, Inc. pour ses utilisateurs et licenciés. Sun reconnaît les efforts de pionniers de Xerox pour la recherche et le développement du concept des interfaces d'utilisation visuelle ou graphique<br>pour l'industrie de l'informatique. Sun détient une license non exclusive de X couvrant également les licenciées de Sun qui mettent en place l'interface d 'utilisation graphique OPEN LOOK et qui en outre se conforment aux licences écrites de Sun.

LA DOCUMENTATION EST FOURNIE "EN L'ÉTAT" ET TOUTES AUTRES CONDITIONS, DECLARATIONS ET GARANTIES EXPRESSES OU TACITES SONT FORMELLEMENT EXCLUES, DANS LA MESURE AUTORISEE PAR LA LOI APPLICABLE, Y COMPRIS NOTAMMENT TOUTE GARANTIE IMPLICITE RELATIVE A LA QUALITE MARCHANDE, A L'APTITUDE A UNE UTILISATION PARTICULIERE OU A L'ABSENCE DE CONTREFAÇON.

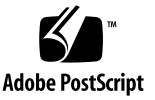

### [Contents](#page-14-0)

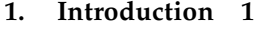

[New Features 2](#page-15-0) [New Test Library Function](#page-15-1) 2 [SunVTS Overview 3](#page-16-0) [Test Requirements](#page-17-0) 4 [Getting SunVTS Version Information](#page-17-1) 4 [Collection of SunVTS Tests](#page-17-2) 4 [32-Bit and 64-Bit Tests 5](#page-18-0) [SunVTS User Interfaces 6](#page-19-0) [Running a Test From a User Interface 6](#page-19-1) [Running a Test From the Command Line](#page-21-0) 8 [SunPCi-3 Card Support 1](#page-23-0)0 [Testing Frame Buffers 1](#page-24-0)1 [Testing Multiple Frame Buffers](#page-24-1) 11 [Remote Testing of Frame Buffers](#page-25-0) 12 **2. [Optical Disk Drive Test \(](#page-26-0)**cddvdtest**) 13** [Volume Management 1](#page-26-1)3 [cddvdtest](#page-27-0) Hardware and Software Requirements 14 [CD-ROM and DVD-ROM](#page-27-1) 14

[CD-RW and DVD-RW](#page-28-0) 15 [cddvdtest](#page-28-1) Subtests 15 [CD-RW and DVD-RW](#page-29-0) 16 [cddvdtest](#page-29-1) Options 16 [CD-ROM Test Options](#page-30-0) 17 [DVD-ROM Test Options](#page-32-0) 19 [CD-RW Test Options](#page-33-0) 20 [DVD-RW Test Options](#page-35-0) 22 [cddvdtest](#page-36-0) Supported Test Modes 23 [CD-ROM Test Modes 2](#page-37-0)4 [DVD-ROM Test Modes](#page-37-1) 24 [CD-RW and DVD-RW Test Modes](#page-38-0) 25 [cddvdtest](#page-38-1) Command-Line Syntax 25 [CD-ROM Command-Line Syntax](#page-39-0) 26 [DVD-ROM Command-Line Syntax 2](#page-39-1)6 [CD-RW Command-Line Syntax](#page-40-0) 27 [DVD-RW Command-Line Syntax](#page-40-1) 27

### **3. [Chip Multi-Threading Test \(](#page-42-0)**cmttest**) 29**

[cmttest](#page-42-1) Options 29 [cmttest](#page-45-0) Test Modes 32 [cmttest](#page-45-1) Command-Line Syntax 32

#### **4. [Cryptographics Test \(](#page-48-0)**cryptotest**) 35** [cryptotest](#page-49-0) Subtests 36 [cryptotest](#page-49-1) Options 36 [cryptotest](#page-52-0) Test Modes 39 [cryptotest](#page-52-1) Command Line Syntax for dcatest 39 [cryptotest](#page-53-0) Command Line Syntax for vcatest 40

#### **5. [Disk and Floppy Drives Test \(](#page-54-0)**disktest**) 41** [disktest](#page-54-1) Test Requirements 41 [disktest](#page-57-0) Subtests 44 [disktest](#page-57-1) Test Options 44 [disktest](#page-62-0) Test Modes 49 [disktest](#page-62-1) Command-Line Syntax 49

**6. [Emulex HBA Test \(](#page-68-0)**emlxtest**) 55** [emlxtest](#page-68-1) Options 55 [emlxtest](#page-71-0) Test Modes 58 [emlxtest](#page-71-1) Command-Line Syntax 58

- **7. [Environmental Test \(](#page-74-0)**env3test**) 61** [env3test](#page-74-1) Description 61 [env3test](#page-75-0) Options 62 [env3test](#page-78-0) Test Modes 65 [env3test](#page-78-1) Command-Line Syntax 65
- **8. [Floating Point Unit Test](#page-80-0) (**fputest**) 67** [fputest](#page-80-1) Subtests 67 [fputest](#page-81-0) Options 68 [fputest](#page-83-0) Test Modes 70 [fputest](#page-83-1) Command-Line Syntax 70

**9. [Sun XVR-2500 Graphics Accelerator Test \(](#page-86-0)**graphicstest**) 73** [graphicstest](#page-86-1) Test Requirements 73 [graphicstest](#page-87-0) Test Preparation 74 ▼ [To Run](#page-87-1) graphicstest in a Desktop GUI 74 [graphicstest](#page-88-0) Options 75

[graphicstest](#page-89-0) Test Modes 76

[graphicstest](#page-90-0) Command-Line Syntax 77

**10. [Host to System Controller Loopback Test \(](#page-92-0)**hsclbtest**) 79** [hsclbtest](#page-92-1) Options 79 [hsclbtest](#page-94-0) Test Modes 81 [hsclbtest](#page-94-1) Command-Line Syntax 81

**11. [Infiniband Host Channel Adapter Test \(ibhcatest\)](#page-96-0) 83**

[ibhcatest](#page-98-0) Subtests 85 [ibhcatest](#page-99-0) Options 86 [ibhcatest](#page-102-0) Test Modes 89 [ibhcatest](#page-102-1) Command Line Syntax 89

#### **12. [Sun™ XVR-1200 Graphics Accelerator Test \(](#page-104-0)**jfbtest**) 91**

[jfbtest](#page-104-1) Test Requirements 91

[jfbtest](#page-105-0) Test Preparation 92

- ▼ [To Run](#page-105-1) jfbtest in a Window System 92
- ▼ [To Run](#page-105-2) jfbtest From the Command Line 92

[jfbtest](#page-106-0) Options 93

[jfbtest](#page-111-0) Test Modes 98

[jfbtest](#page-111-1) Command-Line Syntax 98

#### **13. [Level 2 Cache Test](#page-114-0) (**l2sramtest**) 101**

[l2sramtest](#page-114-1) Options 101 [l2sramtest](#page-116-0) Test Modes 103 [l2sramtest](#page-116-1) Command-Line Syntax 103

#### **14. [Level 3 Cache Test](#page-118-0) (**l3sramtest**) 105**

[l3sramtest](#page-118-1) Options 105 [l3sramtest](#page-120-0) Test Modes 107 [l3sramtest](#page-120-1) Command-Line Syntax 107

#### **15. [Multiprocessor Test \(](#page-122-0)**mptest**) 109** [mptest](#page-122-1) Options 109 [mptest](#page-126-0) Test Modes 113 [mptest](#page-126-1) Command-Line Syntax 113

#### **16. [Netra Intelligent Platform Management Controller Test \(](#page-130-0)**nipmctest**) 117** [nipmctest](#page-131-0) Options 118 [nipmctest](#page-134-0) Test Modes 121 [nipmctest](#page-134-1) Command-Line Syntax 121

#### **17. [Sun™ XVR-100 Graphics Accelerator Test \(](#page-136-0)**pfbtest**) 123**

[pfbtest](#page-137-0) Options 124 [pfbtest](#page-139-0) Test Modes 126 [pfbtest](#page-140-0) Command-Line Syntax 127

#### **18. [RAM Test](#page-142-0) (**ramtest**) 129**

[ramtest](#page-142-1) Options 129 [ramtest](#page-147-0) Test Modes 134 [ramtest](#page-147-1) Command-Line Syntax 134

#### **19. [System Test \(](#page-152-0)**systest**) 139** [systest](#page-152-1) Options 139 [systest](#page-155-0) Test Modes 142 [systest](#page-155-1) Command-Line Syntax 142 [Recommended Option Selection](#page-156-0) 143 [Command-Line Examples 1](#page-156-1)43

**20. [Tape Drive Test](#page-158-0) (**tapetest**) 145** [tapetest](#page-158-1) Test Requirements 145 [tapetest](#page-158-2) Options 145 [tapetest](#page-162-0) Test Modes 149

[tapetest](#page-162-1) Command-Line Syntax 149

## Preface

 $SunVTS^M$  is the Sun Microsystems<sup>TM</sup> Inc. Validation Test Suite. SunVTS is a comprehensive software diagnostic package that tests and validates Sun SPARC® and x86 hardware by verifying the configuration and functionality of controllers, devices, and platforms.

SunVTS is primarily used from a graphical user interface (GUI), in the Java Desktop System (JDS) or the Common Desktop Environment (CDE). This document describes SunVTS tests that run on machines with SPARC architectures. The descriptions include specific test options, procedures, and error messages.

This document is a supplement to the *SunVTS 6.0 Test Reference Manual* (817-7665-10) and the *SunVTS 6.0 User's Guide* (817-7664-10). Refer to these documents for details on the full collection of SunVTS 6.0 tests and software features that are not new or enhanced in this release.

This document describes SunVTS Version 6.0 Patch Set 3 tests that are distributed on the Solaris 10 HW2 Software DVD and CDs.

**Note –** The Solaris™ release with which this version of SunVTS is delivered supports systems that use the SPARC families of processor architectures (UltraSPARC® and SPARC 64). The supported systems appear in the *Solaris 10 Hardware Compatibility List* at http://www.sun.com/bigadmin/hcl.

## Before You Read This Book

To fully use the information in this document, you must have thorough knowledge of the topics discussed in these documents:

■ *SunVTS 6.0 User's Guide*

- *SunVTS 6.0 Test Reference Manual*
- *SunVTS Quick Reference Card*

## How This Book Is Organized

This book is organized as follows:

Chapter 1 describes SunVTS requirements, test modes, user interfaces, the collection of tests, and how to run a test from the command line.

The remaining chapters describe the individual new or enhanced SunVTS tests, their options, applicable test modes, and command-line syntax. These chapters are arranged in alphabetical order according to test name.

Appendix A provides information about the serial and parallel port loopback connectors that are required by some of the SunVTS tests.

## Using UNIX Commands

This document might not contain information on basic UNIX® commands and procedures such as shutting down the system, booting the system, and configuring devices.

Refer to one or more of the following for this information:

- *Solaris Handbook for Sun Peripherals*
- Software documentation that you received with your system
- Solaris Operating System documentation, which is at:

<http://docs.sun.com>

# Shell Prompts

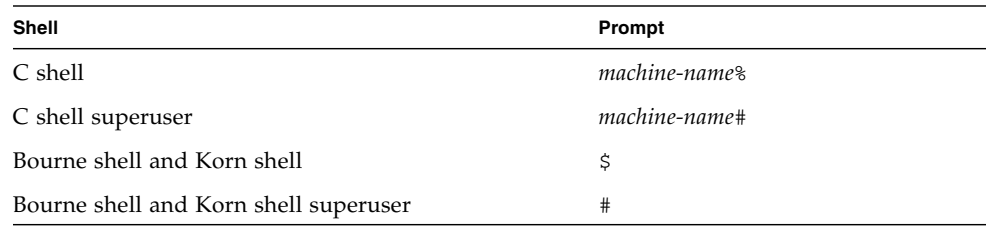

# Typographic Conventions

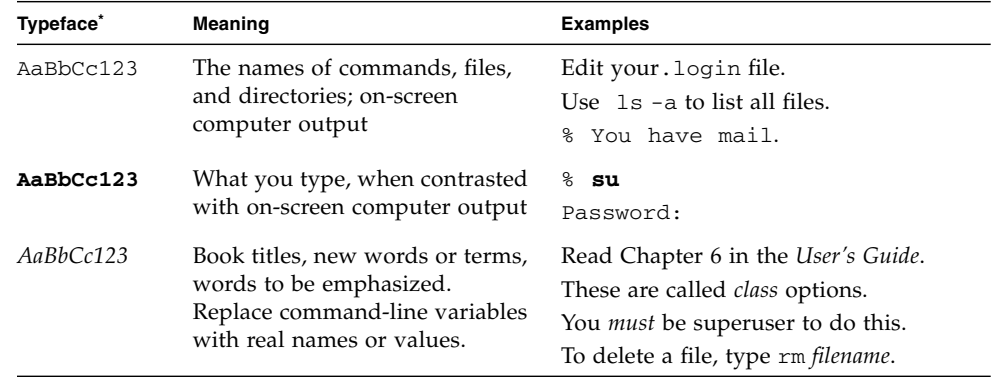

\* The settings on your browser might differ from these settings.

## Related Documentation

This document covers SunVTS version 6.0 Patch Set 3 tests. It serves as a reference companion to the SunVTS documents listed below.

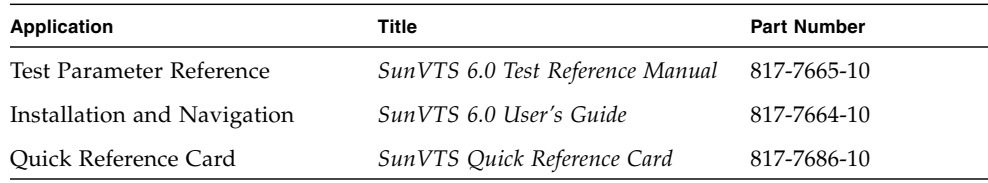

## Accessing Sun Documentation

You can view, print, or purchase a broad selection of Sun documentation, including localized versions, at:

<http://www.sun.com/documentation>

# Third-Party Web Sites

Sun is not responsible for the availability of third-party web sites mentioned in this document. Sun does not endorse and is not responsible or liable for any content, advertising, products, or other materials that are available on or through such sites or resources. Sun will not be responsible or liable for any actual or alleged damage or loss caused by or in connection with the use of or reliance on any such content, goods, or services that are available on or through such sites or resources.

# Contacting Sun Technical Support

If you have technical questions about this product that are not answered in this document, go to:

<http://www.sun.com/service/contacting>

# Sun Welcomes Your Comments

Sun is interested in improving its documentation and welcomes your comments and suggestions. You can submit your comments by going to:

<http://www.sun.com/hwdocs/feedback>

Please include the title and part number of your document with your feedback:

*SunVTS 6.0 Patch Set 3 Documentation Supplement for SPARC Platforms*, part number 819-3775-10

<span id="page-14-0"></span>CHAPTER **1**

## <span id="page-14-1"></span>Introduction

The Sun™ Validation and Test Suite (SunVTS) software runs multiple diagnostic hardware tests from a single user interface. SunVTS verifies the connectivity, functionality, and reliability of most hardware controllers and devices.

This manual is a supplement to the SunVTS<sup>™</sup> 6.0 documentation and describes new features, tests, and test enhancements that are developed in the SunVTS 6.0 patch releases. The items described in this document are provided in the SunVTS 6.0 Patch Set 3 software.

For overall SunVTS features, test configuration modes, interfaces, and options refer to the *SunVTS 6.0 User's Guide* (817-7664-10). Refer to the *SunVTS 6.0 Test Reference Manual* (817-7665-10) for detailed information on SunVTS test software and the full collection of tests that are not new or enhanced in this release.

Refer to the latest version of the *SunVTS 6.0 Patch Set 3 Release Notes* (819-3777-10) for important release information and open issues—this document is available at: http://www.sun.com/documentation

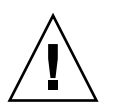

**Caution** – Ensure that the systems you are testing have sufficient system resources, such as memory allocation, before starting a SunVTS test. Lack of system resources can cause SunVTS tests to fail incorrectly. If you encounter an unexpected failure, use the ipcs(1) command to check for stale shared memory segments. If stale segments are found, remove them using the ipcrm(1) command. Once the stale segments are removed, perform the test again to see if the failure persists.

## <span id="page-15-0"></span>New Features

The following tests are new in this release:

- Emulex HBA Test (emlxtest) described in Chapter  $6$
- Host to System Controller Loopback Test (hsclbtest) described in [Chapter 10](#page-92-2)

The following tests are enhanced in this release:

- Chip Multi-Threading Test (cmttest) described in [Chapter 3](#page-42-2)
- Sun XVR-1200 Graphics Accelerator Test (jfbtest) described in [Chapter 12](#page-104-2)
- Environmental Test (env3test) described in [Chapter 7](#page-74-2)
- Sun XVR-2500 Graphics Accelerator Test (graphicstest) described in [Chapter 9](#page-86-2)
- Multiprocessor Test (mptest) described in [Chapter 15](#page-122-2)
- Sun™ XVR-100 Graphics Accelerator Test (pfbtest) described in [Chapter 17](#page-136-1)

#### <span id="page-15-1"></span>New Test Library Function

The test library consists of a new function,  $vts\_escape\_comm$  (char  $\star$ ). This function enables you to insert escape characters in front of commas in the configuration string.

Function name: vts\_escape\_comma Input parameters: char \* Return Value: char \*

The following is an example of how to call the function from testnametest\_info.c:

```
 In
 ----------------
vts register
 {
 char *cfg_string, s1[1024];
 strncpy(s1, "Test, Configuration, information",1024);
 cfg_string = vts_escape_comma(s1);
  :
  :
 TEST_CONFIG, cfg_string
   :
   :
 }
 if (cfg_string) free(cfg_string);
 -------------------
```
## <span id="page-16-0"></span>SunVTS Overview

SunVTS is composed of many individual tests that support testing of a wide range of products and peripherals. Most of the tests are capable of testing devices in a 32-bit or 64-bit Solaris environment.

Use SunVTS to test one device or multiple devices. Some of the major test categories are:

- Audio tests
- Communication (serial and parallel) tests
- Graphic/video tests
- Memory tests
- Network tests
- Peripherals (disks, tape, CD-ROM, DVD-ROM, printer, floppy) tests
- Processor tests
- Storage tests

Such flexibility means that the proper test modes and options need to be selected to maximize its effectiveness.

**Note –** When an error occurs in VTS testing, the test message window displays the error number, the error description, the probable cause of the error, and the recommended actions. Because this information is displayed at the time of the error, error messages are not included in this manual.

The default installation directory for SunVTS is /opt/SUNWvts. However, when you are installing SunVTS, you can specify a different directory. Refer to the *SunVTS 6.0 User's Guide* for installation information.

#### <span id="page-17-0"></span>Test Requirements

SunVTS 6.0 and 6.0 patch releases are supported in the Solaris 10 Operating System and future compatible Solaris releases.

The operating system kernel must be configured to support all peripherals that are to be tested.

Some SunVTS tests have special requirements such as the connection of loopback connectors, installation of test media, or the availability of disk space. These requirements are listed for each test in the corresponding chapter in this book.

#### <span id="page-17-1"></span>Getting SunVTS Version Information

The standard command line argument, -V, displays the SunVTS version and release date of the test if available.

### <span id="page-17-2"></span>Collection of SunVTS Tests

Many individual tests make up the collection of tests in the SunVTS application. Each test is a separate process from the SunVTS kernel. Each test can be run individually from the command line or from the SunVTS user interface.

When SunVTS is started, the SunVTS kernel automatically probes the system kernel to determine the hardware devices. The devices are then displayed on the SunVTS control panel with the appropriate tests and test options. This provides a quick check of your hardware configuration, and no time is wasted trying to run tests that are not applicable to your configuration.

During testing, the hardware tests send the test status and messages to the SunVTS kernel through interprocess communication (IPC) protocols. The kernel passes the status to the user interface and logs the messages.

SunVTS has a shared object library that contains test-specific probing routines. At runtime, the SunVTS kernel dynamically links in and calls these probing routines to initialize its data structure with test-specific information. You can add new tests into the SunVTS environment without recompiling the SunVTS source code.

As of SunVTS 3.0, the SunVTS kernel and most tests support 32-bit and 64-bit operating environments. When the sunvts command is used to start SunVTS, the appropriate tests (32-bit or 64-bit versions) are presented.

#### <span id="page-18-0"></span>32-Bit and 64-Bit Tests

Because each test is a separate program, you can run individual tests directly from the command line. When this is done, care must be taken to run the appropriate test (32-bit or 64-bit) that corresponds to the operating system that is running (32-bit or 64-bit). This is done by running tests from specific directories as follows:

- 32-bit tests—/opt/SUNWvts/bin/*testname*
- 64-bit tests—/opt/SUNWvts/bin/sparcv9/*testname*
	- The test is an actual 64-bit binary test if *testname* is a binary file.
	- The test is a 32-bit test capable of running in the 64-bit environment if *testname* is a symbolic link.

**Note –** The SUNWvtsx package must be installed for 64-bit SunVTS support. For more information on SunVTS packages and installation procedures refer to the *SunVTS 6.0 User's Guide*.

If you use the sunvts command to run SunVTS, SunVTS automatically allocates 32 bit or 64-bit tests based on the 32-bit or 64-bit Solaris operating environment that is running. Therefore, the only time that you need to be concerned with the 32-bit or 64-bit operation is when you run the SunVTS kernel or SunVTS tests from the command line.

If you are not sure which operating system is running, refer to the Solaris System Administration manuals. In Solaris 8 2/02 and Solaris 9, the following command can be used to identify the application support of your system.

# **isainfo -v**

**Note –** The isainfo command is not available in Solaris 2.6 or earlier releases.

### <span id="page-19-0"></span>SunVTS User Interfaces

You can run SunVTS tests from various interfaces: The CDE graphical user interfaces, or the TTY interface. SunVTS tests can also be run individually from a shell tool command line, using the command-line syntax for each test (refer to ["Running a Test From the Command Line" on page 8](#page-21-0)). [TABLE 1-1](#page-19-2) describes the various SunVTS user interfaces. Refer to the *SunVTS User's Guide* for more information on these interfaces.

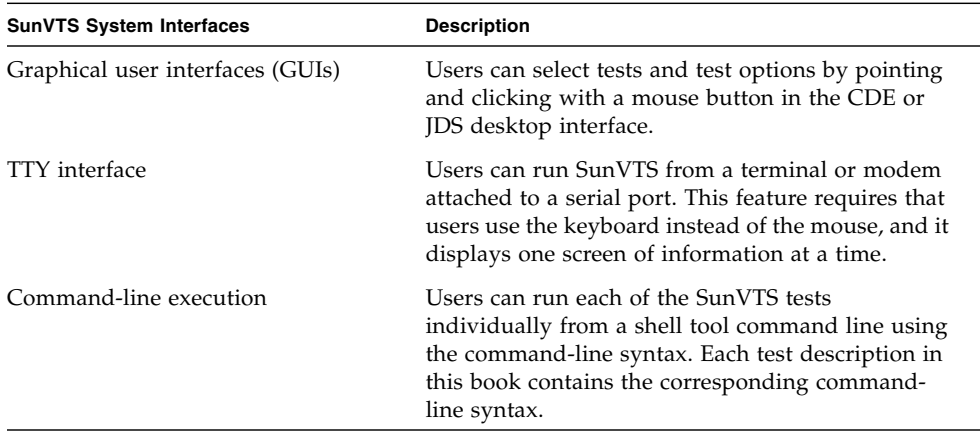

<span id="page-19-2"></span>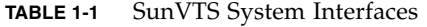

**Note –** To increase or decrease a numeric value in a SunVTS CDE dialog box, you can use either the up or down arrows, or type a new value in the text box and press Return. Select Apply to apply all dialog box changes.

#### <span id="page-19-1"></span>Running a Test From a User Interface

The common way to run SunVTS testing is through a SunVTS user interface—GUI or the TTY interface.

Test configuration, control, and results are easily accessed through buttons and dialog boxes. These buttons and dialog boxes are covered in the *SunVTS 6.0 User's Guide*. However, the Test Parameter Options dialog box is unique for each test, and is therefore covered in this manual.

#### *Test Parameter Options Dialog Box*

The options displayed in this menu differ for each test, but the lower set of buttons are generic and are described below.

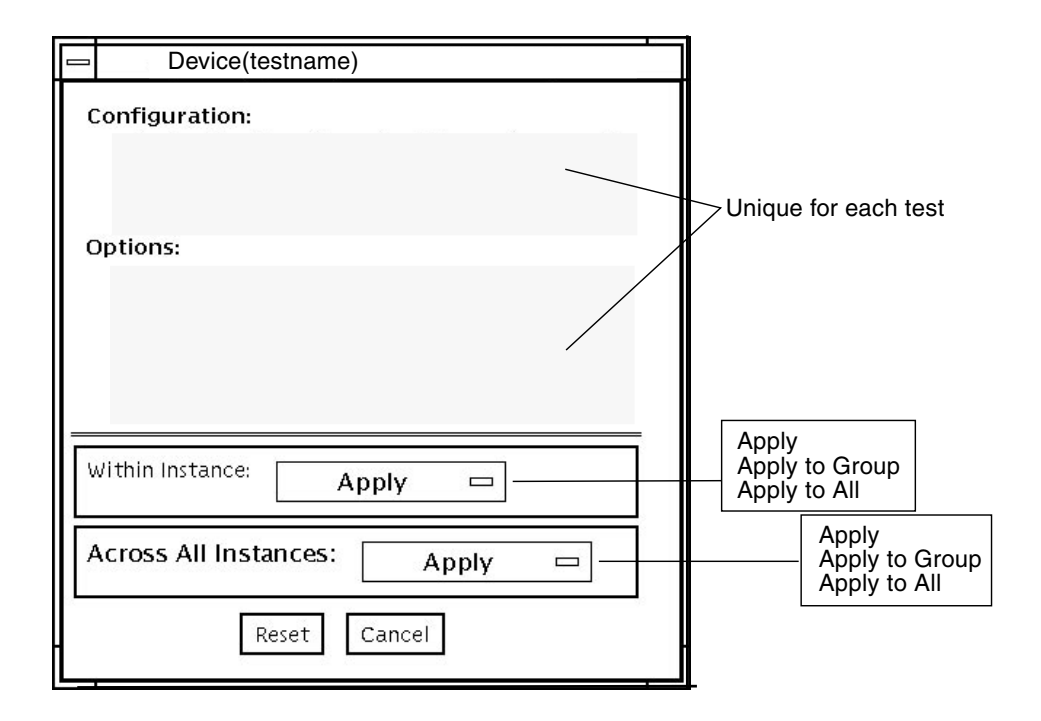

**FIGURE 1-1** Test Parameter Options Dialog Box (CDE)

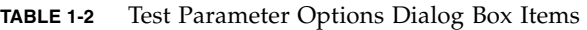

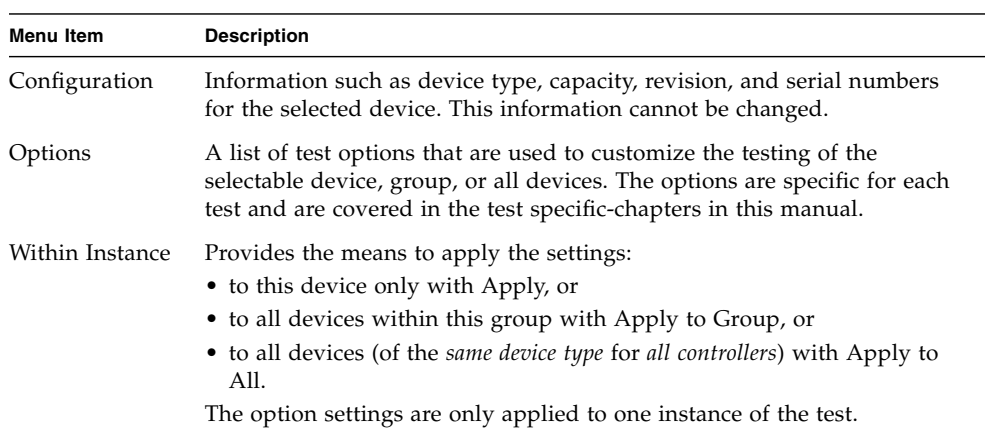

| <b>Description</b>                                                                                |
|---------------------------------------------------------------------------------------------------|
| Provides the means to apply the settings globally:                                                |
| • to this device only with Apply, or                                                              |
| • to all devices within this group with Apply to Group, or                                        |
| • to all devices (of the <i>same device type for all controllers</i> ) with Apply to<br>All.      |
| The option settings are applied to all instances.                                                 |
| Returns the option values to their default settings and closes the test<br>parameter option menu. |
| Ignores any changes made to option values and closes the test parameter<br>option menu.           |
|                                                                                                   |

**TABLE 1-2** Test Parameter Options Dialog Box Items *(Continued)*

**Note –** The Test Parameter Options Dialog box descriptions also apply to the Test Parameter Options menu in the TTY interface.

#### <span id="page-21-0"></span>Running a Test From the Command Line

In some cases it may be more convenient to run a single SunVTS test from the command line rather than through a SunVTS user interface. The following information describes how to do this.

Unless specified, the test runs without the SunVTS kernel (vtsk). All events and errors are sent to stdout or stderr and are not logged in the log files.

When you run a test in this way, you must specify all test options in the form of command-line arguments.

There are two types of command-line arguments:

- Standard arguments—common to all tests. Refer to [TABLE 1-3](#page-22-0) for details.
- Test specific arguments—unique to a specific test. Refer to the test-specific chapters in this book for details.

The standard syntax for all SunVTS tests is:

```
testname [-scruvdtelnf] [-i number] [-w number][-o test_specific_arguments]
```
**Note –** 64-bit tests are located in the sparcv9 subdirectory:

/opt/SUNWvts/bin/sparcv9/*testname*. If a test is not present in this directory, then it may only be available as a 32-bit test. For more information refer to the *SunVTS 6.0 Test Reference Manual*.

#### *Standard Command-Line Arguments*

The following table defines the standard SunVTS command-line arguments:

<span id="page-22-0"></span>

| Argument      | <b>Description</b>                                                                                                    |
|---------------|----------------------------------------------------------------------------------------------------|
| $-x$          | Runs the test in exclusive test mode. This mode assumes that the<br>test has exclusive access to the device and the system. The testing<br>done in exclusive mode is usually more stressful compared to<br>functional mode. Also, running a test in exclusive mode usually<br>assumes exclusive access to all resources and assumes no other<br>SunVTS test is running at the same time. |
| $-\mathbf{S}$ | Runs a test as though it were invoked from the SunVTS kernel<br>(vtsk). The default is to send the output to stdout or stderr.                                                                                                    |
| $-c$          | Enables a core image of the test process to be created in the current<br>working directory upon receipt of certain signals, otherwise those<br>signals are caught and handled to prevent a core from being<br>generated. The default is to disable the creation of a core image.                                                                                                    |
| $-r$          | Enables run on error so that when an error occurs, the test continues<br>with the next test sequence instead of exiting. The default is false.                                                                                                    |
| $-\nabla$     | Runs the test in Verbose mode and displays messages with more<br>detailed information about the testing process. The default is false.                                                                                                    |
| -d            | Runs the test in debug mode and displays messages to help<br>programmers debug their test code. The default is false.                                                                                                    |
| -t            | Runs the test in test Trace mode and displays messages that track<br>function calls and sequences currently in use by the test code. The<br>default is false.                                                                                                    |
| $-e$          | Runs the test in Stress mode by increasing the system load. The<br>default is false.                                                                                                    |
| -1            | Runs the test in Online Functional mode. This is the same mode that<br>tests run in when executed with the vtsui, online command. It is<br>a non-intrusive version that will not significantly affect other<br>applications. See the note below. The default is true.                                                                                                    |
| -n            | Runs the test in Connection mode. See the note below. The default is<br>false.                                                                                                    |
| – f           | Runs the test in full Functional test mode. This mode assumes that<br>the test has complete control of the device under test. See the note<br>below. The default is false.                                                                                                    |

**TABLE 1-3** Standard Command-Line Arguments

| Argument  | <b>Description</b>                                                                    |
|-----------|---------------------------------------------------------------------------------------|
| -i number | Defines the number of instances for scalable tests.                                   |
| -w number | Defines to which instance the test is assigned; this option is for<br>scalable tests. |
| $-\circ$  | Indicates that the options and arguments that follow are test<br>specific.            |

**TABLE 1-3** Standard Command-Line Arguments *(Continued)*

**Note –** Separate each test-specific argument by commas, with no space after each comma.

**Note –** If you choose to specify a test mode with the 1, n, or f option, specify only one option at a time because only one test mode can be selected at a time.

#### *Test-Specific Arguments*

There are test-specific arguments, as described in [TABLE 1-4.](#page-23-1) Test-specific arguments follow the format specified in the getsubopt(3c) man page. For information about test-specific arguments refer to the specific test chapter in this book.

<span id="page-23-1"></span>**TABLE 1-4** SunVTS Test-Specific Arguments

| Argument | <b>Description</b>                                                                                                    |
|----------|----------------------------------------------------------------------------------------------------|
| $-\circ$ | Separate each test-specific argument by commas, with no space<br>after the comma. For example:<br>#./sample -v -o dev=/dev/audio,volume=78 |
|          | The test option format is specified by the man page<br>getsubopt(3C).                                                                      |

#### <span id="page-23-0"></span>SunPCi-3 Card Support

sunpci2test now supports the SunPCi-3 cards. Solaris 10 supports SunPCi-3 Version 3.2.2 with Patch 118591-01 only. Solaris 10 does not support the SunPCi-2 card.

## <span id="page-24-0"></span>Testing Frame Buffers

Before running a frame buffer test, determine whether the test requires frame buffer locking. Not all frame buffer tests have a locking option. Some tests set the lock automatically. Check the test chapter for each individual test to see if this step is needed. If locking is required, you can set the lock in one of two ways:

- If you are using the CDE SunVTS interface, go to the Option menu of the graphic test and select Enable for the frame buffer locking option.
- If you are working from the command line, you can enable frame buffer locking with the lock=e/d option. For example, to run the generic frame buffer test (fbtest) with a locked frame buffer, enter:

#### # **./fbtest -o dev=pfb0,lock=enable**

(See the test command line argument descriptions in the individual test chapters.)

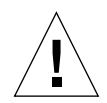

**Caution –** If frame buffer locking is disabled (unlocked) on frame buffers that are running vtsui, or if you move the mouse, you will receive false error messages. Even a slight mouse movement can cause a test to fail.

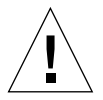

**Caution –** Disable the Power Management screen saver option and the Save/Resume option before you run any of the SunVTS frame buffer tests. For information on disabling these Power Management features, refer to the Power Management Chapter in the Solaris User Collection. This document is available at: docs.sun.com.

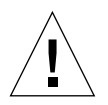

**Caution –** If you are using the GUI interface for SunVTS, do not conduct frame buffer tests through the dtlogin window. Log in as root and disable the autologout option.

<span id="page-24-1"></span>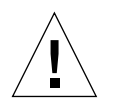

**Caution** – Do not run TTY mode and frame buffer tests concurrently on the console monitor. The frame buffer test may fail.

#### Testing Multiple Frame Buffers

The following rules apply when you test multiple frame buffers (displays) simultaneously:

- Only the console monitor can run the window environment (such as CDE or GNOME). The console monitor is the monitor connected to the frame buffer appointed by /dev/fb. SunVTS enables frame buffer locking on the console monitor by default.
- The frame buffer that is running the window environment must have window locking enabled to avoid false test failures. All other frame buffers must have window locking disabled.

#### <span id="page-25-0"></span>Remote Testing of Frame Buffers

If you start sunvts or vtsk from a screen other than the console monitor, frame buffer locking is not available. In this case:

- Disable the window locking option on the remote screen by setting it to d.
- Enable frame buffer locking for the console monitor, as shown in the example above. The SunVTS user interface cannot display on a monitor if locking is disabled.

Do not run any graphic programs (including vtsui) on the remote frame buffer during graphic testing.

# <span id="page-26-0"></span>Optical Disk Drive Test (cddvdtest)

cddvdtest verifies the functionality of optical disk drives.The disktest probe detects the media type in the drive and shows the test options for the media found. If inserted media is not supported by the drive, the disktest probe shows an error and registers options for CD-ROM as default.

**Note –** cddvdtest is a newly consolidated test which is used to test the optical media drives such as the CD-ROM, DVD-ROM and CD-DVD-RW drives. cddvdtest supports the same set of options for both SPARC and x86.

### <span id="page-26-1"></span>Volume Management

cddvdtest tests the optical drive(s) even if the Volume Manager is not running. If the Volume Manager is running and no media is installed in the drive(s), SunVTS prompts you to install media in the drive before selecting the test. The test fails if you try to run it without media in the drive.

**Note –** When testing rewritable media, the media can be either blank or contain the SunVTS test data. When testing the write-once media, the media (such as CD-R) has to be blank at the start to run the write test. Such media could still run multiple passes of the test because after the first write test, the subsequent invocations will treat the media as Read Only and perform the test accordingly.

For CD-ROM and DVD-ROM drives, the test checks the unit by reading either the CD or DVD. For CD-ROM, each track is classified as follows:

- Mode 1 uses error detection/correction code (288 bytes).
- Mode 2 uses that space for auxiliary data or as an audio track.

For rewritable CD media, the test can write one or more tracks in one test pass. cddvdtest writes tracks on next available space on the media. If the media is full, cddvdtest automatically erases the whole media and starts the next test pass from the beginning of the media.

For rewritable DVD media, the test writes only one track in one test pass (because there is only one track in DVD format). cddvdtest blanks the media when starting the test, if the media is not already blank.

For rewritable media types, the test verifies write, read, and other supporting functions of CD and DVD RW drives. The supported media include the following:

- $\Box$  CD-R (must be blank)
- CD-RW (can either be blank or contain the SunVTS test data)
- DVD-R (must be blank)
- $\blacksquare$  DVD+R (must be blank)
- DVD-RW
- DVD+RW

**Note –** cddvdtest is not a scalable test.

## <span id="page-27-0"></span>cddvdtest Hardware and Software Requirements

cddvdtest has different set of test requirements based on the media type as described below.

#### <span id="page-27-1"></span>CD-ROM and DVD-ROM

The drive must have the appropriate CD-ROM or the DVD-ROM media before performing the test.

When a CD-ROM is loaded in the drive, cddvdtest uses CD-ROM specific options to test the drive. When a DVD-ROM is loaded, the test uses DVD-ROM specific options. Whenever you change the media in the drive you must perform a reprobe (refer to the *SunVTS User's Guide* for details) so the SunVTS kernel associates the correct test options based on the media that is loaded in the drive.

### <span id="page-28-0"></span>CD-RW and DVD-RW

When testing rewritable media, reprobing is required if the media is changed. To prevent accidentally erasing useful data on a media used for testing, cddvdtest accepts the test media only if it is blank or it contains SunVTS test data (data that is written by cddvdtest itself). The test checks these conditions at probe time and at the start of test.

In case of non-blank media OR the media with non-SunVTS test data, the media must be blanked first by using the cdrw utility. Because -R or +R media can be written only once, only a blank media should be used for write testing. Such media could still run multiple passes of the test because after the first write test, the subsequent invocations will treat the media as Read Only and perform the test accordingly.

To prevent media corruption, if stopped during a write, finalize, format, or erase, the test posts a Warning message and continues until the current operation is completed. Wait until the test completes before doing any operation on the drive.

Do not stop the test in the middle of a writing operation. Doing so may cause damage to the media in some cases. It is better to set a limited number of passes for cddvdtest, instead of setting Max Passes=0 (unlimited) and stop the test manually. If a media is damaged, you should blank the media with cdrw command.

**Note –** DVD+RW media cannot be blanked.

The default Delay between two passes for the Read Write media is three minutes. This setting is intended to make the test run less passes in long hours testing to preserve the media. It is also intended to give plenty of time to stop the test between passes.

### <span id="page-28-1"></span>cddvdtest Subtests

cddvdtest has different subtests based on the media type as described below.

#### <span id="page-29-0"></span>CD-RW and DVD-RW

| <b>Subtest</b>  | <b>Description</b>                                                                                                    |
|-----------------|----------------------------------------------------------------------------------------------------|
| Blank           | Erases data on DVD-RW media and CD-RW media if not blank. This<br>subtest does not apply to DVD+RW media because this media type<br>can not be blanked. |
| Simulation      | Performs a write track with Laser turned off. This mode tests<br>writing function without data written to the media.                                    |
| Write           | Writes to media with predefined data patterns of 0ff hex. For CD-<br>RW media, track can be specified as data or audio track.                           |
| Read            | Reads the written data.                                                                                                    |
| Compare         | Compares write/read data, reports failure if miscompared.                                                                                               |
| Read Disk/Track | Reads and shows Disk Table of Content (TOC).                                                                                                    |
| Eject           | Ejects media.                                                                                                    |

**TABLE 2-1** cddvdtest Subtests for CD-RW and DVD-RW Media

## <span id="page-29-1"></span>cddvdtest Options

To reach the following dialog boxes, right-click on the test name in the System Map and select Test Parameter Options. If you do not see this test in the System Map, you might need to expand the collapsed groups, or your system might not include the device appropriate to this test. Refer to the *SunVTS User's Guide* for more details.

cddvdtest has different test options based on the media type as described below.

## <span id="page-30-0"></span>CD-ROM Test Options

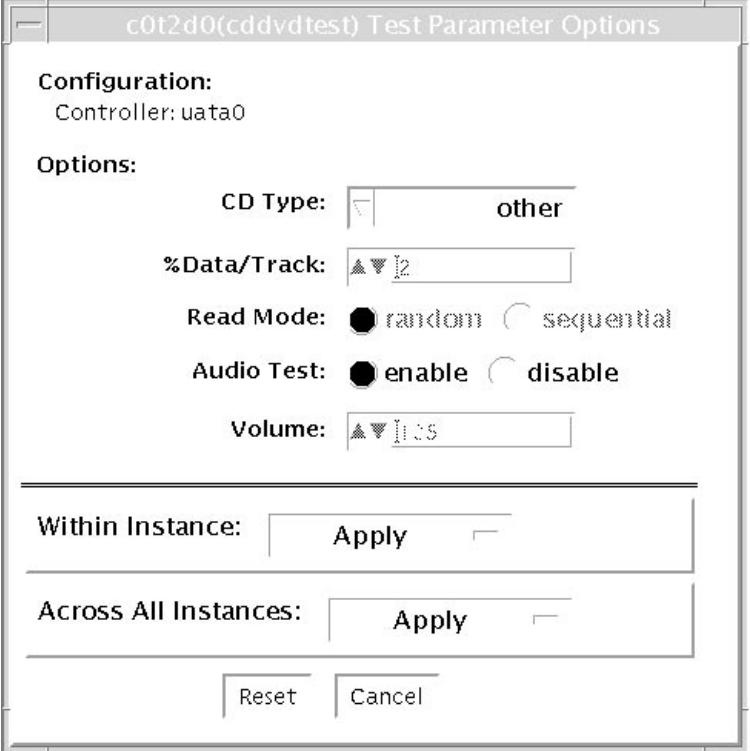

**FIGURE 2-1** cddvdtest Test Parameter Options Dialog Box for CD-ROM

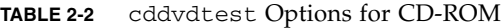

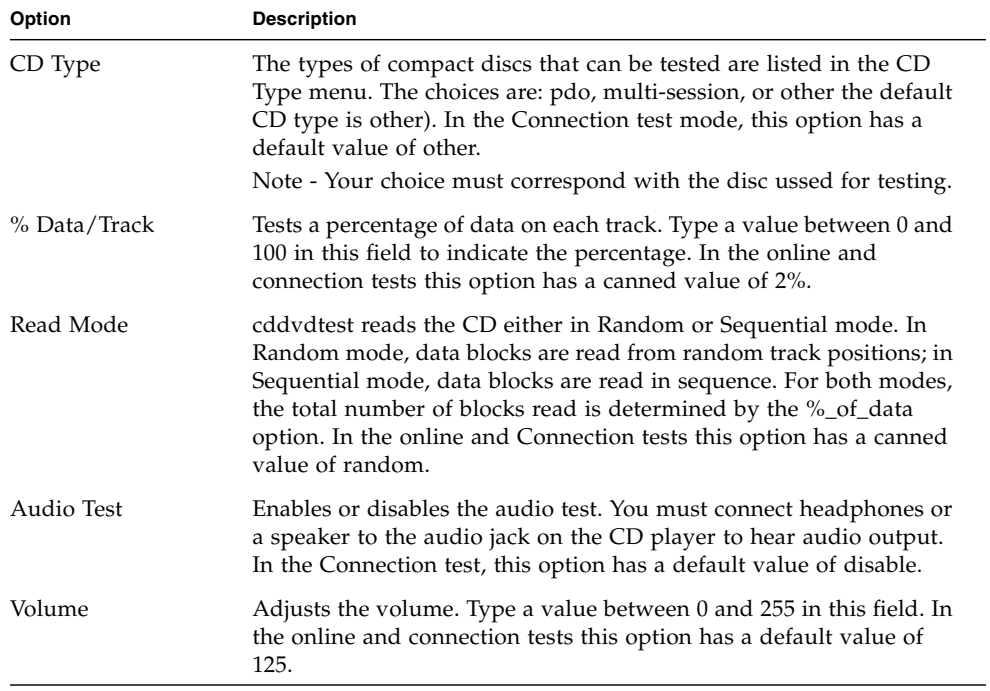

## <span id="page-32-0"></span>DVD-ROM Test Options

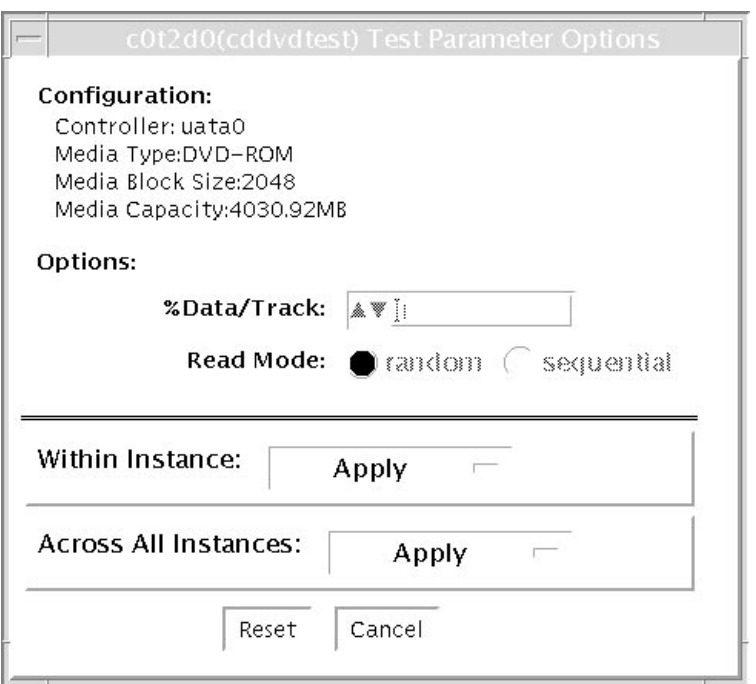

**FIGURE 2-2** cddvdtest Test Parameter Dialog Box for DVD-ROM

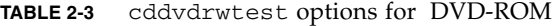

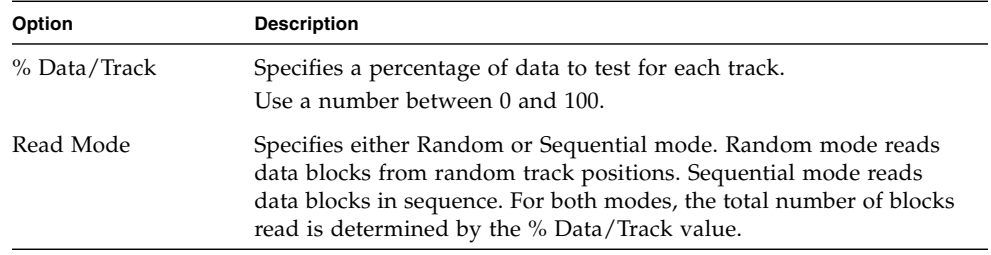

## <span id="page-33-0"></span>CD-RW Test Options

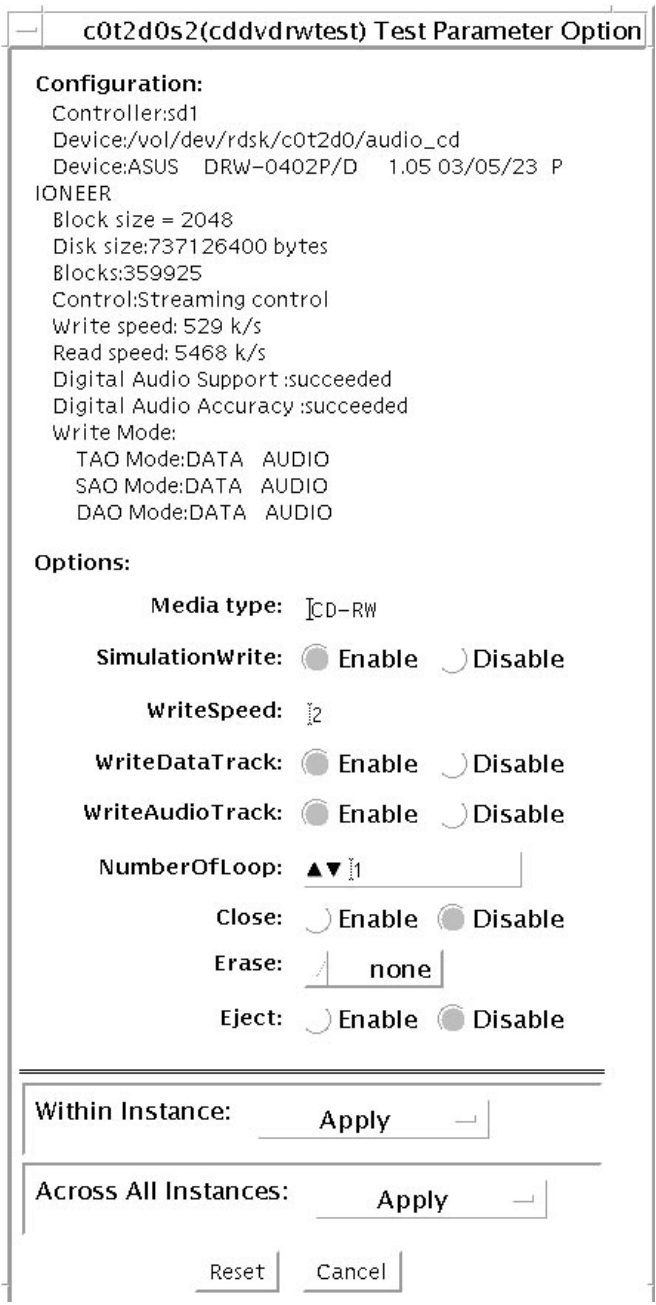

**FIGURE 2-3** cddvdtest Test Parameter Options Dialog Box for CD-RW

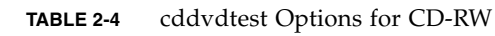

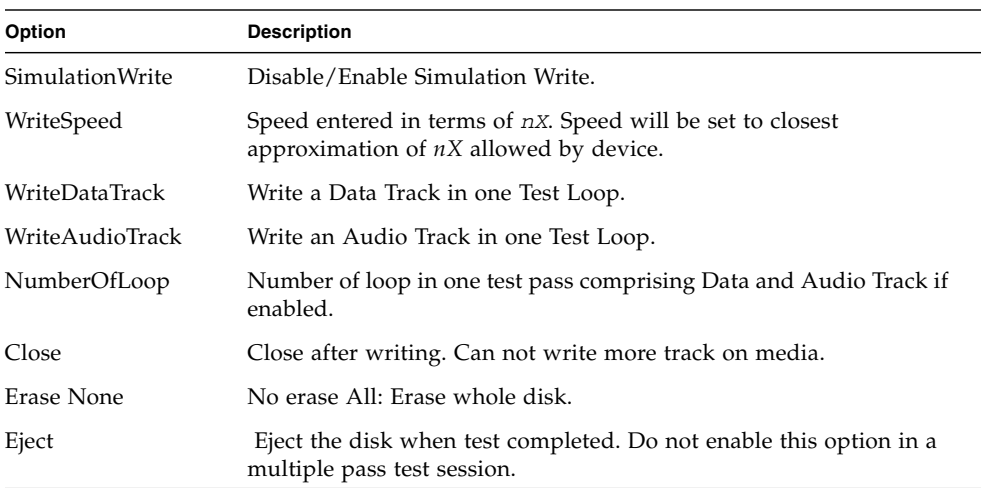

## <span id="page-35-0"></span>DVD-RW Test Options

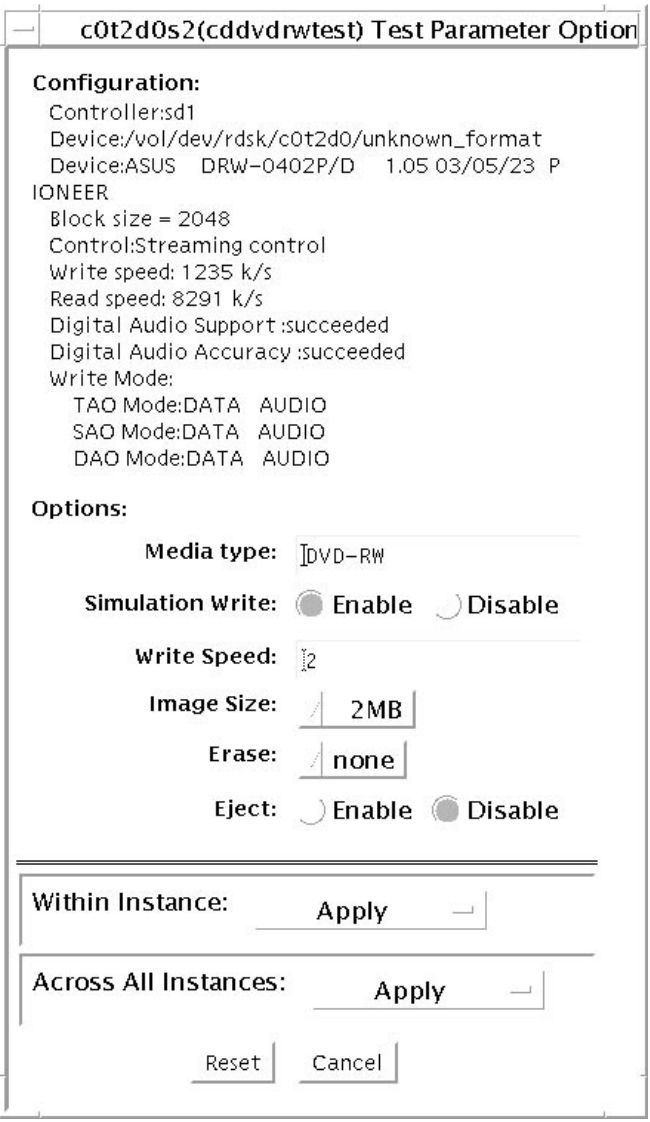

**FIGURE 2-4** cddvdtest Test Parameter Options Dialog Box for DVD-RW
| <b>Options</b>  | <b>Description</b>                                                                                  |
|-----------------|----------------------------------------------------------------------------------------------------|
| SimulationWrite | Disable/Enable Simulation Write.                                                                    |
| WriteSpeed      | Speed entered in term of nx. Speed will be set to closest<br>approximation of nx allowed by device. |
| ImageSize       | Track Size, how much data is written: 2MB, 10MB, 2GB, 4GB.                                          |
| Erase None      | No erase.                                                                                           |
| Fast            | Erase with "fast" option. Only Table of Content is erased.                                          |
| All             | Erase with "all" option. Erase whole disk surface.                                                  |
| Eject           | Eject the disk when test completed. Do not enable<br>this option in a multiple pass test session.   |

**TABLE 2-5** cddvdtest Options for DVD-RW

# cddvdtest Supported Test Modes

This test supports Connection and Functional test modes for all media types. The test behavior in each mode for the different media types is explained below.

### CD-ROM Test Modes

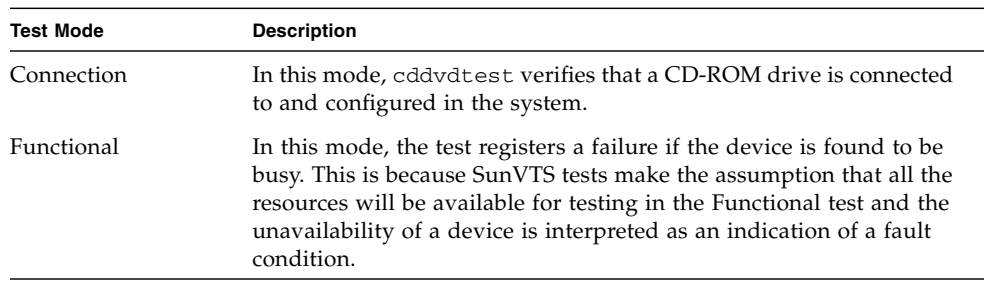

#### **TABLE 2-6** Supportted Test Modes for CD-ROM

### DVD-ROM Test Modes

#### **TABLE 2-7** Supported Test Modes for DVD-ROM

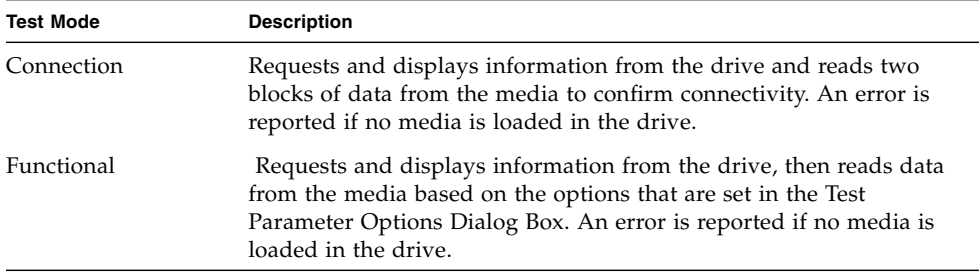

### CD-RW and DVD-RW Test Modes

| <b>Test Mode</b> | <b>Description</b>                                                                                                    |
|------------------|----------------------------------------------------------------------------------------------------|
| Connection       | Shows basic drive information and supporting modes. Shows disk<br>Table of Content (TOC).                                                         |
| Functional       | The following subtests are done in sequence: Erase - Erases data if<br>DVD-RW media is not blank, or CD-RW media if full.                         |
|                  | • Simulation (optional) - Performs a write track with Laser turned<br>off. This mode tests writing function without data written to the<br>media. |
|                  | • Write - Writes to media with predefined data patterns of 0ff hex.<br>For CD media track can be specified as data or audio track.                |
|                  | • Read - Reads the written data.                                                                                                    |
|                  | • Compare - Compares write/read data, reports failure.                                                                                            |
|                  | • if miscompared.                                                                                                    |
|                  | • Blank media (optional).                                                                                                    |
|                  | • Read Disk/Track - Reads and shows Disk Table of Content.                                                                                        |
|                  | • Eject (optional).                                                                                                    |

**TABLE 2-8** Supported Test Modes for CD-RW and DVD-RW

# cddvdtest Command-Line Syntax

cddvdtest has different command line syntax based on the media type as described below.

### CD-ROM Command-Line Syntax

**/opt/SUNWvts/bin/sparcv9/cddvdtest** *standard\_arguments* **-o dev**= *raw\_device\_name*, mode=*mode*, read=random|sequential, data=*%\_of\_data*, vol= *volume*, audio=enable|disable, type=*CD\_type*

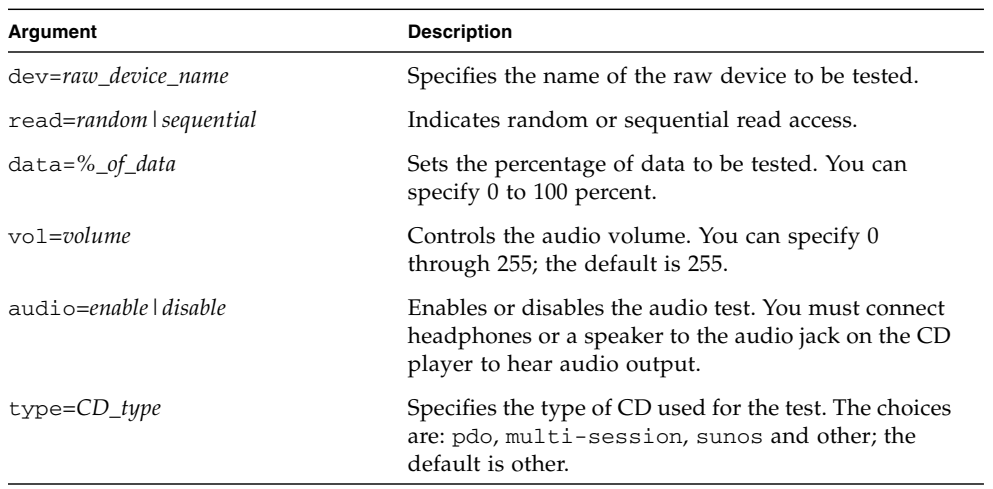

#### **TABLE 2-9** CD-ROM Command-Line Syntax

### DVD-ROM Command-Line Syntax

/opt/SUNWvts/bin/sparcv9/cddvdtest *standard\_arguments* -o dev= *device\_name*, read=random|sequential, data=*%\_of\_data*

**TABLE 2-10** DVD-ROM Command-Line Syntax

| Argument                 | <b>Description</b>                                                         |
|--------------------------|----------------------------------------------------------------------------|
| dev=device name          | Specifies the name of the device to test, for<br>example /dev/rdsk/cntndn. |
| read=random   sequential | Indicates random or sequential read access.                                |
| $data = % of data$       | Sets the percentage of data to test. Use a<br>number from 0 to 100.        |

### CD-RW Command-Line Syntax

/opt/SUNWvts/bin/sparcv9/cddvdtest *standard\_arguments* -o dev=*cntndnsn*, media=CD-RW, nosim, speed=*n*, nodata, noaudio, loop=*n*, close, erase={none, all}, eject

| Argument                | <b>Description</b>                                                         |
|-------------------------|----------------------------------------------------------------------------|
| dev=cntndnsn            | Specifies the device under test.                                           |
| media=CD-RW             | Specifies media.                                                           |
| nosim                   | Disables Simulation Write                                                  |
| $speed=n$               | Specifies the speed entered in terms of $nX$ .                             |
| nodata                  | Disables Data Track test.                                                  |
| noaudio                 | Disables Audio Track test.                                                 |
| $loop=n$                | Specifies 1 to 40, the number of loops in one test pass.                   |
| close                   | Closes track after test after the test, no track can be added.             |
| $erase = \{none, all\}$ | none - Do not erase media after test complete.<br>all - Erase entire disk. |
| eject                   | Ejects disk after test completed.                                          |

**TABLE 2-11** CD-RW Command-Line Syntax

### DVD-RW Command-Line Syntax

/opt/SUNWvts/bin/sparcv9/cddvdtest *standard\_arguments* -o dev=*cntndnsn*, media={DVD-RW, DVD+RW}, nosim, speed=*n*, imagesize={2MB,10MB,2GB,4GB}, erase={none, fast, all}, eject

**TABLE 2-12** DVD-RW Command-Line Syntax

| Argument                   | <b>Description</b>                                  |
|----------------------------|-----------------------------------------------------|
| dev=cntndnsn               | Specifies the devise under test.                    |
| $media = {DVD-RW, DVD+RW}$ | Specifies media.                                    |
| nosim                      | Disables Simulation Write                           |
| $speed=n$                  | .<br>Specifies the speed entered in terms of $nX$ . |

| Argument                     | <b>Description</b>                                                                                             |
|------------------------------|----------------------------------------------------------------------------------------------------|
| imagesize={2MB,10MB,2GB,4GB} | Specifies the image size used in write/read test                                                               |
| erase={none, fast, all}      | .none - Do not erase media after test complete<br>fast - Erase the last track added<br>all - Erase entire disk |
| eject                        | Ejects the media.                                                                                              |

**TABLE 2-12** DVD-RW Command-Line Syntax *(Continued)*

# Chip Multi-Threading Test (cmttest)

cmttest verifies the proper functioning of the multiprocessor hardware with multiple cores in one CPU. cmttest tests the path between the cores on the same CPU in addition to performing CPU specific testing. cmttest uses the Cache Coherence, Shared Memory, and RAM subtests. The Cache Coherence subtest is used to test the coherence among all of the Cores in a CMT (Chip Multiprocessor). The Shared Memory subtest is used to test the shared memory among all the cores in a CMT. The RAM subtest is used to test the memory. The RAM subtest covers TLB, MMU, and bus balancing. The Interrupt subtest covers the intra-core and inter-core interrupt generation and receiving logic.

Only one cmttest is registered and cmttest is present under the logical name Processor(s). There is no physical name provided. The probe routine of cmttest probes all CMTs in which at least two cores are online.

**Note –** cmttest was named cmptest in previous SunVTS releases.

# cmttest Options

To reach the following dialog box, right-click on the test name in the System Map and select Test Parameter Options. If you do not see this test in the System Map, you might need to expand the collapsed groups, or your system might not include the device appropriate to this test. Refer to the *SunVTS User's Guide* for more details.

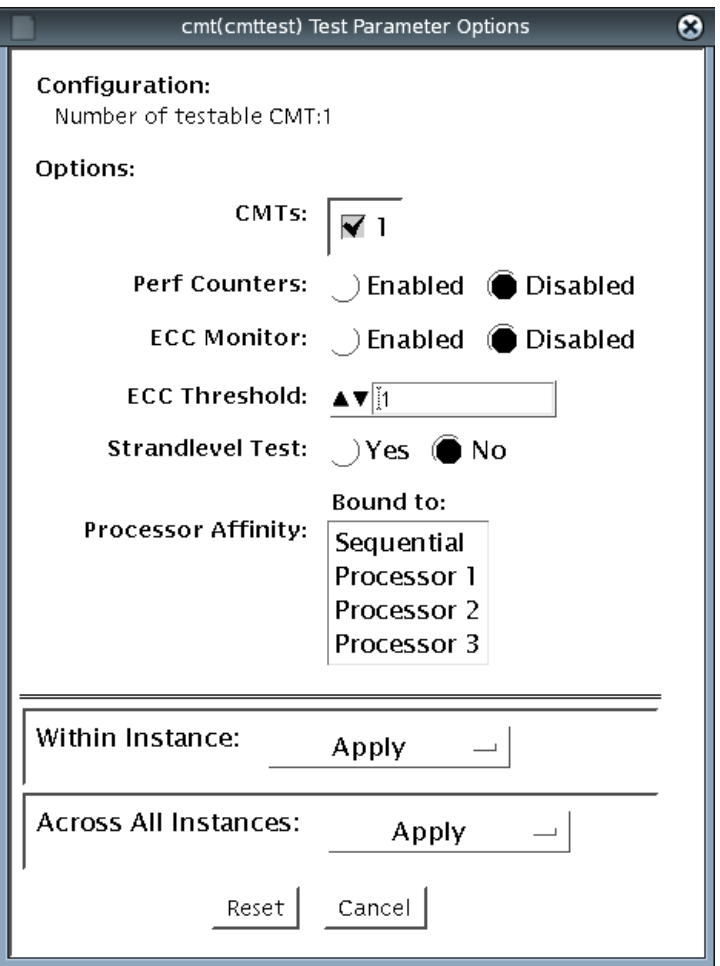

**FIGURE 3-1** cmttest Test Parameter Options Dialog Box

The processors that can be tested are listed in the Configuration area of the menu. You can enable or disable the multiprocessing test for individual processors on this menu.

The options listed in the following table can be run alone or concurrently with other options.

**TABLE 3-1** cmttest Options

| cmttest Options    | <b>Description</b>                                                                                                    |
|--------------------|----------------------------------------------------------------------------------------------------|
| <b>CMTS</b>        | You can test specific CMTs by clicking Select on the check boxes to<br>enable or disable each CMT. A check mark indicates the CMT is<br>enabled for testing. The default setting is all CMTs enabled.                                                                                                    |
| Perf Counters      | By default performance monitoring is disabled. When performance<br>monitoring is Enabled tests print memory bandwidth achieved<br>while testing. Right now only ram subtest has the counters built in.<br>Bandwidth calculations assume that all banks corresponding to all<br>cpus are present and had same number of reads and writes. (Note:<br>Perfcounter monitoring can be done on SUNW, UltraSPARC-IV<br>processors, If user tries to enable perfCounter, and perfcounters are<br>not supported ,on cpus the appropriate warning message is<br>displayed, with disabling the perfcounter.) |
| <b>ECC</b> Monitor | This option is used to Enable or Disable ECC error monitoring. The<br>default option is Disabled.                                                                                                    |
| ECC Threshold      | Range is [0-255]. This determines how many correctable ECC errors<br>occurred in the elapsed time before cmttest reports a test failure.<br>The default threshold value is 1.                                                                                                    |
| Strand Level Test  | For processors like Niagara with multiple strands per core, the test<br>selects one strand/core to perform testing. This behavior can be<br>changed by setting this option to Yes. The default setting No does<br>the most optimal testing and hence should be used in general. The<br>interrupt subtest will not be run if this option is set to Yes. This<br>option doesnt have any effect on non-multistranded processors<br>such as the UltraSPARC IV+.                                                                                                    |

# cmttest Test Modes

**TABLE 3-2** cmttest Supported Test Modes

| <b>Test Mode</b> | <b>Description</b>                     |
|------------------|----------------------------------------|
| Functional       | The Functional test mode is supported. |
| Exclusive        | Performs the full test.                |

# cmttest Command-Line Syntax

For 32-bit configurations:

**/opt/SUNWvts/bin/cmttest** *standard\_arguments* **-o cmts=***0+1+2...*, **em=***Enabled|Disabled*, **threshold=***[0-255]*, **perf=** *Enabled|Disabled*, strandleveltest=*Yes|No*

For 64-bit configurations:

**/opt/SUNWvts/bin/sparcv9/cmttest** *standard\_arguments* **-o cmts=***0+1+2...*, **em=***Enabled|Disabled*, **threshold=***[0-255]*, **perf=** *Enabled|Disabled*, strandleveltest=*Yes|No*

| <b>Arguments</b>                         | <b>Description</b>                                                                                                    |
|------------------------------------------|----------------------------------------------------------------------------------------------------|
| $cmts = 0 + 1 + 2$                       | $0, 1, 2,$ mentions the CPU ID of any one core of<br>the CMTs to be tested. To display on the GUI, CPU<br>ID of core 0 is taken as the identifier for a CMT. For<br>displaying the Error/INFO/LOG messages, the<br>CPU ID of the core 0 is used. For multistranded<br>processors such as the Niagara, if more than one<br>strand from a core is selected, only one of them is<br>used for testing. To override this behavior, the<br>option strandleveltest must be set to Yes. |
| $em = E\nnabled$   Disabled              | Enable or Disable ECC error monitoring. The<br>default value is Disabled.                                                                                                    |
| threshold= $[0-255]$                     | Determines how many correctable ECC errors can<br>occur in the elapsed time before cmttest reports a<br>test failure. The range is [0-255]. The default value<br>is 1.                                                                                                    |
| $perf$ =Enabled   Disabled               | By default performance monitoring is Disabled.<br>When performance monitoring is Enabled tests print<br>memory bandwidth achieved while testing. Only<br>the RAM subtest has the counters built in.<br>Bandwidth calculations assume that all banks<br>corresponding to all CPUs are present and have the<br>same number of reads and writes.                                                                                                    |
|                                          | Note: Perfcounter monitoring can be done on<br>SUNW, UltraSPARC IV processors. If you try to<br>enable perfCounter, and the perfcounters are not<br>supported on the CPUs, the appropriate warning<br>message is displayed and the perfcounter is<br>disabled.                                                                                                    |
| $\texttt{strandleveltest} = Yes \mid No$ | This option is used for strand level testing for<br>multi-stranded processors such as the Niagara.<br>Selecting Yes for this option, selects all strands for<br>testing.                                                                                                    |

**TABLE 3-3** cmttest Command-Line Syntax

**Note –** 64-bit tests are located in the sparcv9 subdirectory:

/opt/SUNWvts/bin/sparcv9/*testname, or the relative path to which you installed SunVTS*. If a test is not present in this directory, then it may only be available as a 32 bit test. For more information refer to the "32-Bit and 64-Bit Tests" section of the *SunVTS 5.1 Test Reference Manual* (816-5145-10).

# Cryptographics Test (cryptotest)

The Encryption Framework in Solaris 10 provides a user level API for access to cryptographic accelerators. This API is based on the PKCS#11 standard. Cryptographic accelerators are referred to as PKCS#11 tokens, and each cryptographic algorithm the token accelerates is referred to as a mechanism.

cryptotest tests the mechanism supported by PKCS#11 tokens in Solaris 10.

cryptotest supports the Sun Cyrpto Accelerator 500, Sun Cyrpto Accelerator 1000, Sun Cyrpto Accelerator 4000, Niagara Crypto Provider, and all future cryptographic accelerators developed for Solaris 10 onward. PKCS documents and information are available at: hppt://www.rsasecurity.com/rsalabs/PKCS

| Algorithm  | <b>Description</b>                                   |
|------------|------------------------------------------------------|
| <b>DSA</b> | Digital Signature Algorithm                          |
| <b>DES</b> | Data Encryption Standard as defined in FIPS PUB 46-3 |
| MD5 RSA    | Data Security MD5 message-digest algorithm.          |
| <b>RSA</b> | Public key cryptosystem.                             |
| SHA1       | The Secure Hash Algorithm.                           |
| <b>RNG</b> | Random Number Generator Algorithm.                   |

**TABLE 4-1** Definitions of the Mechanisms Tested by cryptotest

# cryptotest Subtests

**TABLE 4-2** cryptotest Subtests

| <b>Subtest</b> | <b>Description</b>                |  |
|----------------|-----------------------------------|--|
| DES            | Tests DES bulk encryption         |  |
| 3DES           | Tests 3DES bulk encryption        |  |
| <b>RSA</b>     | Tests RSA public and private keys |  |
| DSA            | Tests DSA signature verification  |  |
| RNG            | Tests random number generation    |  |
|                |                                   |  |

# cryptotest Options

To reach the following dialog box, right-click on the test name in the System Map and select Test Parameter Options. Because graphics test can test multiple types of frame buffers, the test name that is displayed will correspond to the particular framebuffer being tested. If you do not see this test in the System Map, you might need to expand the collapsed groups, or your system might not include the device appropriate to this test. Refer to the SunVTS User's Guide.

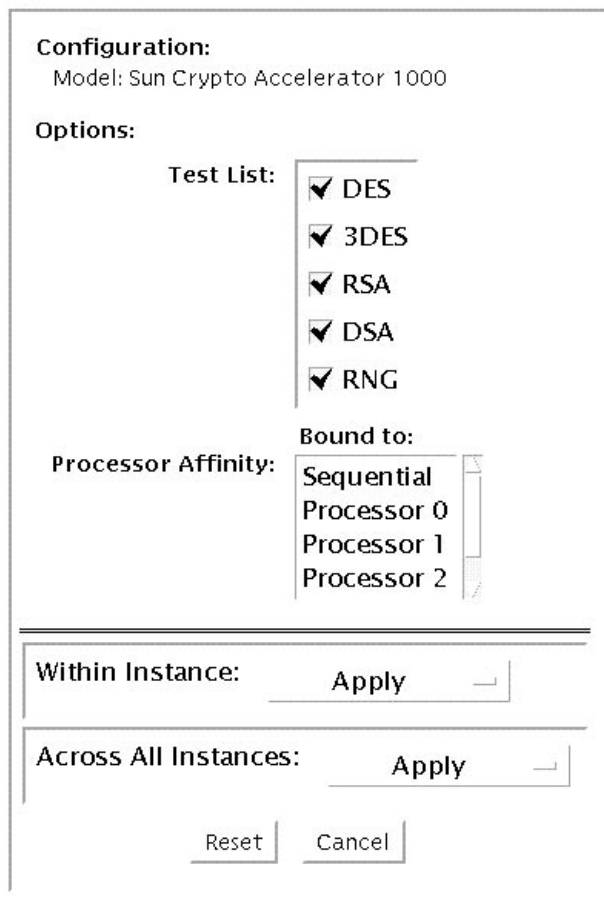

**FIGURE 4-1** dcatest Test Parameter Options Dialog Box

#### **TABLE 4-3** dcatest Options

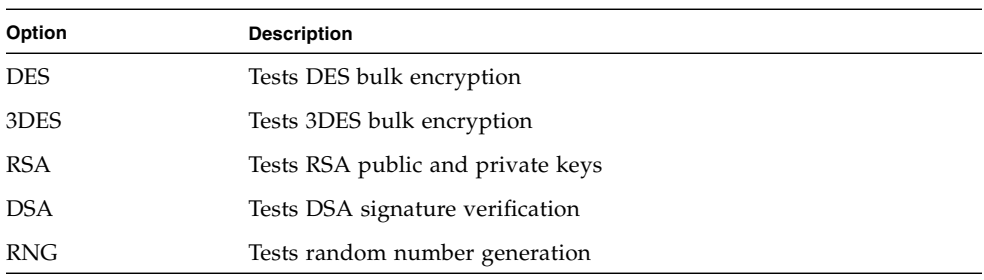

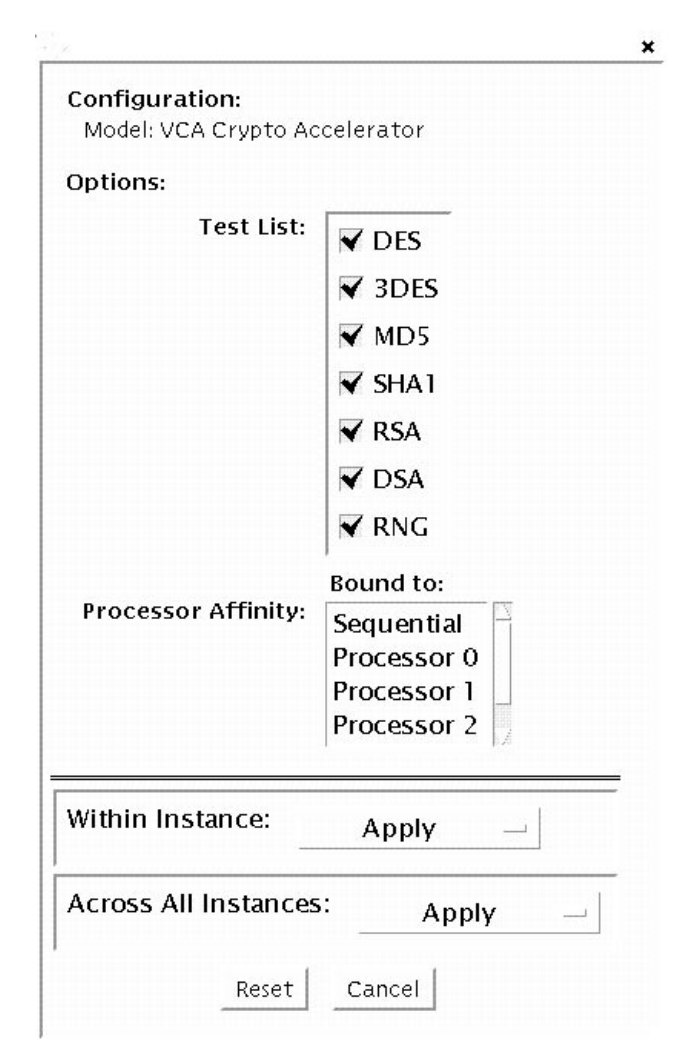

**FIGURE 4-2** vcatest Test Parameter Options Dialog Box

| Option     | <b>Description</b>                          |  |
|------------|---------------------------------------------|--|
| <b>DES</b> | Tests DES bulk encryption                   |  |
| 3DES       | Tests 3DES bulk encryption                  |  |
| MD5        | Data Security MD5 message-digest algorithm. |  |

**TABLE 4-4** vcatest Options

| Option     | <b>Description</b>                |
|------------|-----------------------------------|
| SHA1       | The Secure Hash Algorithm.        |
| <b>RSA</b> | Tests RSA public and private keys |
| <b>DSA</b> | Tests DSA signature verification  |
| <b>RNG</b> | Tests random number generation    |

**TABLE 4-4** vcatest Options *(Continued)*

# cryptotest Test Modes

**TABLE 4-5** cryptotest Supported Test Modes

| <b>Test Mode</b> | <b>Description</b>          |
|------------------|-----------------------------|
| Functional       | Runs the full set of tests. |

# cryptotest Command Line Syntax for dcatest

/opt/SUNWvts/bin/sparcv9/cryptotest -f -o dev=vca*2|*dca*2*, tl= *RSA+DSA*

| Option         | <b>Description</b>                                                                                                    |
|----------------|----------------------------------------------------------------------------------------------------|
| $dev = dcaN$   | Specifies the instance of the device to test such as dca0 or dca2.<br>Defaults to $dca0$ if not included. Note that $N$ specifies the placement<br>of the instance number of the device being tested.                                                                                                    |
| $t = testlist$ | Specifies the list of subtests to be performed. The subtests for t1 are<br>separated by the $+$ (plus) character. The supported subtests are DES,<br>3DES, DSA, RSA, and RNG, so<br>tl=DES+3DES+DSA+RSA+MD5+SHA1+RNG enables all subtests. You<br>can also insert t1=a11 which performs all tests. Defaults to a11 if<br>no subtests are specified. |

**TABLE 4-6** cryptotest Command Line Syntax for dcatest

# cryptotest Command Line Syntax for vcatest

/opt/SUNWvts/bin/sparcv9/cryptotest -f -o dev=vca*2*, tl=*RSA+DSA*

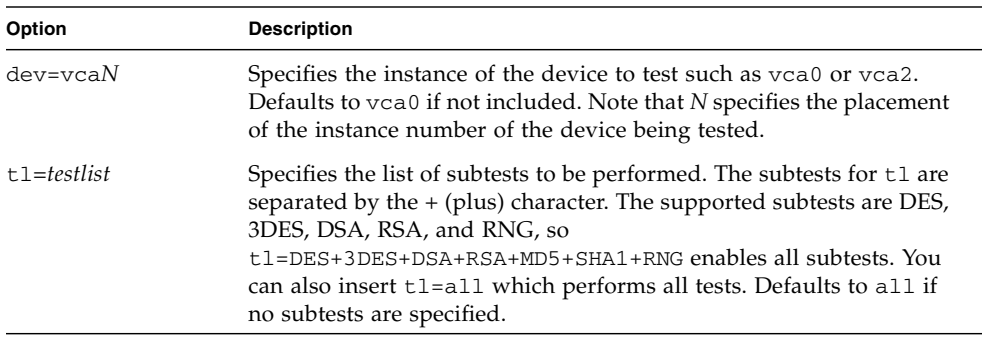

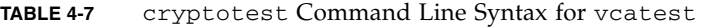

**Note –** 64-bit tests are located in the /bin/64 directory, or the relative path in which you installed SunVTS. If a test is not present in this directory, then it might be available as a 32-bit test only. For more information, see ["32-Bit and 64-Bit Tests" on](#page-18-0) [page 5.](#page-18-0)

# Disk and Floppy Drives Test (disktest)

disktest verifies the functionality of hard drives and diskette drives using three subtests (see [TABLE 5-1\)](#page-57-0): Media, File System, and Asynchronous I/O.

**Note –** disktest does support x86 platforms on Solaris.

Most disk drives, such as SCSI disks, native or SCSI floppy disks, IPI, and so on, are supported. The type of drive being tested is displayed at the top of the Test Parameter Options dialog box.

**Note –** disktest is supported on x86 platforms that use the Solaris Operating System. For disks on x86 machines, the disk partitions could range from 0 to 15. disktest can be performed on any of these selected partitions.

The disktest Test Parameter Options dialog box shows all the partitions that are available for testing. The file System subtest can only be run if the selected partition is mounted (described below). The WriteRead option of the Media subtest is allowed only if a selected partition is *not* mounted.

## disktest Test Requirements

By default, disktest does not mount any partitions. To have SunVTS pre-mount all mountable partitions, set the environment variable BYPASS\_FS\_PROBE to 0 (zero) before starting SunVTS. Pre-mounting can be disabled by unsetting BYPASS\_FS\_PROBE or changing it to a value other than 0 (zero).

The mount point used by disktest is the word *disktest* appended by the name of the disk partition. For example, if the disk partition name is /dev/dsk/c0t3d0s0, disktest mounts it as superuser under the name /disktest\_c0t3d0s0.

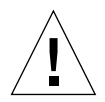

**Caution** – If a power failure occurs OR if the disktest is terminated abruptly while the Media subtest is running in WriteRead mode, disk data may be corrupted.

**Caution** – Running the Media subtest on a disk partition in the WriteRead mode may cause data corruption if the same partition is being used by other applications. Please run SunVTS in the offline mode only when there are no other applications running.

disktest tests the floppy drive regardless of whether the Volume Management software is running or not. The following mount point names are used:

- If the Volume Management software *is* running, disktest tests the disk drive with the mount point name in the /etc/mnttab file.
- If the Volume Management software *is not* running, disktest tests the disk drive with the device name dev=/dev/diskette. Do not edit the /etc/vold.conf file to change the diskette drives. Currently, the SunVTS software is hard-coded to use these path names as the default logic names.

Loading an option file (refer to the *SunVTS User's Guide* for option file details) that was created when BYPASS\_FS\_PROBE was set to 0 (zero) might not work if the BYPASS\_FS\_PROBE environment variable is no longer set to 0. Testing may fail with the following error:

```
SUNWvts.disktest.8088 07/24/98 15:47:22 disktest c0t0d0 FATAL:
"Couldn't get file system information on /disktest_s0t0d0s0,
statvfs() system call failure error: No such file or directory.
```
This error is caused when SunVTS expects to use the predefined mount point names that are created when BYPASS\_FS\_PROBE is set to 0 (zero), but these mount points do not exist while BYPASS\_FS\_PROBE is not set to 0.

To use option files with disktest, create two separate option files for the two different states of the BYPASS\_FS\_PROBE environment variable.

When a large number of disktest instances are run in write/read mode, tests might fail with messages similar to the following.

```
03/22/03 03:33:40 ctech140 SunVTS5.1ps2: VTSID 8011 disktest.FATAL
c1t0d0: "Failed lock mtab semaphore. "semop" system call failure,
errmsg: Invalid argument." Probable_Cause(s): <disktest instances
exceeds system semaphore operation limitation (default system
limit for seminfo_semmnu = 30)><System software error>
Recommended_Action(s): <Add the line "set semsys:seminfo_semmnu=
0x100" to your /etc/system file and reboot the machine> <If the
problem persists, call your authorized Sun service provider.
```
To avoid this issue, add the following entry to the /etc/system file and reboot the system.

set semsys:seminfo\_semmnu=0x100

# disktest Subtests

The following table describes the disktest subtests:

<span id="page-57-0"></span>**TABLE 5-1** disktest Subtests

| <b>Subtest</b>         | <b>Description</b>                                                                                                    |
|------------------------|----------------------------------------------------------------------------------------------------|
| Media subtest          | The Media subtest verifies the disk media by allowing users to run<br>disktest in different modes such as ReadOnly, ReadCompare, and<br>WriteRead. The Media subtest treats the disk partition as one large<br>chunk of contiguous data.                                                                                                    |
|                        | In the WriteRead mode, all instances of disktest communicate<br>through a shared memory service to ensure that they do not overlay the<br>same disk area at the same time. This avoids data corruption.                                                                                                    |
|                        | Each of the above three modes could run two different methods of disk<br>testings. These are Synchronous I/O and Asynchronous I/O.                                                                                                    |
|                        | SyncIO: Test reads and writes data using Read/Write system calls in a<br>sequential fashion until the specified percentage of media is covered.                                                                                                    |
|                        | AsyncIO: Test reads and writes data using aio library calls such as<br>aioread(), aiowrite() until the specified percentage of media is<br>covered. aiowait () is used to synchronize aio operations.                                                                                                    |
| File System<br>subtest | The File system subtest is used to verify the disk file system integrity. It<br>exercises mounted disk partitions carrying the file system. By default,<br>the test only runs on system-mounted partitions, it does not pre-mount<br>any additional partitions. If you want SunVTS to pre-mount all of the<br>unmounted partitions which have a file system, you have to set the<br>environment variable BYPASS_FS_PROBE to '0' (zero). The test creates<br>two temporary files of the size specified by File System File Size, writes<br>the data patterns and compares the two files against each other. |

# disktest Test Options

To reach the following dialog box, right-click on the test name in the System Map and select Test Parameter Options. If you do not see this test in the System Map, you might need to expand the collapsed groups, or your system might not include the device appropriate to this test. Refer to the *SunVTS User's Guide* for more details.

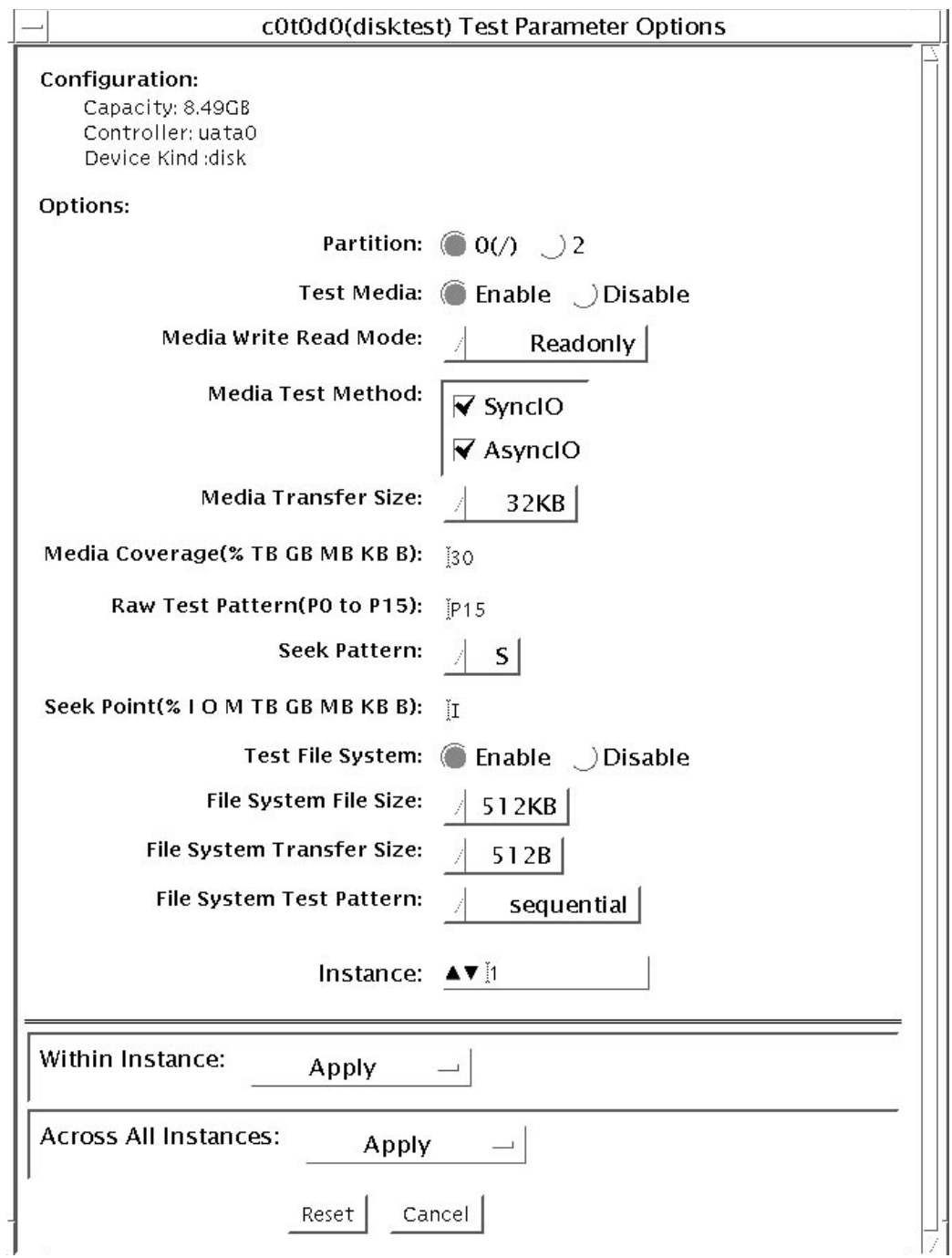

**FIGURE 5-1** disktest Test Parameter Options Dialog Box

The following table describes the disktest option menu for different test modes.

| disktest Options                           | <b>Description</b>                                                                                                    |
|--------------------------------------------|----------------------------------------------------------------------------------------------------|
| Partition                                  | Displays the partition for the Media subtest. If a partition is mounted, its mount<br>point is appended after the partition number, such as $1/(usr)$ , where 1 is the<br>partition number, and $\sqrt{(s+1)}$ is the mount point.                                                                                                    |
| Test Media                                 | Enable or Disable the media subtest.                                                                                                    |
| Media Write Read Mode                      | Selects Read-Only or Compare after Read or Read after Write.                                                                                                    |
| Media Test Method                          | Selects the Media Test Methods (SyncIO and AsyncIO).                                                                                                    |
| Media Coverage (% TB,<br>GB, MB, KB, B)    | Enables users to test all or part of a partition (in percentage or in any of TB, GB,<br>MB, KB, B units)                                                                                                    |
| Raw Test Pattern (P0 to<br>P <sub>16</sub> | Enables user to specify the write, read pattern.<br>• P0 - Low Frequency Pattern<br>• P1 - Low Transition Density Pattern<br>• P2 - High Transition Density Pattern<br>• P3 - Compliant Jitter Pattern<br>• P4 - Compliant Jitter: RPAT<br>• P5 - Compliant Jitter: CRPAT<br>• P6 - Compliant Jitter: JTPAT<br>• P7 - Compliant Jitter: CJTPAT<br>• P8 - Compliant Jitter: SPAT<br>• P9 - Compliant Jitter: CSPAT<br>• P10 – 8 Bit Cable Pattern<br>• P11 – 16 Bit Cable Pattern<br>• P12 – 8 Bit Xtalk Pattern<br>• P13 – 16 Bit Xtalk Pattern<br>• P14 – MFM Pattern<br>• P15 – Generic Test Patterns<br>• P16 – SATA Test Patterns |
| Seek Pattern                               | Enables specifying the pattern of the disk head movement.<br>• $S - Sequential$<br>• SR - Sequential Reverse<br>• LS - Low Power Sequential<br>• R – Random<br>• LB – Low Power Butterfly<br>• LR – Low Power Reverse Butterfly<br>• AB – Actuator Butterfly<br>• AR – Actuator Reverse Butterfly                                                                                                    |

**TABLE 5-2** disktest Configurations and Options

| disktest Options                              | <b>Description</b>                                                                                                    |
|-----------------------------------------------|----------------------------------------------------------------------------------------------------|
| Seek Point (%, I, O, M, TB,<br>GB, MB, KB, B) | Enables specifying the seek point offset for the $I/O$ . You can specify the offset in<br>percentage or any of TB, GB, MB, KB, B or and I, M, O; that is, Initial, Middle),<br>Outer.                                                                                                    |
| Media Transfer Size                           | Displays the transfer size of the media subtest.                                                                                                    |
| Test File System                              | Selects the File System subtest.                                                                                                    |
| File System File Size                         | Specifies the size for each of the two temporary files for File System testing.                                                                                                    |
| File System Transfer Size                     | Displays the transfer size of the File System subtest.                                                                                                    |
| File System Test Pattern                      | Test pattern of File System subtest.                                                                                                    |
| Connection Test for Hard<br>Disk              | • Option Menu for hard disk partition-0 - 7 [default]<br>• Test Media—[Enable] (fixed to Enable)<br>• Media Write Read Mode—[Read Only] (fixed to Read Only)<br>• Media Test Method-[SyncIO] (fixed to SyncIO)<br>• Media Coverage(%)-1<br>• Media Transfer Size-[2 KB]<br>• Test File System—[Disable] (fixed to Disable) |

**TABLE 5-2** disktest Configurations and Options *(Continued)*

| disktest Options                   | <b>Description</b>                                                                                                    |
|------------------------------------|----------------------------------------------------------------------------------------------------|
| Online Mode for Hard Disk          | • Partition-0 - 7 [default]<br>• Test Media-[Enable] [Disable]<br>• Test Mode—[Read-only~] (fixed to Read-only)<br>• Media Coverage (% TB GB MB KB B)—[ $10~$ a-] (fixed to $10\%$ )<br>• Media Transfer Size—[2KB~] (fixed to 2 KB)<br>• Test File System—[Disable~] (fixed to Disable)<br>• Media Test Method-[SyncIO] [AsyncIO]<br>• Raw Test Pattern-[P15~] (fixed to P15)<br>• Seek Pattern-[S~] (fixed to S)<br>• Seek Point (% TB GB MB KB B)-[I~] (fixed to I)                                                                                                    |
| Functional Test for Hard<br>Disk   | • Partition-0 - 7 [default]<br>• Test Media-[Enable] [Disable]<br>• Media Write Read Mode—[Readonly] [CompareRead] [WriteRead]<br>• Media Test method-[SyncIO] [AsyncIO]<br>• Media Coverage (% TB, GB, MB, KB, B)<br>• Raw Test Pattern (P0 to P16)<br>• Media Transfer Size—[2KB] [16KB] [32KB] [64KB] [128KB] [256KB] [512KB]<br>• Test File System—[Enable] [Disable]<br>• File System File Size-[512KB] [2MB] [8MB] [20MB] [100MB] [200MB]<br>• File System Transfer Size-[512B] [1024B] [10KB] [40KB] [80KB]<br>• File System Test Pattern-[sequential] [0x00000000] [0xffffffff] [0x5aa55aa5]<br>[0xdb6db6db] [random]<br>• Seek Pattern - [S~] (fixed to S)<br>• Seek Point (% TB GB MB KB B)-[I~] (fixed to I) |
| Functional Test for Floppy<br>Disk | • (under Other-Devices group)—partition: 0 - 7 [default]<br>• Test Media-[Enable] [Disable]<br>• Media Write Read Mode—[Read-only] [BackupWriteRead]<br>• Media Test Method-[SyncIO] [AsyncIO]<br>• Media Coverage (% TB, GB, MB, KB, B)<br>• Raw Test Pattern (P0 to P16)<br>• Media Transfer Size—[2KB] [10KB] [20KB]<br>• Test File System—[Enable] [Disable]<br>• Floppy File Size— [100KB] [200KB]<br>• Floppy Transfer Size-[512B] [1024B] [10KB]<br>• File System Test Pattern-[sequential] [0x00000000] [0xffffffff] [0x5aa55aa5]<br>[0xdb6db6db] [random]                                                                                                    |

**TABLE 5-2** disktest Configurations and Options *(Continued)*

# disktest Test Modes

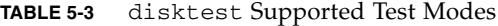

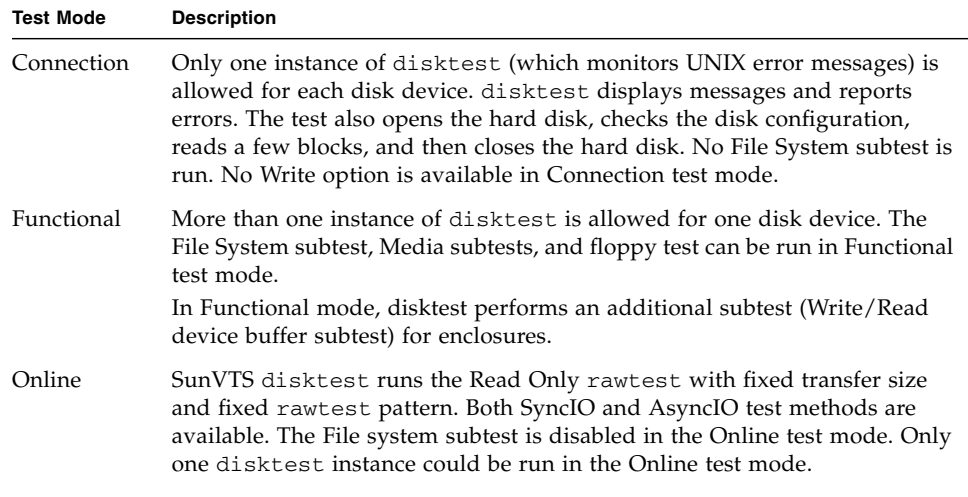

# disktest Command-Line Syntax

**/opt/SUNWvts/bin/disktest** *standard\_arguments* **-o partition=***<0-7> ["<(mount\_point)>"***], rawsub=***E(nable)|D(isable)***, rawrw=** *Readonly|CompareRead|WriteRead***, rawiosize=***<number>{...|KB|kb...}|random***, rawcover=***<number>|<number>{TB|GB|MB|KB|B|tb|gb|mb|kb|b}* **rawpattern=***P(<0-16>)|0x<8 digit data pattern***>, seekpattern=** *{S|SR|LS|R|LB|LR|AB|AR}***, seekpoint=***{i|m|o|<number>}***, method=**

*AsyncIO+SyncIO***, fssub=***E(nable)|D(isable)***, fssize=** *<number>{K|KB|M|MB|k|kb|m|mb}***, fsiosize=***<number>{K|KB|B|k|kb|b}***, fspattern=***<data\_pattern>***, dev=***<device\_name>*

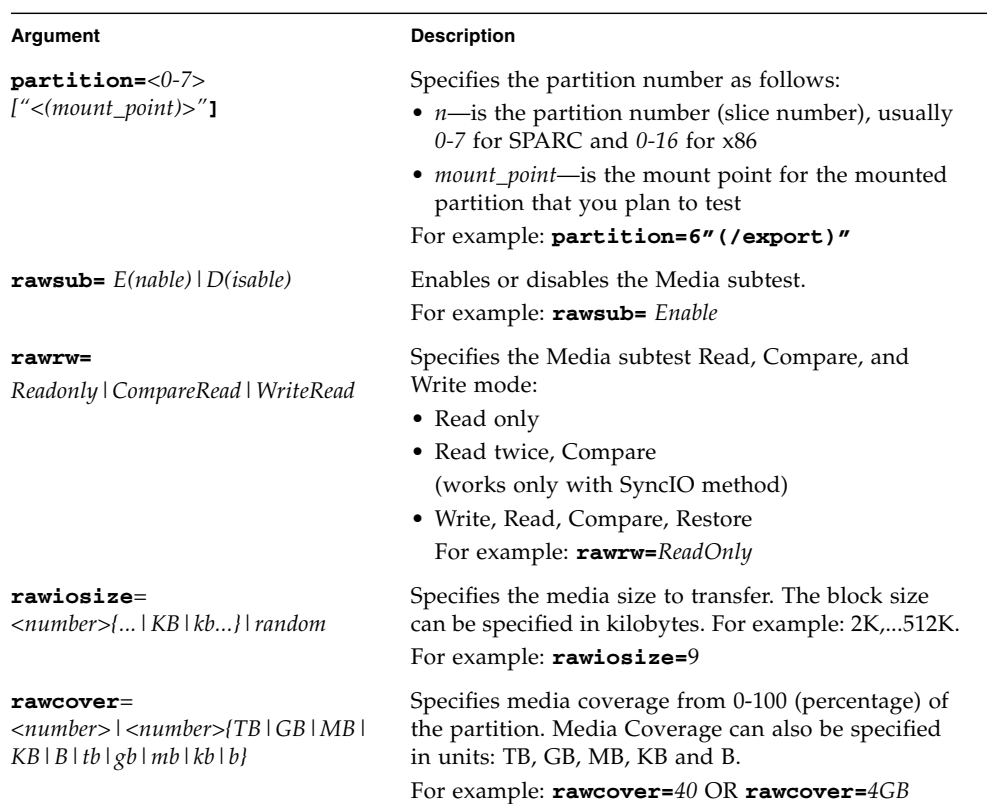

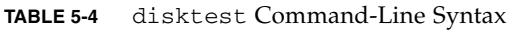

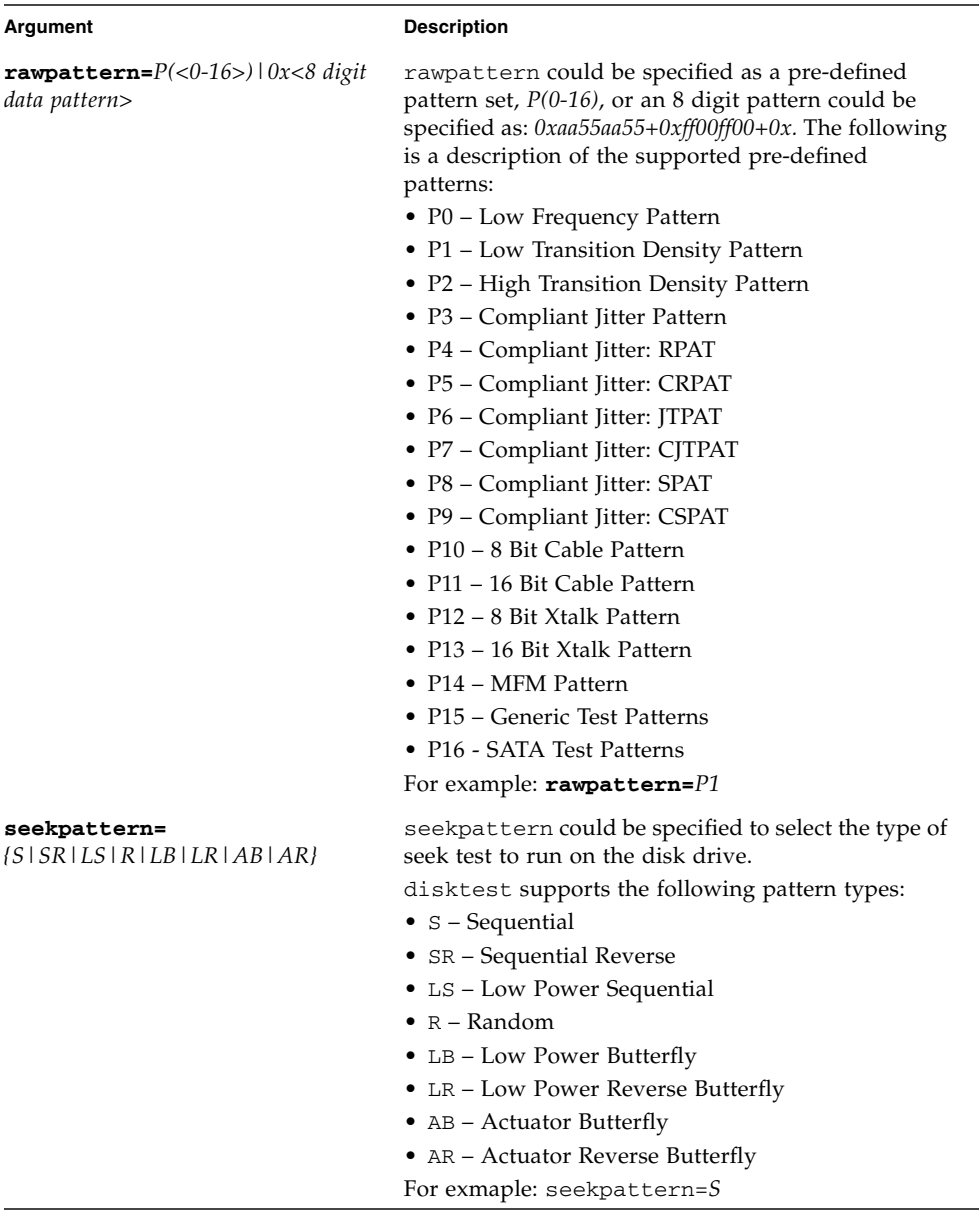

#### **TABLE 5-4** disktest Command-Line Syntax *(Continued)*

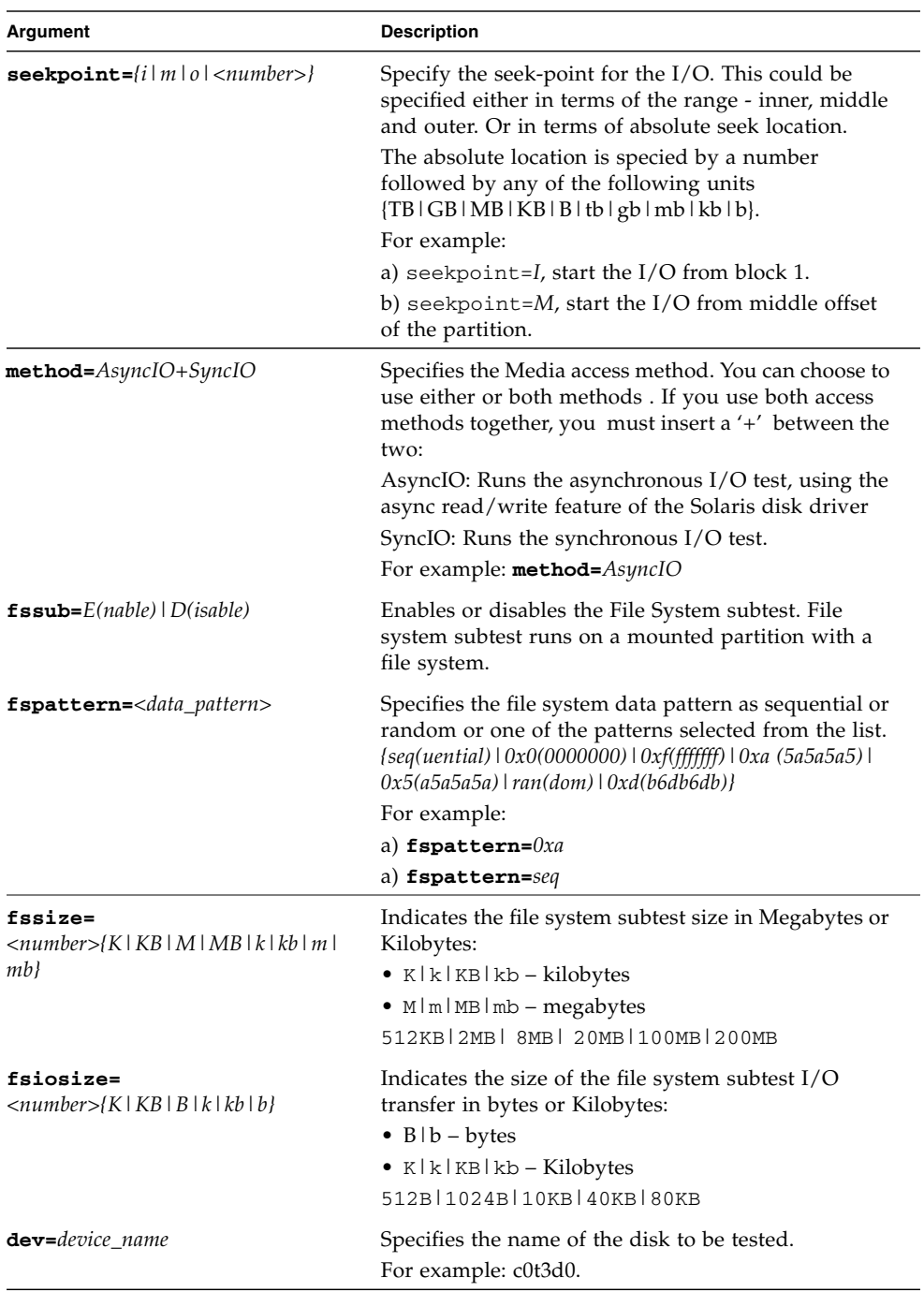

#### **TABLE 5-4** disktest Command-Line Syntax *(Continued)*

The following example shows how to run disktest on a partition "0" (which is mounted under "/") for the disk device c0t0d0. The media subtest is enabled in ReadOnly mode using SyncIO method. The coverage specified is 30% with 512 KB transfer size. The File System subtest is disabled.

```
# /opt/SUNWvts/bin/disktest -f -o partition=0"(/)", rawsub=Enable,
rawrw=ReadOnly, method=SyncIO, rawcover=30, rawiosize=512KB,
fssub=Disable, dev=c0t0d0
```
**Note –** 64-bit tests are located in the /bin/64 directory, or the relative path in which you installed SunVTS. If a test is not present in this directory, then it might be available as a 32-bit test only. For more information, see ["32-Bit and 64-Bit Tests" on](#page-18-0) [page 5.](#page-18-0)

# Emulex HBA Test (emlxtest)

emlxtest verifies the proper functioning of the Emulex LP10000 Dual and Single Port 2 Gigabyte Fibre Channel PCI host bus adapters (HBAs). The supported HBAs are 133 MHz PCI-X 2 Gigabyte Fibre Channel based on the Emulex LP10000-S (Amber-2r) and LP10000DC-S (Crystal-2r) HBAs, which are the single and dual channel versions of the Emulex LP10000 line of products.

**Note –** emlxtest is supported on both Sun Ultra SPARC and x86 AMD64 architectures.

**Note –** emlxtest must be performed as a standalone test. Ensure that no other tests are running at the same time as the emlxtest.

# emlxtest Options

To reach the following dialog box, right-click on the test name in the System Map and select Test Parameter Options. If you do not see this test in the System Map, you might need to expand the collapsed groups, or your system might not include the device appropriate to this test. Refer to the *SunVTS User's Guide* for more details.

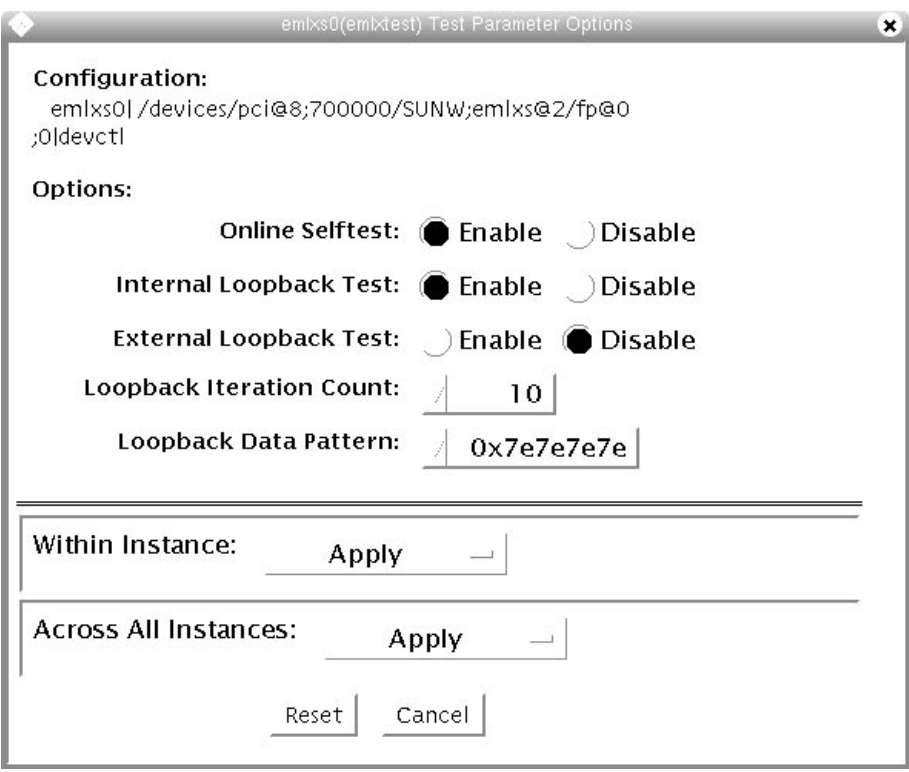

**FIGURE 6-1** emlxtest Test Parameter Options Dialog Box

The following table lists the test parameter options for emlxtest.

**TABLE 6-1** emlxtest Options

| emlxtest Options            | <b>Description</b>                                                                                                    |
|-----------------------------|----------------------------------------------------------------------------------------------------|
| Online Selftest             | Evaluates the functionality of ISP hardware by performing the<br>following tests:<br>• Transmit FIFO test<br>• Receive FIFO test                                                                                                    |
|                             | $\bullet$ SRAM test                                                                                                    |
|                             | • Misc. Register tests                                                                                                    |
|                             | Run by default, but can be deselected.                                                                                                    |
| Internal Loopback<br>Test   | Performs internal loopback test within the host adapter ISP<br>hardware at the interface. This test is done with data sourcing from<br>the system memory and going to the system memory. The desired<br>data pattern, transfer length, and iteration count can be selected<br>with the test parameters menu. Run by default, but can be<br>deselected.                                                                                                    |
| External Loopback<br>Test   | Performs an external loopback test. This test is performed with<br>data sourcing from the system memory and going to the system<br>memory. The desired data pattern, transfer length, and iteration<br>count can be selected via the test parameters menu. This is an<br>intervention test, because a loopback cable is needed from the<br>transceiver to the receiver of the Emulex port when testing this<br>port by itself. This subtest can also test the entire fibre channel loop<br>when the loop is connected to the storage to be tested. Not run by<br>default, but can be selected. |
| Loopback Iteration<br>Count | Sets the number of times to loop the internal 10-bit, internal 1-bit,<br>and external loopback tests. Default value is 10.                                                                                                    |
| Loopback Data<br>Pattern    | Selects the data pattern to loop for the internal 10-bit, internal 1-bit,<br>and external loopback tests. Default value is 0x7e7e7e7e.                                                                                                    |

# emlxtest Test Modes

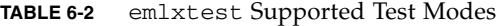

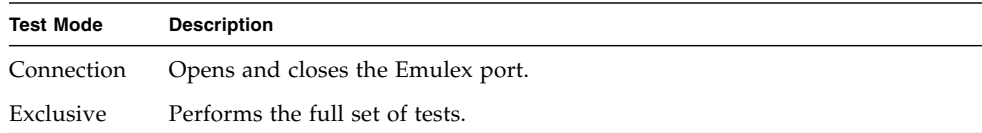

# emlxtest Command-Line Syntax

**/opt/SUNWvts/bin/emlxtest** *standard-arguments* **-x -v -o dev=***device-name***,run-connect=***Yes|No***,selftest=** *Enable|Disable*,**ilb=***Enable|Disable*,**elb=***Enable|Disable*,**lbfcount=***iteration-count*, **lbfpattern=***hex-pattern*

**Note –** The -x option must be used from the command line.

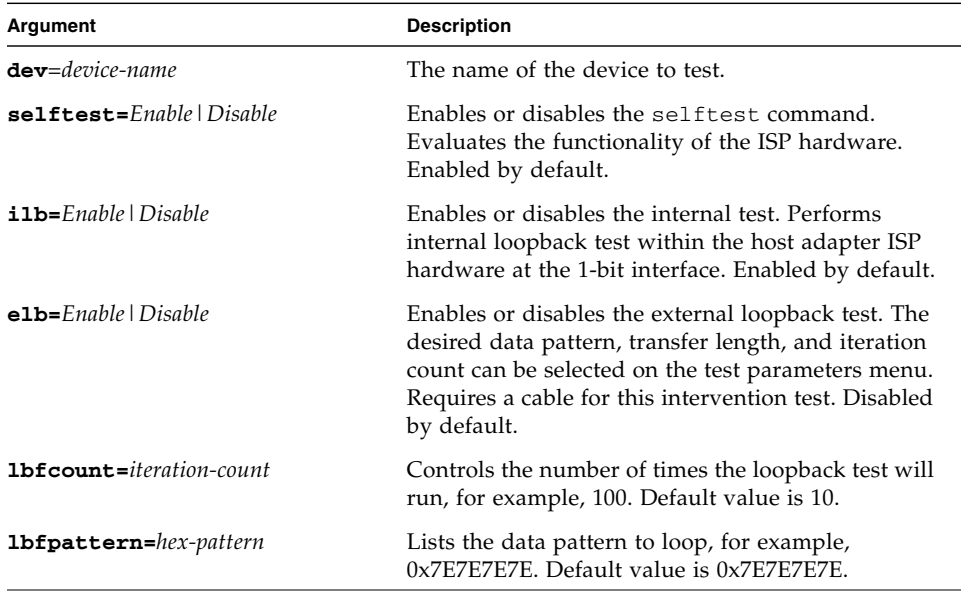

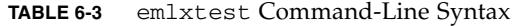
**Note –** 64-bit tests are located in the sparcv9 subdirectory:

/opt/SUNWvts/bin/sparcv9/*testname, or the relative path to which you installed SunVTS*. If a test is not present in this directory, then it may only be available as a 32 bit test. For more information refer to the "32-Bit and 64-Bit Tests" section of the *SunVTS 5.1 Test Reference Manual* (816-5145-10).

## Environmental Test (env3test)

- "env3test [Description" on page 61](#page-74-0)
- "env3test [Options" on page 62](#page-75-0)
- "env3test [Test Modes" on page 65](#page-78-0)
- "env3test [Command-Line Syntax" on page 65](#page-78-1)

#### <span id="page-74-0"></span>env3test Description

env3test is an environmental control test for the Sun Blade 1000/2000, Sun Blade 100/150 and Sun Blade 1500/2500, and A70 workstation systems. Although the central function of this test environmentals and thus common to all these platforms, the exact behavior of the test is platform-specific.

For Sun Blade 100/150 and 1000/2000 workstayions, the test monitors the system by reading temperatures and fan speeds, as well as their limits. The test reports whether the temperatures and fan speeds fall within system environmental condition limits. The MAX 1617 temperature sensor maintains a set of hard limits for the maximum and minimum temperatures allowed within the system. If the temperature passes one of these limits, the system performs a hard shutdown to protect hardware components. env3test also checks against the environmental monitor daemon, which maintains its own limits. By reading these temperature values, the test reports the possibility of a failure of the system environmental feedback loop between the fans and the temperature sensors.

For Sun Blade 1500 and 2500 systems, the test displays the temperature sensors and temperatures, and all the fans and their speeds in RPM. The test has an option for logging this information. The test will fail if one or more fans are bad, are disconnected or are weak. An appropriate error message indicates a disconnected or bad case, or a weak fan case.

For the A70, the test displays the temperature sensors and temperatures, and all the fans and their speeds in RPM. It has an option for logging this information. The test fails if the fan status indicates a fan fault.

For Sun Blade 1500 and 2500, and the A70 workstations, the env3test supports the Exclusive and Connection test modes.

**Note –** On Sun Blade 100/150, 1000/2000, if env3test fails to register temperature values, the system temperature indicators could be faulty.

**Note –** On Sun Blade 1500/2500 workstations, env3test fails if a fan is bad, disconnected, or weak. An error message indicates which case. For the Sun Blade 1500, the outtake-fan RPM cannot be monitored due to hardware limitation.

**Note –** On Sun Blade 100/150, 1000/2000 workstaions, env3test requires Solaris 8 10/00 OS or later.

#### <span id="page-75-0"></span>env3test Options

To reach the following dialog box, right-click on the test name in the System Map and select Test Parameter Options. If you do not see this test in the System Map, you might need to expand the collapsed groups, or your system might not include the device appropriate to this test. Refer to the *SunVTS User's Guide* for more details.

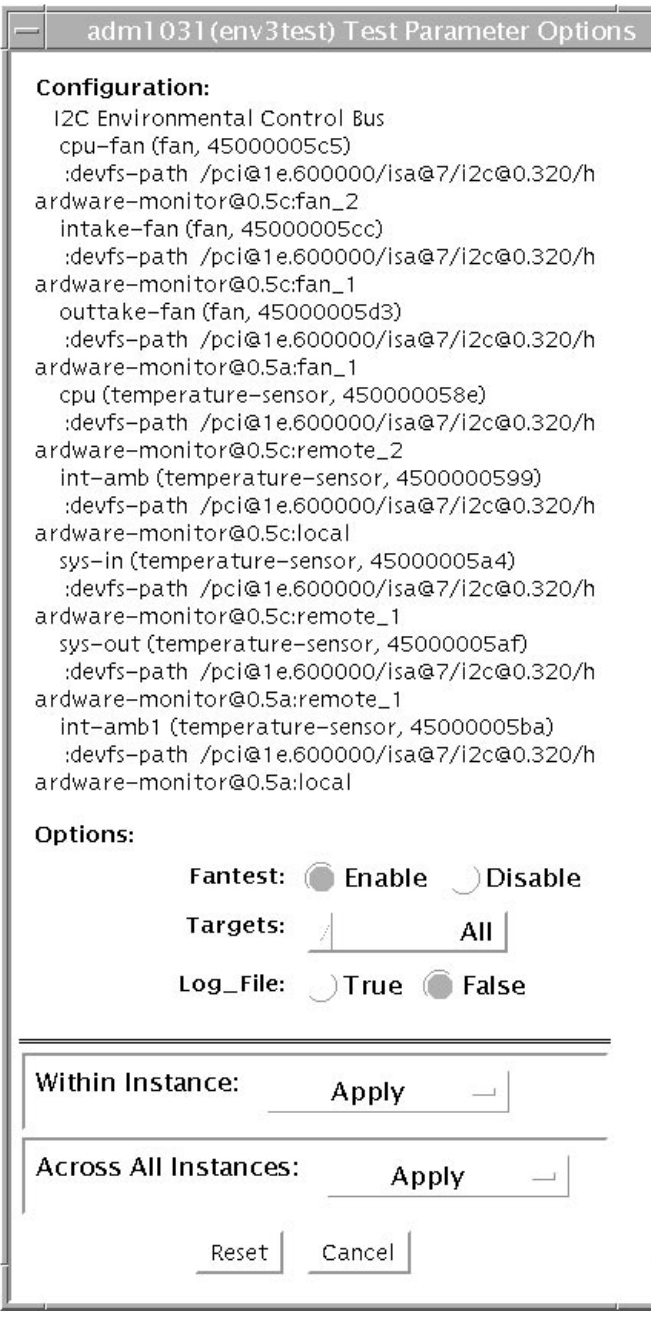

**FIGURE 7-1** env3test Test Parameter Options Dialog Box

#### **TABLE 7-1** env3test Options

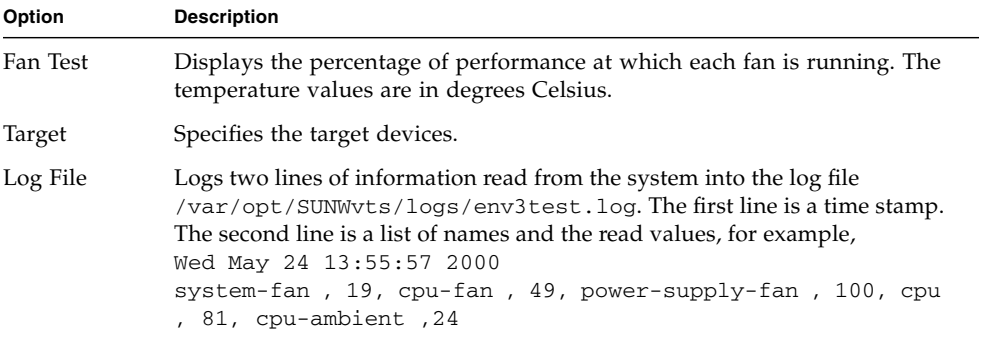

### <span id="page-78-0"></span>env3test Test Modes

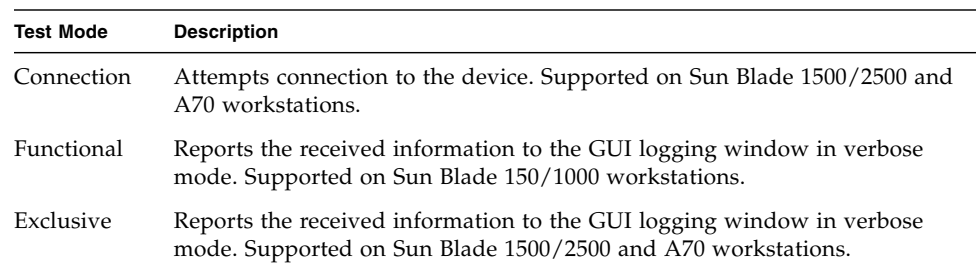

#### **TABLE 7-2** env3test Supported Test Modes

## <span id="page-78-1"></span>env3test Command-Line Syntax

**/opt/SUNWvts/bin/env3test** [*standard arguments*] **-o dev=***driver\_name***, logging=***true|false*, **fantest**=*enable*, **fan**=*All/intake-fan+outtake-fan*

**TABLE 7-3** env3test Command-Line Syntax

| <b>Argument</b>                    | <b>Description</b>                                                                                    |
|------------------------------------|----------------------------------------------------------------------------------------------------|
| $d$ ev= $driver$ -name             | Specifies the driver name for this test. The driver for the<br>Sun Blade 1000 workstation is max1617. |
| $\log$ ging=true   false           | Enables or disables the logging feature.                                                              |
| $\texttt{fantest} = enable$        | Enables the fan test.                                                                                 |
| $fan = All/intake-fan+outtake-fan$ | Specifies the fan to be tested (such as, cpu-fan, intake-<br>fan, or outtake-fan).                    |
|                                    | The keyword All specifies all the fans env3test probe<br>found.                                       |

**Note –** 64-bit tests are located in the sparcv9 subdirectory:

/opt/SUNWvts/bin/sparcv9/*testname*, or the relative path to which you installed SunVTS. If a test is not present in this directory, then it might be available as a 32-bit test only. For more information, see "32-Bit and 64-Bit Tests" on page 3.

## Floating Point Unit Test (fputest)

The fputest checks the functionality of the floating point unit in a Sun SPARC based CPU. The test verifies the functionality by various arithmetic operations. In addition, the fputest stresses the CPU with the use of benchmarks. Both single and double precision numbers are used for the operations.

**Note –** fputest does support x86 platforms on Solaris.

**Note –** Three benchmarks of fputest—cparanoia, kcdiv, and kcsqrt—have been ported over for x86 systems. The x86 version of fputest only uses the Double Precision operations for rounding, chopping, sticky bit, and so on.

When fputest is chosen in Exclusive test mode from the SunVTS graphical user interface, it may run multiple instances in parallel on different CPUs. The number of such instances that may be running in parallel at the same time is dynamically determined depending on system resources.

#### fputest Subtests

Instruction tests:

- FSR Register test
- Registers test
- NACK test
- Move Registers test
- Positive to Negative test
- Negative to Positive test
- Absolute test
- Single-Precision Integer to Floating Point test
- Double-Precision Integer to Floating Point test
- Single-Precision Floating Point to Integer test
- Double-Precision Floating Point to Integer test
- Single-Precision Round Toward Zero test
- Double-Precision Round Toward Zero test
- Single to Double-Precision Format Conversion test
- Double to Single-Precision Format Conversion test
- Single and Double-Precision Addition, Subtraction, Multiplication, Square-root, Division, and Compare tests
- Single and Double-Precision Compare and Exception if Unordered tests
- Branching and No Branching on Condition Instructions tests
- Single and Double-Precision Chaining tests
- Weitek Status tests
- Lock test
- Single and Double-Precision Datapath tests
- Timing (load) test

Benchmark tests:

- Lapack test
- Cparanoia test
- Kcsqrt test
- Kcdiv test
- Clorenz test
- Cvector test

## fputest Options

To reach the dialog box below, right-click on the test name in the System Map and select Test Parameter Options. If you do not see this test in the System Map, you might need to expand the collapsed groups, or your system may not include the device appropriate to this test. Refer to the *SunVTS User's Guide* for more details.

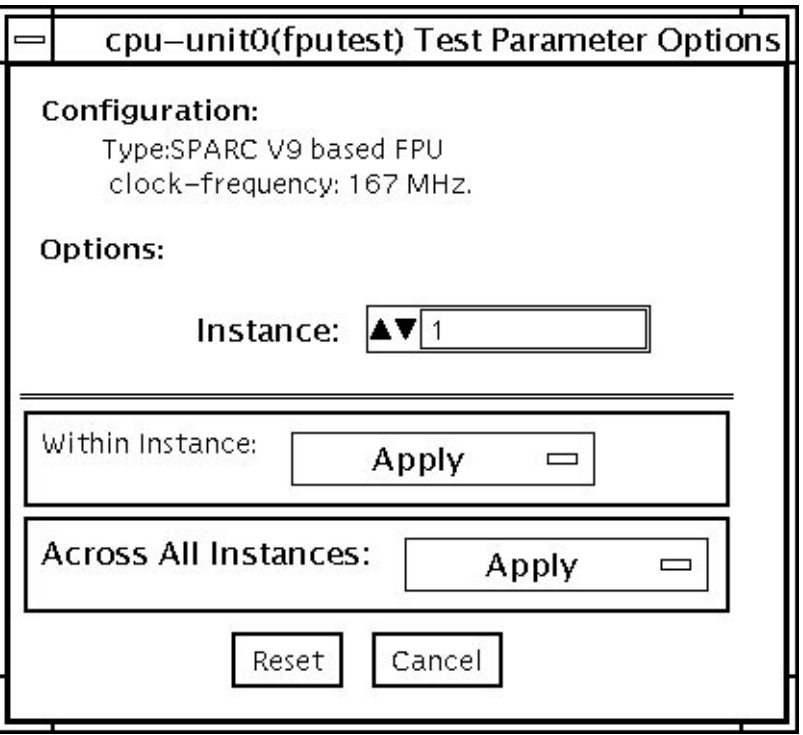

**FIGURE 8-1** fputest Test Parameter Options Dialog Box

**Note –** It is not advisable to use the Processor Affinity option for this test. Doing so reduces the effectiveness of the test.

## fputest Test Modes

**TABLE 8-1** fputest Supported Test Modes

| <b>Test Mode</b> | <b>Description</b>                                              |
|------------------|-----------------------------------------------------------------|
| Connection       | Includes all the instruction tests.                             |
| Functional       | Performs all the instruction tests and all the benchmark tests. |
| Exclusive        | Performs several fpu benchmark tests.                           |
| Online           | Supported                                                       |

## fputest Command-Line Syntax

**/opt/SUNWvts/bin/fputest** [**-scruvdtlxnf**] [**-p n**] [**-i n**] [**-w n**] [**-o dev= cpu-unit***N*]

**Note –** Options  $-s$ ,  $-p$ ,  $-i$ , and  $-w$  are not applicable when tests are invoked from the command line.

**TABLE 8-2** fputest Command-Line Syntax

| Argument | <b>Description</b>                                                                                |
|----------|---------------------------------------------------------------------------------------------------|
| $-S$     | Enables SunVTS mode                                                                               |
| $-c$     | Enables core file                                                                                 |
| $-r$     | Enables run on error                                                                              |
| $-u$     | Enables list usage                                                                                |
| $-v$     | Enables verbose mode                                                                              |
| -d       | Enables debug mode                                                                                |
| $-t$     | Enables test function trace mode                                                                  |
| $-1$     | Enables online mode, and forks tests automatically against all online<br>CPU IDs in the system.   |
| $-x$     | Enables exlusive mode, and forks tests automatically against all online<br>CPU IDs in the system. |

| Argument                | <b>Description</b>                                                                                               |
|-------------------------|----------------------------------------------------------------------------------------------------|
| $-n$                    | Enables connectivity mode                                                                                        |
| $- f$                   | Enables offline mode, and forks tests automatically against all online<br>CPU IDs in the system.                 |
| $-pn$                   | $n$ specifies the number of passes. The default is 1.                                                            |
| $-i$ $n$                | <i>n</i> specifies the number of total instances for the test. The default is 1.                                 |
| $-w n$                  | $n$ specifies which instance this test is assignes. The default is 0.                                            |
| $-\circ$                | Enables test specific command arguments                                                                          |
| $dev$ = $cpu$ -unit $N$ | Specifies the CPU unit to be tested. N specifies the numeric ID of<br>online CPU. This is not a required option. |

**TABLE 8-2** fputest Command-Line Syntax

Usage Examples:

**Note –** When using fputest specific arguments the -o AND dev options are required.

To execute exclusive fputest with verbose messages against CPU 72, use the following syntax:

```
# /opt/SUNWvts/bin/fputest -xvo dev=cpu-unit72
```
To execute functional fputest with verbose messages against CPU 3, use the following syntax:

# /opt/SUNWvts/bin/fputest -fvo dev=cpu-unit3

**Note –** 64-bit tests are located in the sparcv9 subdirectory:

/opt/SUNWvts/bin/sparcv9/*testname*, or the relative path to which you installed SunVTS. If a test is not present in this directory, then it might be available as a 32-bit test only. For more information, see "32-Bit and 64-Bit Tests" on page 3.

# Sun XVR-2500 Graphics Accelerator Test (graphicstest)

graphicstest verifies the functionality of XVR-2500 frame buffers. Test accuracy is checked using direct image comparison against compressed images. Failed pixel locations are printed as error messages.

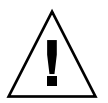

**Caution –** Do not run any other application or screen saver program that uses the frame buffer's accelerator port while running graphicstest. This combination causes SunVTS to return incorrect errors.

## <span id="page-86-0"></span>graphicstest Test Requirements

To run graphicstest as super user, you must use the console device or start the desktop with the -ac option.

Disable all screen savers before testing any graphics device. To disable the Solaris screen saver, type the following at a UNIX prompt:

```
# xset s off
```
To turn Display Power Management off, type the following at a UNIX prompt:

# **xset -dpms**

The display resolution must be 1280x1024. To change resolution, go to a UNIX prompt and type:

```
# fbconfig -res 1280x1024x76
```
For full instructions on testing frame buffers, see "Testing Frame Buffers" on page 11.

### graphicstest Test Preparation

You must run graphicstest through the SunVTS user interface. The desktop must be running on the XVR-2500, and the desktop must be setup to run in 24-bit mode (the default depth for XVR-2500). Perform on of the following procedures prior to performing graphicstest to ensure that the test runs as smoothly as possible.

- ▼ To Run graphicstest in a Desktop GUI
	- **1. Turn Power Management off, if it is enabled. See "[graphicstest](#page-86-0) Test [Requirements" on page 73.](#page-86-0)**
	- **2. Verify that no other program is running that might modify the screen during the test.**
	- **3. Verify that you have permission to lock the X server.** graphicstest **is designed to lock the X server during testing to prevent screen changes.**
	- **4. Verify that the JDS login window is not displayed during testing.**
	- **5. For frame buffers other than kfb, verify that the desktop is running on one frame buffer only.**

If a kfb device is in the platform, the desktop must not be run on any other non-kfb graphics devices in the system when performing SunVTS.

**Note –** To perform graphicstest on kfb frame buffers, the desktop must be running on each kfb in the system.

## graphicstest Options

To reach the following dialog box, right-click on the test name in the System Map and select Test Parameter Options. Because graphics test can test multiple types of frame buffers, the test name that is displayed will correspond to the particular frame buffer being tested. If you do not see this test in the System Map, you might need to expand the collapsed groups, or your system might not include the device appropriate to this test. Refer to the *SunVTS User's Guide*.

By default, all graphicstest options are enabled.

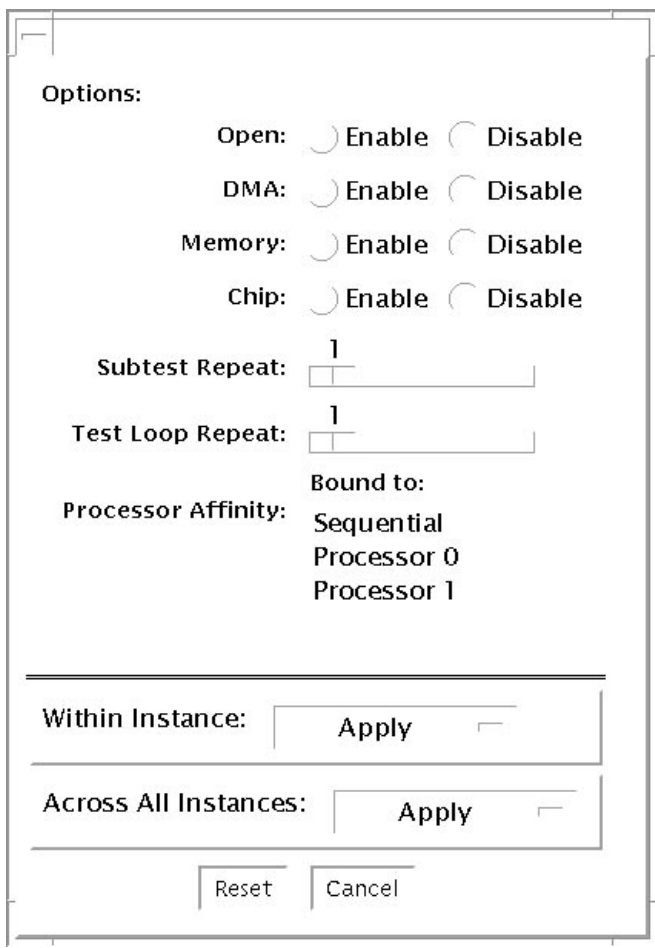

**FIGURE 9-1** graphicstest kfb0 Test Parameter Options Dialog Box

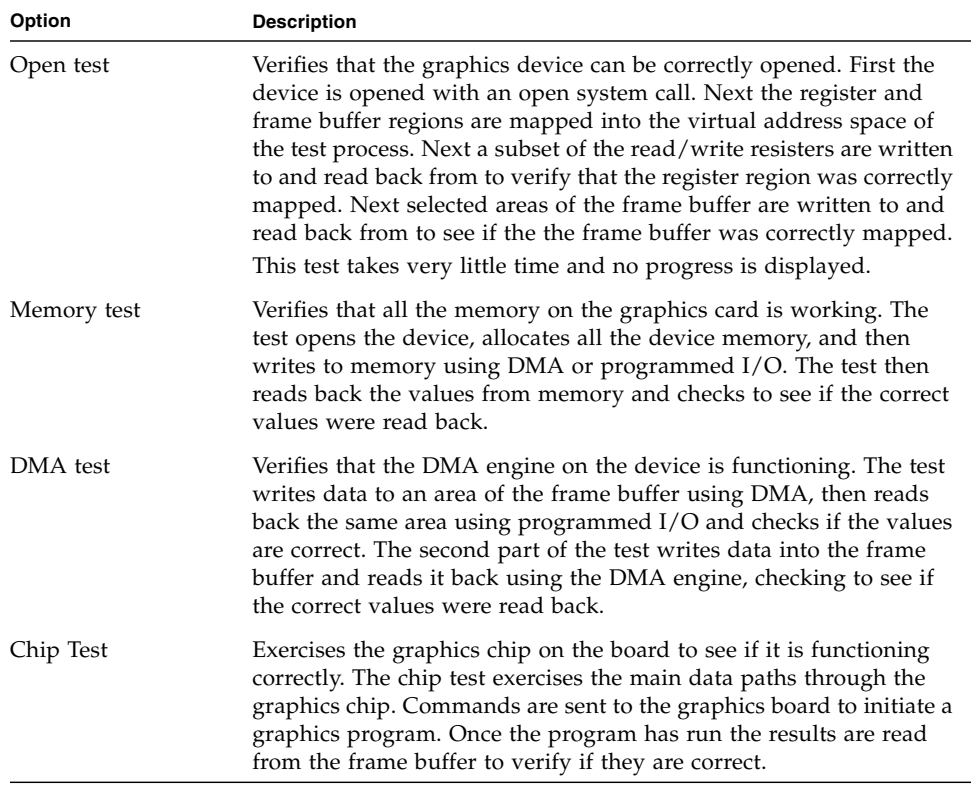

#### **TABLE 9-1** graphicstest kfb0 Options

## graphicstest Test Modes

Due to the nature of graphic tests, reading data from, or writing data to the frame buffer during graphic tests disturbs user operation. For this reason, graphicstest is only available in Functional test mode.

**TABLE 9-2** graphicstest Supported Test Modes

| <b>Test Mode</b> | Description                               |
|------------------|-------------------------------------------|
| Functional       | Performs the entire set of tests offline. |

## graphicstest Command-Line Syntax

**/opt/SUNWvts/bin/sparcv9/graphicstest** *standard\_arguments* **-o dev=** *device\_name* **open=***Enable/Disable* **dma=***Enable/Disable* **mem=***Enable/Disable* **chip=** *Enable/Disable* **B=***n* **F=***n* **S=***value*

| <b>Description</b>                                                                                                    |
|----------------------------------------------------------------------------------------------------|
| <i>device_name</i> is the relative path name of the device being<br>tested with respect to /dev/fbs. There is no default.                                                                                                    |
| Enables or disables the open test. The default value is<br>Enable.                                                                                                    |
| Enables or disables the dma test. The default value is<br>Enable.                                                                                                    |
| Enables or disables the memory test. The default value is<br>Enable.                                                                                                    |
| Enables or disables the chip test. The default is Enable.                                                                                                    |
| Defines the number of times to repeat each test loop. The<br>default value is 1.                                                                                                    |
| Defines the number of times to repeat each subtest. The<br>default is one.                                                                                                    |
| Sets a bit mask to select which subtests will be used.<br>$\bullet$ Bit 1 – test open<br>• Bit $2$ – test dma<br>• Bit $3$ – test mem<br>• Bit $4$ – test chip<br>For example $-\circ$ S=3 would run the open and dma tests<br>only. The default is to run all tests. |
|                                                                                                    |

**TABLE 9-3** graphicstest Command-Line Syntax

# Host to System Controller Loopback Test (hsclbtest)

hsclbtest verifies the proper functioning of the Host to System Controller interface in Sun high-performance UltraSPARC T1 (Chip-Multithreaded [CMT] Multicore Processor) CPU based entry level servers.

hsclbtest exercises the Host to System controller (SC) interface for making sure that the Host to SC communication path is functional and reliable. The test essentially sends and receives packets from Host to SC on SunVTS virtual channel and verifies the contents of the packets that sent and received for integrity.

#### hsclbtest Options

To reach the following dialog box, right-click on the test name in the System Map and select Test Parameter Options. If you do not see this test in the System Map, you might need to expand the collapsed groups, or your system might not include the device appropriate to this test. Refer to the *SunVTS User's Guide* for more details.

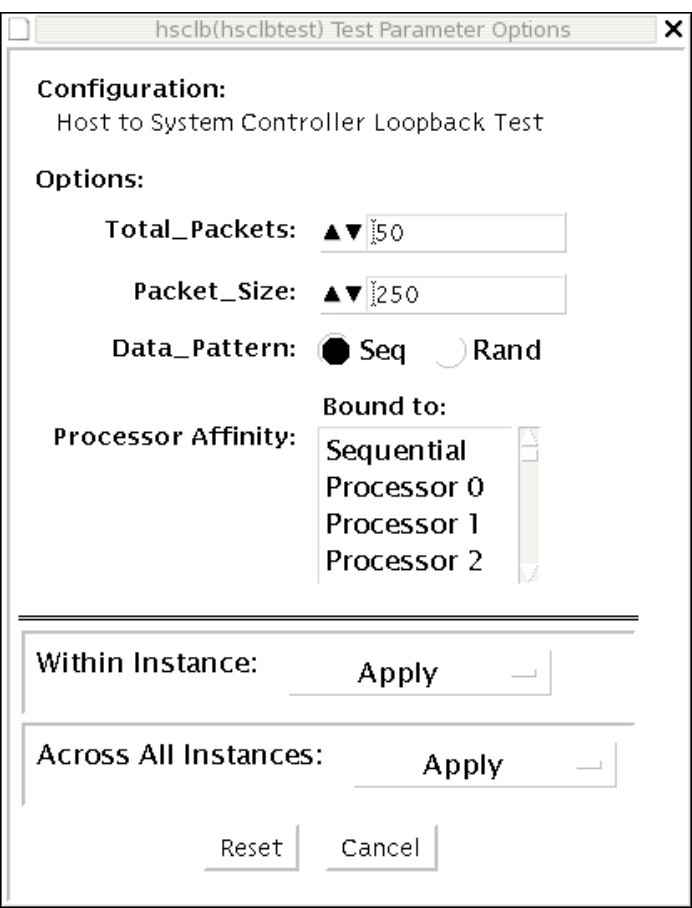

**FIGURE 10-1** hsclbtest Test Parameter Options Dialog Box

The folloiwng table describes the hsclbtest test parameter options.

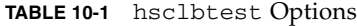

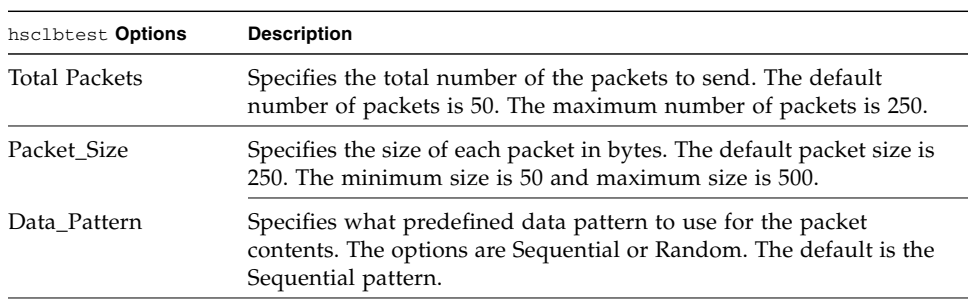

### hsclbtest Test Modes

**TABLE 10-2** hsclbtest Supported Test Modes

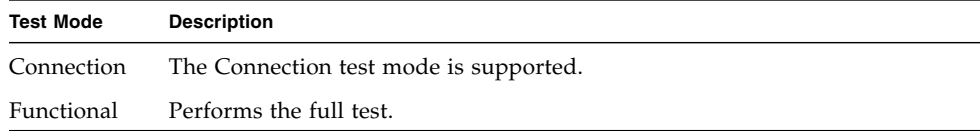

## hsclbtest Command-Line Syntax

**/opt/SUNWvts/bin/hsclbtest** *standard\_arguments* **-o tpkts**=*total\_packets,* **pksz**=*packet\_size,* **dpat**=*data\_pattern*

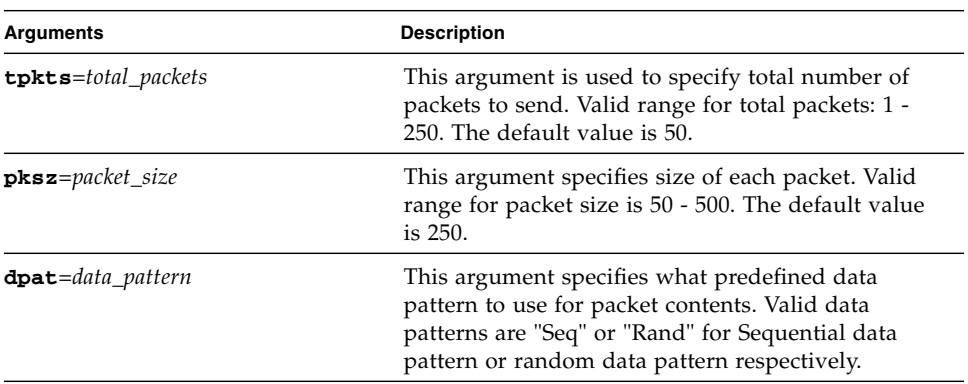

**TABLE 10-3** hsclbtest Command-Line Syntax

**Note –** 64-bit tests are located in the sparcv9 subdirectory:

/opt/SUNWvts/bin/sparcv9/*testname, or the relative path to which you installed SunVTS*. If a test is not present in this directory, then it may only be available as a 32 bit test. For more information refer to the "32-Bit and 64-Bit Tests" section of the *SunVTS 5.1 Test Reference Manual* (816-5145-10).

# Infiniband Host Channel Adapter Test (ibhcatest)

ibhcatest is comprised of multiple iRISC CPU cores, two 4x IB ports and integrated SerDes components. In addition, the ibhcatest external associated components include FLASH ROM and DDR memory. ibhcatest provides high speed interconnect through PCI interface to external IB fabric. Supported platforms include: two 1U and two 2U x86 AMD Opteron entry-level servers, Sun Fire V2xx, V4xx and E series high end servers.

**Note –** ibhcatest supports the same set of options for both SPARC and x86 platforms.

ibhcatest provides a mechanism to exercise and verify the proper operation of the Tavor chip and its associated components, such as DDR memory, Flash PROM and internal IB packet transmit/receive circuitry. The goal is to isolate single fault to the identifiable component(s).

ibhcatest supports three execution test modes in SunVTS: Connection, Exclusive and Functional. In Connection mode, the test will provide a basic sanity check. This basic sanity test is done by querying for the Tavor firmware / hardware revision and running internal loopback.

The internal loopback test is run at least once depending on the amount of time each pass takes. In Functional mode all subtests are executed according to the options selected. In Exclusive mode all subtests are executed in sequence.

Tavor supports an internal loopback mechanism which is very similar to the actual operation. The main difference is that data does not go through the integrated SerDes and the 4x IB port circuitry. Also on the receiving side, data does not get verified by the CRC algorithm. Otherwise, all other components of Tavor that involve in transmitting and receiving data packets are being exercised.

Tavor based HCA is designed to use a single, 256 MB DDR memory for data storage at run time. This data storage is intended to be used and shared by three interdependent clients: Tavor driver, firmware, and hardware. During driver initialization, predetermined data structures and data are laid out in the memory.

With no exclusive atomic access from the driver side, subsequent writes to any memory location that contain real data can cause undesirable results like a system crash. Furthermore, the data allocation size is fixed, writing to the remaining free memory does not add any value in terms of finding faults.

With these constraints in mind, the memory subtest is limited to read only operations to cover the entire DDR memory. There is no checking for data corruption and no mechanism for triggering single/double bit type of errors through writing to memory. The resulting benefit of read operations is a secondary effect that occurs in the generation of high volume PCI activities from the memory accesses. Thus the test becomes a good exerciser to bring out bus related problems.

## ibhcatest Subtests

**TABLE 11-1** ibhcatest Subtests

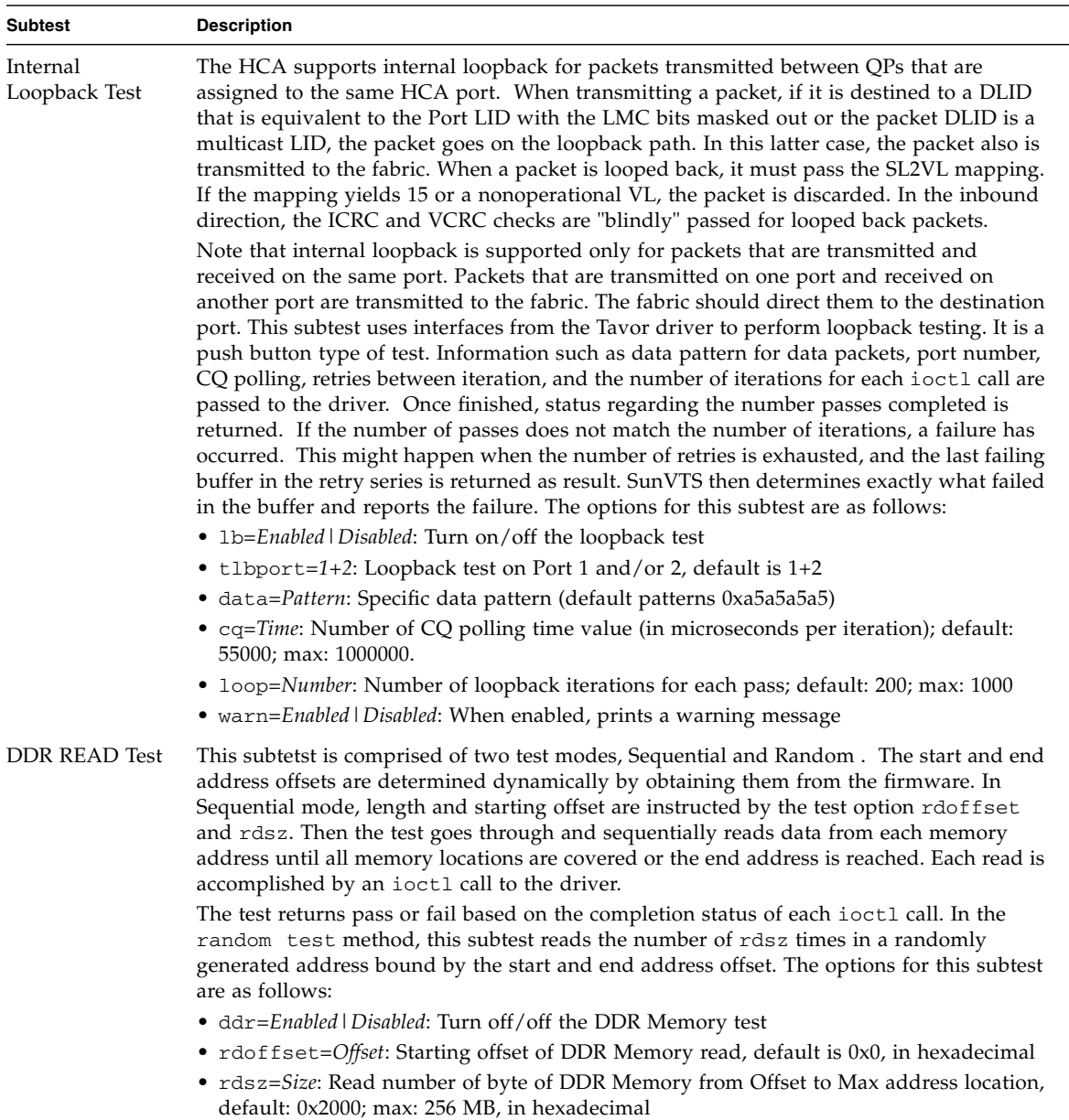

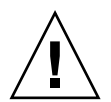

**Caution –** In SunVTS environment ibhcatest and nettest are mutually exclusive, nettest has higher priority if the IB port interface is plumbed up when SunVTS is invoked. These two tests can not be run at the same time at the command line, if both of these tests are invoked at the command line, ibhcatest exits gracefully if the IB port interface is plumbed up. The commands to bring down the IB daemon (ibd [IPoIB]) are as follows:

# **ifconfig ibd***XX* **down**

**# ifconfig ibd***XX* **unplumb**

Where *XX* is instance number of the interface.

## ibhcatest Options

To reach the dialog box below, right-click on the test name in the System Map and select Test Parameter Options. Because graphics test can test multiple types of frame buffers, the test name that is displayed will correspond to the particular framebuffer being tested. If you do not see this test in the System Map, you might need to expand the collapsed groups, or your system may not include the device appropriate to this test. Refer to the SunVTS User's Guide.

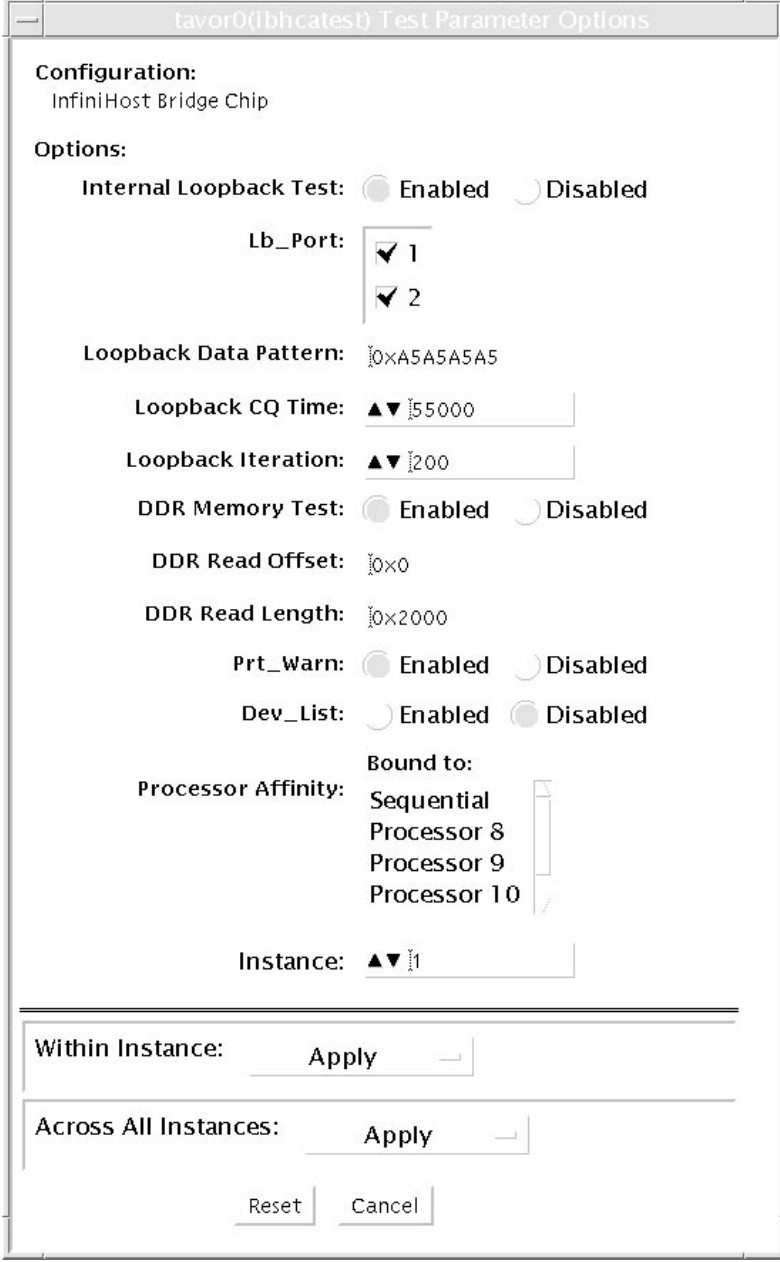

**FIGURE 11-1** ibhcatest Test Parameter Options Dialog Box

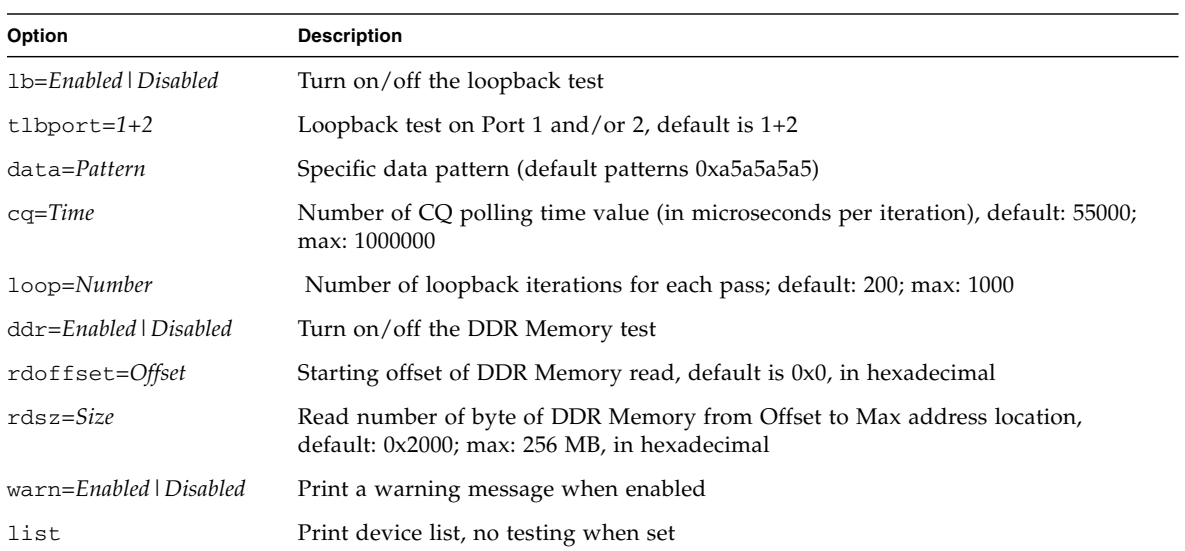

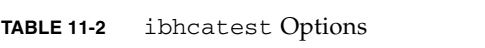

## ibhcatest Test Modes

| <b>Test Mode</b> | <b>Description</b>                                                                                                    |
|------------------|----------------------------------------------------------------------------------------------------|
| Connection       | Provides a basic sanity check by querying for the Tavor firmware /<br>hardware revision and running internal loopback. The internal<br>loopback test runs at least once depending on the amount of time<br>each pass takes. |
| Exclusive        | Executes all subtests sequentially.                                                                                                    |
| Functional       | Executes all subtests according to what is selected.                                                                                                    |

**TABLE 11-3** ibhcatest Supported Test Modes

## ibhcatest Command Line Syntax

ibhcatest [-scruvdtlxnf] [-p *n*] [-i *n*] [-w *n*] [-o [dev=*text*] [lb= *Enabled|Disabled*] [tlbport=*1+2*] [data=*Pattern*] [cq=*Time*] [loop=*Number*] [ddr= *Enabled|Disabled*] [rdoffset=*Offset*] [rdsz=*Len*] [warn=*Enabled|Disabled*] [list] ]

Example:

# **ibhcatest -p 0 -svf -o lb=Enabled, tlbport=1+2, data=0xA5A5A5A5, cq=55000, loop=200, ddr=Enabled, rdoffset=0x0, rdsz=0x2000, warn= Enabled, dev=tavor1**

**TABLE 11-4** ibhcatest Command Line Syntax

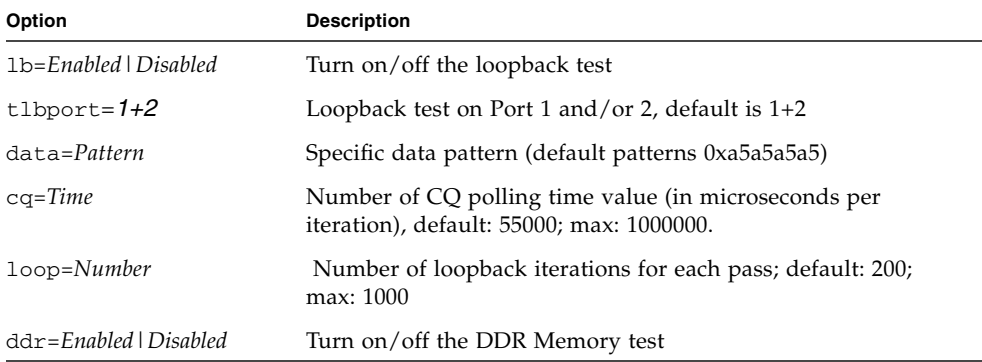

| Option                  | <b>Description</b>                                                                                                    |
|-------------------------|----------------------------------------------------------------------------------------------------|
| rdoffset=Offset         | Starting offset of DDR Memory read, default is 0x0, in<br>hexadecimal                                                  |
| rdsz= <i>Size</i>       | Read number of byte of DDR Memory from Offset to Max<br>address location, default: 0x2000; max: 256 MB, in hexadecimal |
| warn=Enabled   Disabled | Print a warning message when enabled                                                                                   |
| list                    | Print device list, no testing when set                                                                                 |
|                         |                                                                                                    |

**TABLE 11-4** ibhcatest Command Line Syntax *(Continued)*

**Note –** 64-bit tests are located in the /bin/64 directory, or the relative path in which you installed SunVTS. If a test is not present in this directory, then it might be available as a 32-bit test only. For more information, see ["32-Bit and 64-Bit Tests" on](#page-18-0) [page 5.](#page-18-0)

# Sun™ XVR-1200 Graphics Accelerator Test (jfbtest)

jfbtest verifies the proper functioning of the Sun XVR-1200 graphics accelerator.

jfbtest can detect and adapt to many video modes of the Sun XVR-1200 graphics accelerator. All tests can run at a resolution of 1024x768 or higher.

You can interrupt jfbtest using Control-C.

Test accuracy is checked using direct image comparison against compressed images. Failed pixel locations are printed as error messages.

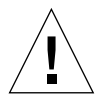

**Caution –** Do not run any other application or screen saver program that uses the Sun XVR-1200 graphics accelerator port while running jfbtest. This combination causes SunVTS to return incorrect errors.

# jfbtest Test Requirements

Disable all screen savers before testing any graphics device. To disable the Solaris screen saver, type the following at a UNIX prompt:

```
# xset s off
```
To turn Power Management off, type the following at a UNIX prompt:

# **xset -dpms**

The display resolution must be 1024x768 or higher (the standard resolution). To change resolution, go to a UNIX prompt and type:

```
# fbconfig -res 1280x1024x76
```
For full instructions on testing frame buffers, see "Testing Multiple Frame Buffers" on page 10.

## jfbtest Test Preparation

Perform one of the following procedures to ensure that jfbtest runs as smoothly as possible.

#### ▼ To Run jfbtest in a Window System

- **1. Turn Power Management off, if it is enabled. The following is an alternate way to turn Power Management off. Change** allowFBPM=1 **to** allowFBPM=0 **in** /platform/sun4u/kernal/drv/jfb.conf **file.**
- **2. Verify that no other program is running that might modify the screen during the test.**
- **3. Verify that you have permission to lock the X server.** jfbtest **is designed to lock the X server during testing to prevent screen changes.**
- **4. Verify that the JDS login window should not be displayed during testing.**
- **5. Verify that the window system is only running on one Sun XVR-1200 graphics accelerator.**

#### ▼ To Run jfbtest From the Command Line

- **1. Turn Power Management off, if it is enabled. The following is an alternate way to turn Power Management off. Change** allowFBPM=1 **to** allowFBPM=0 **in** /platform/sun4u/kernal/drv/jfb.conf **file.**
- **2. Verify that no other program is running that might modify the screen during the test.**

**3. Verify that the Sun XVR-1200 graphics accelerator being tested is not the console device. Console messages might modify the screen.**

## jfbtest Options

To reach the following dialog box, right-click on the test name in the System Map and select Test Parameter Options. If you do not see this test in the System Map, you might need to expand the collapsed groups, or your system might not include the device appropriate to this test. Refer to the *SunVTS User's Guide* for more details.

By default, all jfbtest options are enabled.

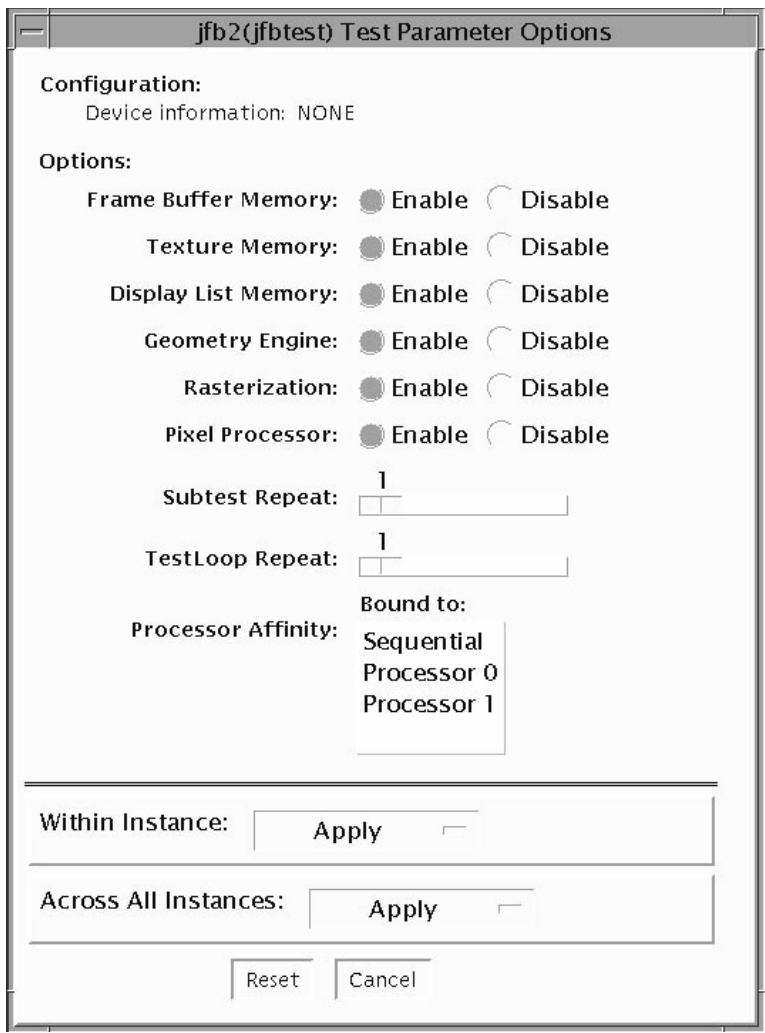

**FIGURE 12-1** jfbtest Test Parameter Options Dialog Box
| jfbtest Options             | <b>Description</b>                                                                                                    |
|-----------------------------|----------------------------------------------------------------------------------------------------|
| Frame Buffer<br>Memory test | Thoroughly tests the Sun XVR-1200 video memory by using read<br>and write requests. Tests for shorts or failed connections on the data<br>bus by writing the following values to every address:                                                                                              |
|                             | $\bullet$ OXFFFFFFFF                                                                                                    |
|                             | $0x$ FFFF0000                                                                                                    |
|                             | $0x0000$ FFFF                                                                                                    |
|                             | 0xFF00FF00                                                                                                    |
|                             | 0x00FF00FF                                                                                                    |
|                             | 0xF0F0F0F0                                                                                                    |
|                             | 0x0F0F0F0F                                                                                                    |
|                             | 0xCCCCCCCC                                                                                                    |
|                             | 0x33333333                                                                                                    |
|                             | 0xAAAAAAAA                                                                                                    |
|                             | 0x55555555                                                                                                    |
|                             | Tests for shorts or failed connections on the address bus by writing<br>the offset of each memory location to each location and reading<br>them back. This may also catch speed-related problems due to the<br>volume of read/writes.                                                        |
|                             | Errors in the test are reported as an error in a particular address, not<br>attributed to a specific chip. To help distinguish bit-related errors,<br>the errors are summarized to list which bits had at least one error in<br>the test.<br>This test shows on the screen as random pixels. |
| Texture Memory test         | This test is identical in process to the Frame Buffer Memory test.<br>Since this test produces no visible effect, rectangles are drawn in<br>rows across the screen to show progress.                                                                                                    |
| Display List Memory<br>test | This test is identical in process to the Frame Buffer Memory and<br>Texture Memory tests, and is applied to direct burst memory.<br>This test takes little time and no progress is displayed.                                                                                                |
| Geometry Engine<br>test     | Loads diagnostic microcode into the geometry engine and confirms<br>that the processor operates correctly. This is a pass/fail test.<br>This test takes little time and no progress is displayed.                                                                                            |

**TABLE 12-1** jfbtest Options

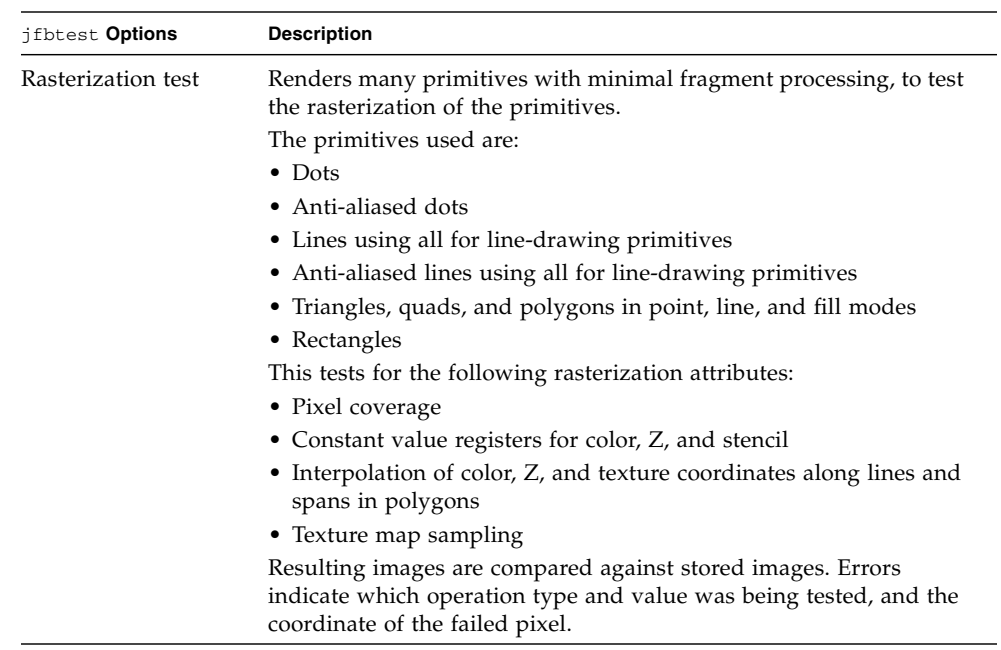

#### **TABLE 12-1** jfbtest Options

| jfbtest Options      | <b>Description</b>                                                                                                    |
|----------------------|----------------------------------------------------------------------------------------------------|
| Pixel Processor test | Tries the various pixel processing operators using a variety of<br>fragment values. This tests the following fragment processing<br>operations:                    |
|                      | • Depth Buffering                                                                                                    |
|                      | • Blending                                                                                                    |
|                      | • Alpha Test                                                                                                    |
|                      | • Color Test                                                                                                    |
|                      | • Color Clamp                                                                                                    |
|                      | • Logic Operations                                                                                                    |
|                      | • Color Matrix and Bias                                                                                                    |
|                      | • Color Table                                                                                                    |
|                      | • Control Planes                                                                                                    |
|                      | • Fast Clear                                                                                                    |
|                      | • Stencil                                                                                                    |
|                      | • Scissor Clipping                                                                                                    |
|                      | • Desktop Clipping                                                                                                    |
|                      | • Mask Clipping                                                                                                    |
|                      | • Write Masks                                                                                                    |
|                      | • Window Origin                                                                                                    |
|                      | $\bullet$ Fog                                                                                                    |
|                      | • Pixel Texture                                                                                                    |
|                      | • Accumulation Buffer                                                                                                    |
|                      | • Pixel Buffers                                                                                                    |
|                      | Resulting images are compared against stored images. Errors<br>indicate which operation type and value was being tested and the<br>coordinate of the failed pixel. |

**TABLE 12-1** jfbtest Options

## jfbtest Test Modes

Due to the nature of graphic tests, reading data from, or writing data to the frame buffer during graphic tests will disturb user operation. For this reason, jfbtest is only available in Functional test mode.

**TABLE 12-2** jfbtest Supported Test Modes

| <b>Test Mode</b> | <b>Description</b>          |
|------------------|-----------------------------|
| Functional       | Runs the full set of tests. |
| Connection       | Runs the full set of tests. |

# jfbtest Command-Line Syntax

**/opt/SUNWvts/bin/jfbtest** *standard-arguments* **-o dev=***device-name***, fbmem=** *E(nable)/D(isable)***,texmem=***E/D***,dlmem=***E/D***,geomeng=***E/D***, rasterization=** *E/D***,pixelproc=***E/D***,subtest-repeat=***number***, test-repeat=***number*

**TABLE 12-3** jfbtest Command-Line Syntax

| Argument                       | <b>Description</b>                                                                                                    |
|--------------------------------|----------------------------------------------------------------------------------------------------|
| $d$ ev= $device$ -name         | <i>device-name</i> is the relative path name of the device being<br>tested with respect to /dev/fbs. There is no default. |
| fbmem= $E/D$                   | Enables or disables the Frame Buffer Memory test.                                                                         |
| texmem= $E/D$                  | Enables or disables the Texture Memory test.                                                                              |
| $d1$ mem= $E/D$                | Enables or disables the Display List Memory test.                                                                         |
| geomeng= $E/D$                 | Enables or disables the Geometry Engine test.                                                                             |
| $\mathtt{rasterization} = E/D$ | Enables or disables the Rasterization test.                                                                               |
| $\texttt{pixelproc} = E/D$     | Enables or disables the Pixel Processing test.                                                                            |
| $subtest-repeated = number$    | Defines the number of times to repeat each subtest. The<br>default is 1.                                                  |
| $test-repeated = number$       | Defines the number of times to repeat a test loop before<br>passing. The default is 1.                                    |

**Note –** 64-bit tests are located in the sparcv9 subdirectory:

/opt/SUNWvts/bin/sparcv9/*testname*, or the relative path to which you installed SunVTS. If a test is not present in this directory, then it might be available as a 32-bit test only. For more information, see "32-Bit and 64-Bit Tests" on page 3.

### Level 2 Cache Test (l2sramtest)

l2sramtest exercises the level2 cache in the CPU module of Sun systems. In most CPUs, the level2 cache is also the external cache, but in some cases the level2 cache is on the chip. This test writes, reads, and verifies access of multiple virtual addresses. This test contains multiple subtests that try to exercise the l2cache by causing hits/misses, performing marching patterns on the l2cache cells, and writing patterns that cause electrical stress.

l2sramtest is self scaling and adaptive. It scales with the size of the system. It will automatically retrieve the number of CPUs in the system and internally create that many threads of l2sramtest to give coverage to the whole system at a given time. For UltraSPARC-H20 and UltraSPARC-T1 systems, Level 2 cache is shared by all cores in the system thus the test retrieves the number of valid cores in the system and creates that many threads to give coverage. This test also dynamically determines the size and organization of the l2cache. The user does not have to input these values.

#### l2sramtest Options

To reach the dialog box below, right-click on the test name in the System Map and select Test Parameter Options. If you do not see this test in the System Map, you might need to expand the collapsed groups, or your system may not include the device appropriate to this test. Refer to the *SunVTS User's Guide* for more details.

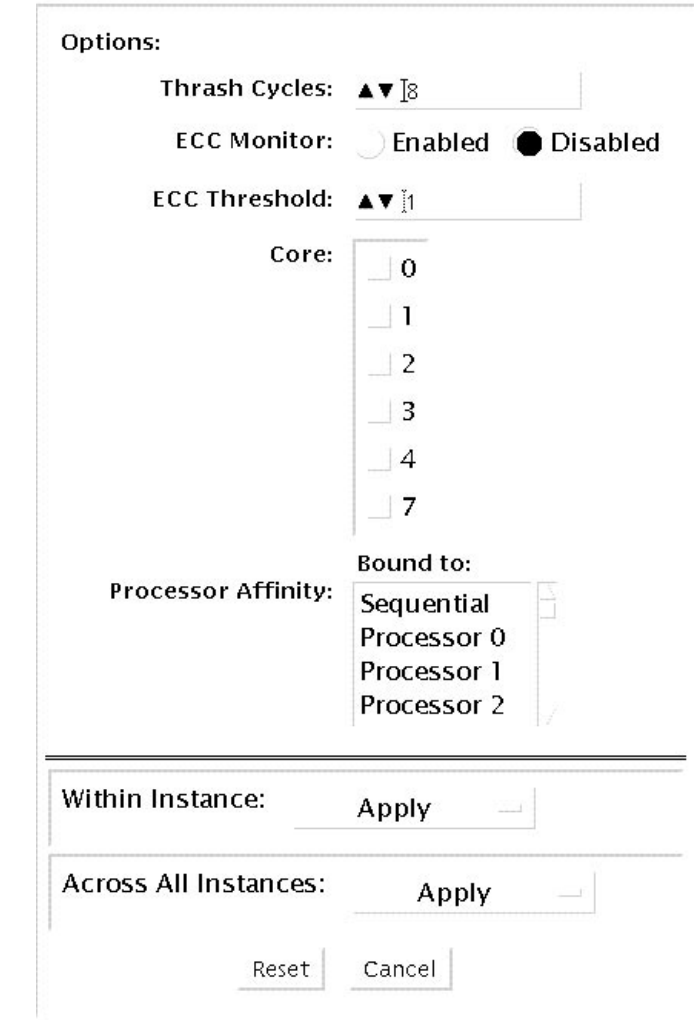

**FIGURE 13-1** l2sramtest Test Parameter Options Dialog Box

#### **TABLE 13-1** l2sramtest Options

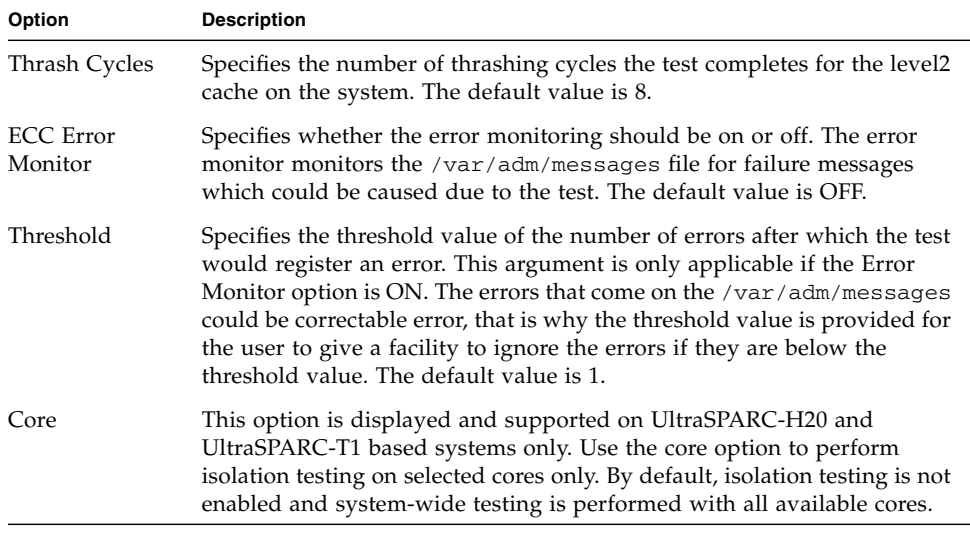

**Note –** The 12sramtest automatically handles processor binding. Do not use the Processor Affinity option for the l2sramtest.

## l2sramtest Test Modes

**TABLE 13-2** l2sramtest Supported Test Modes

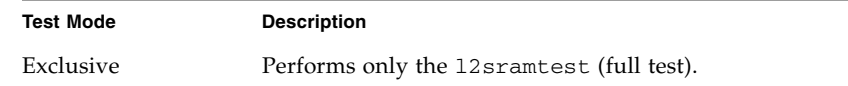

#### l2sramtest Command-Line Syntax

**/opt/SUNWvts/bin/sparcv9/l2sramtest -***standard\_arguments* **-o** [**dev=** *l2sram*, **count=***[1...1023]*, **em=***[Enabled,Disabled]*, **threshold=***[0..255],* **core**= [*0+1+2+*...]]

**Note –** The core option is supported on UltraSPARC-H20 and UltraSPARC-T1 based systems only.

**Note –** The l2sramtest is not a per CPU test. There will be only one l2sramtest for the whole system (one image of Solaris). It will run on all the CPUs of the domain.

| Argument               | <b>Description</b>                                                                                                    |
|------------------------|----------------------------------------------------------------------------------------------------|
| $d$ ev= $l2sram$       | Specifies the device. The default value is 12 sram.                                                                                                    |
| $count = number$       | Specifies the number of thrashing cycles that the test completes for<br>the level2 cache on the system. Default value for Offline mode is 8.                                               |
| $em$ =Enabled/Disabled | Specifies the enabling or disabling of the ECC Error Monitor. The<br>default value is Disabled.                                                                                            |
| $three$ hold= $number$ | Specifies the threshold value of how many correctable ECC errors<br>can occur in the elapsed time before 12sramtest reports a test<br>failure. The default value is 1.                     |
| core= $[0+1+2+]$       | This option is supported on UltraSPARC-H20 and UltraSPARC-T1<br>based systems only.                                                                                                    |
|                        | Use the core option to perform isolation testing on selected cores<br>only. By default, isolation testing is not enabled and system-wide<br>testing is performed with all available cores. |

**TABLE 13-3** l2sramtest Command-Line Syntax

### Level 3 Cache Test (l3sramtest)

l3sramtest exercises the level3 cache in the CPU module of Sun's Ultra-SPARC-IV+ systems. This is an external cache, with on-chip tags.

l3sramtest runs various subtests on the cache that try to exercise the cache by causing hits/misses, performing marching patterns on the level3 cache cells and writing patterns that cause electrical stress. This test also supports Cache Interconnect Stress test using SSO patterns that targets various interconnects between level 1, level 2 and level 3 caches.

l3sramtest is self scaling and adaptive. It scales with the size of the system. It will automatically retrieve the number of CPUs in the system and internally create that many threads to give coverage to the whole system at a given time. This test also dynamically determines the size and organization of the l3cache. The user does not have to input these values.

#### l3sramtest Options

To reach the following dialog box, right-click on the test name in the System Map and select Test Parameter Options. If you do not see this test in the System Map, you might need to expand the collapsed groups, or your system may not include the device appropriate to this test. Refer to the *SunVTS User's Guide* for more details.

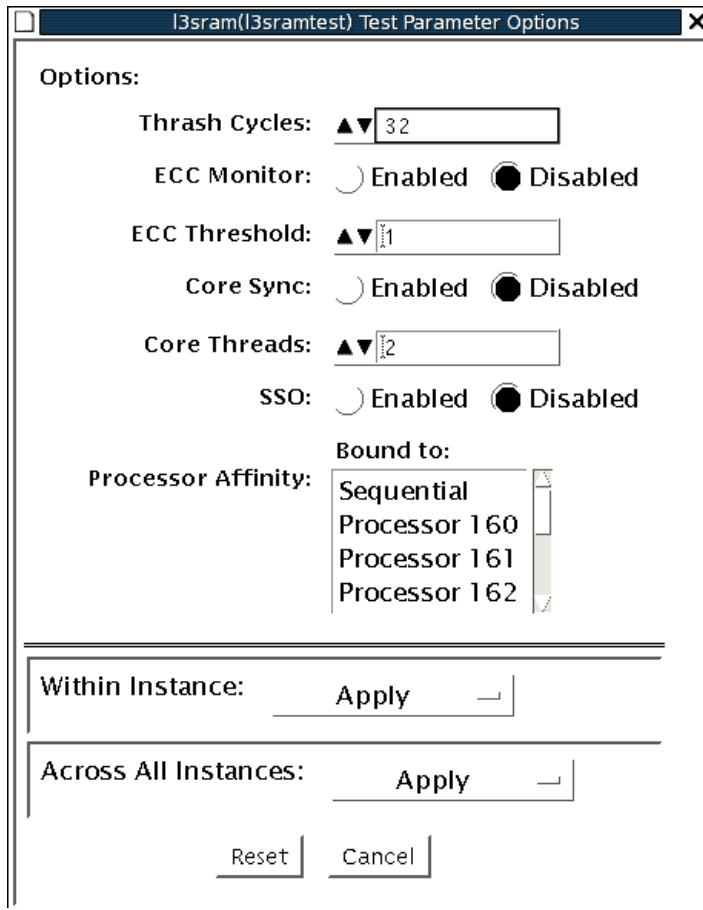

**FIGURE 14-1** l3sramtest Test Parameter Options Dialog Box

#### **TABLE 14-1** l3sramtest Options

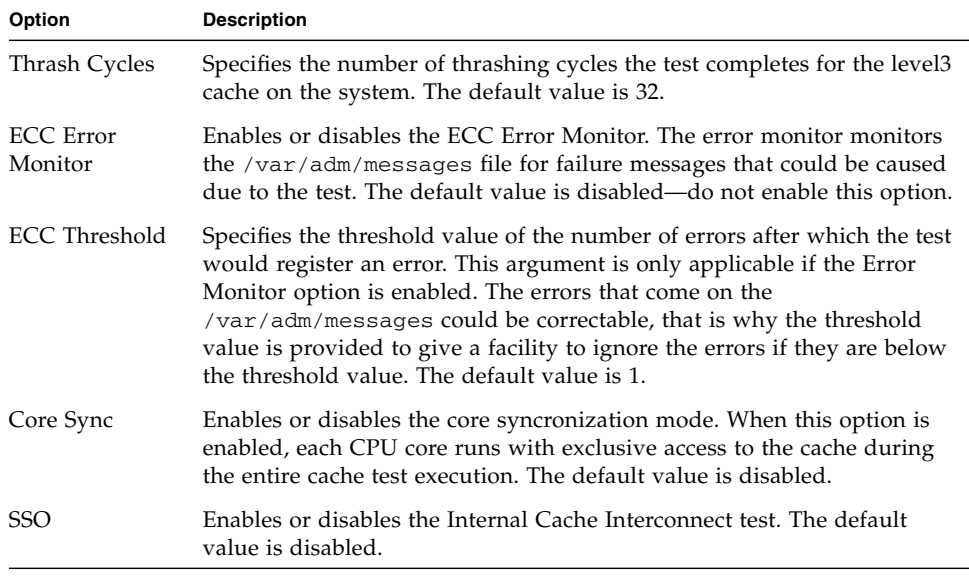

**Note –** The l3sramtest automatically handles processor binding. Do not use the Processor Affinity option for the l3sramtest.

### l3sramtest Test Modes

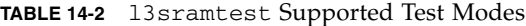

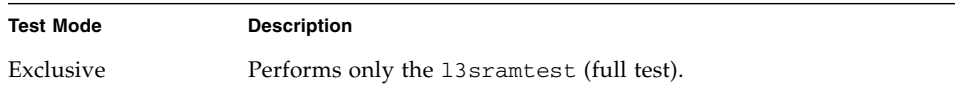

## l3sramtest Command-Line Syntax

/opt/SUNWvts/bin/sparcv9/l3sramtest [-standard\_arguments] [-o

**Note –** The l3sramtest is not a per CPU test. There will be only one l3sramtest for the whole system (one image of Solaris). l3sramtest runs on all the CPUs of the domain.

| Argument                        | <b>Description</b>                                                                                                    |
|---------------------------------|----------------------------------------------------------------------------------------------------|
| $d$ ev= $l3$ sram               | Specifies the device. The default value is 13 sram.                                                                                                    |
| $count = number$                | Specifies the number of thrashing cycles that the test completes for<br>the level3 cache on the system. Default value for offline mode is 8.                                                                                            |
| $em$ =Enabled/Disabled          | Specifies the enabling or disabling of the ECC Error Monitor. The<br>default value is disabled.                                                                                                    |
| threshold=number                | Specifies the threshold value of how many correctable ECC errors<br>can occur in the elapsed time before 13 sramtest reports a test<br>failure. The default value is 1.                                                                 |
| coresync=<br>[Enabled/Disabled] | Specifies the enabling or disabling of the core syncronization<br>mode. When this option is enabled, each CPU core runs with<br>exclusive access to the cache during the entire cache test execution.<br>The default value is disabled. |
| $corethreads =$<br>number       | Specifies the number of threads spawned per core. This is<br>applicable in coresync and sso options only. The default value is<br>2.                                                                                                    |
| $SSO =$<br>[Enabled/Disabled]   | Specifies the enabling or disabling of the internal cache<br>interconnect test. The default value is disabled.                                                                                                    |

**TABLE 14-3** l3sramtest Command-Line Syntax

# Multiprocessor Test (mptest)

The mptest verifies the hardware functionality of multiprocessor hardware. The test provides diagnostic test coverage for different aspects of multiprocessor functionality such as E-Cache Coherency, Synchronization Primitives, I/O Cache Coherency and Shared Memory, and Interprocessor Interrupts.

The mptest is adaptive to different cache size and line sizes. The test causes cache coherency operations for E-Cache and I/O Cache. It also tests the synchronization primitives provided by the sparcv8/sparcv9 architecture.

**Note –** mptest is not supported on sun4m platforms in SunVTS 5.1 PS6 onward.

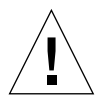

**Caution –** mptest by default selects the CPUXCall class of test method. If CPUXCall is selected, and mptest is run, the machine might seem hung for a few minutes. The duration is dependent on the number of CPUs.

## mptest Options

To reach the dialog box below, right-click on the test name in the System Map and select Test Parameter Options. If you do not see this test in the System Map, you might need to expand the collapsed groups, or your system may not include the device appropriate to this test. Refer to the *SunVTS User's Guide* for more details.

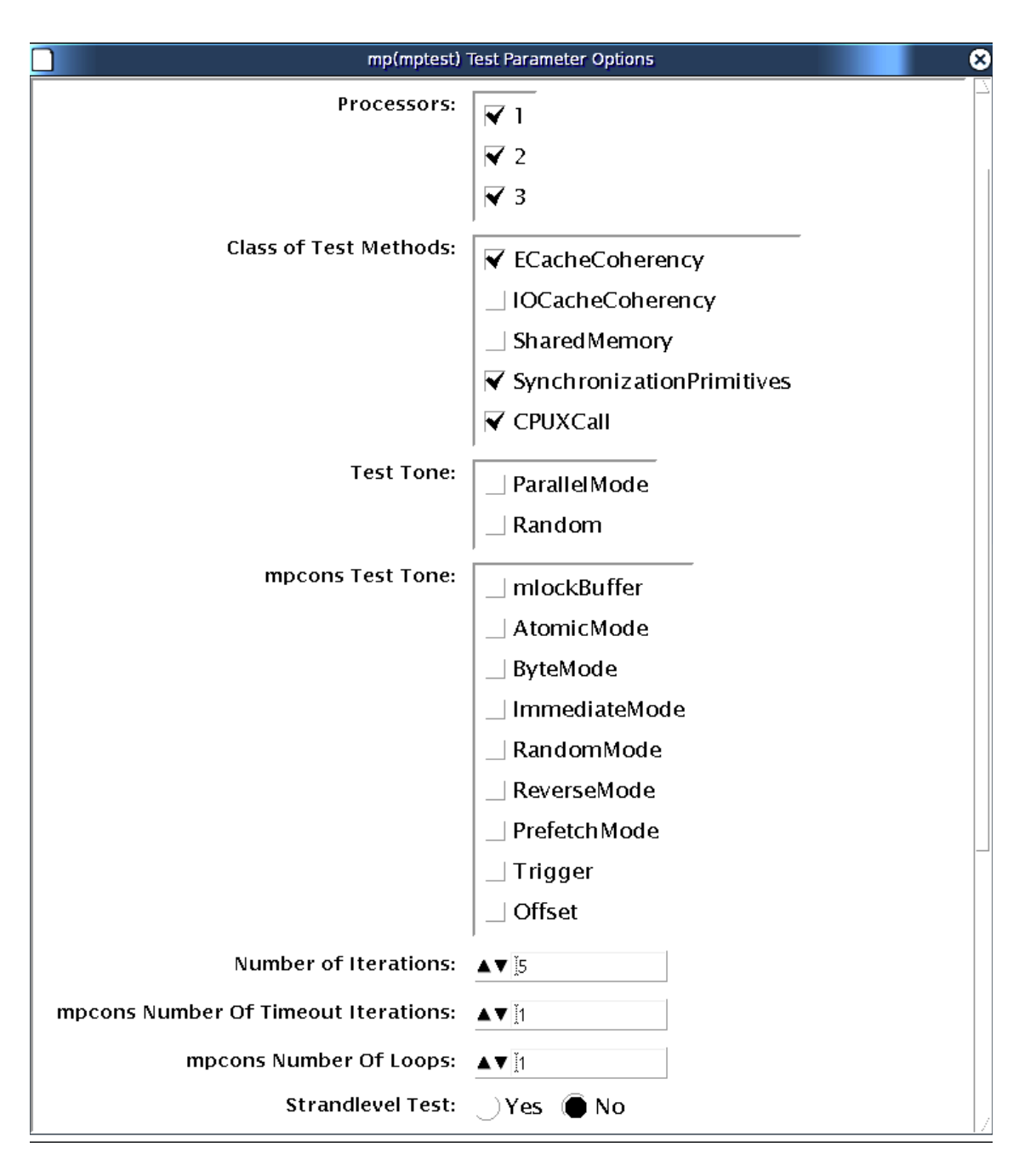

**FIGURE 15-1** mptest Test Parameter Options Dialog Box

The processors that can be tested are listed in the Configuration area of the menu. You can enable or disable the multiprocessing test for individual processors on this menu.

The options listed in [TABLE 15-1](#page-124-0) can be run alone or concurrently with other options.

<span id="page-124-0"></span>

| mptest Options        | <b>Description</b>                                                                                                    |
|-----------------------|----------------------------------------------------------------------------------------------------|
| Processors            | This option can be used to select the CPU IDs for which to run this<br>test. The test will use all CPUs on the system by default. Hence,<br>this parameter is optional.                                                                                                    |
|                       | The CPU IDs currently present in the system can be retrieved with<br>the $psrinfo(1M)$ command.                                                                                                    |
|                       | Specifying a CPU ID not present in the system or one which is<br>currently offline induces an appropriate error message from the<br>test.                                                                                                    |
| Class of Test Methods | The Multiprocessor (MP) functionality consists of different<br>components. A class of test method is used to specify the<br>functionality of the MP system to be tested. Currently, the Class-of-<br>Test methods supported by mptest are: E-CacheCoherency,<br>IOCacheCoherency, SynchronizationPrimitives, and<br>SharedMemory, and CPUXCall. |
|                       | This option can be used to selectively test one or more of the MP<br>functions. If you do not specify the class of test methods,<br>E-CacheConsistency and SynchronizationPrimitives are selected by<br>default.                                                                                                    |
| <b>Test Tone</b>      | A test tone is a different way of executing the same test. Selecting a<br>different test tone will exercise and test the MP functionality in a<br>slightly different manner.                                                                                                    |
|                       | The tone option can be used to select the test tone for the test. The<br>supported test tones are: Random and Parallel mode.                                                                                                    |
|                       | The "Random" test tone introduces some randomness in testing.<br>The "ParallelTone" implies that the tests perform parallel<br>operations (like write) on different CPUs at the same time.                                                                                                    |
|                       | This tone option is optional.                                                                                                    |
|                       | If you do not specify any option, then the test assumes a normal<br>tone of testing.                                                                                                    |

**TABLE 15-1** mptest Options

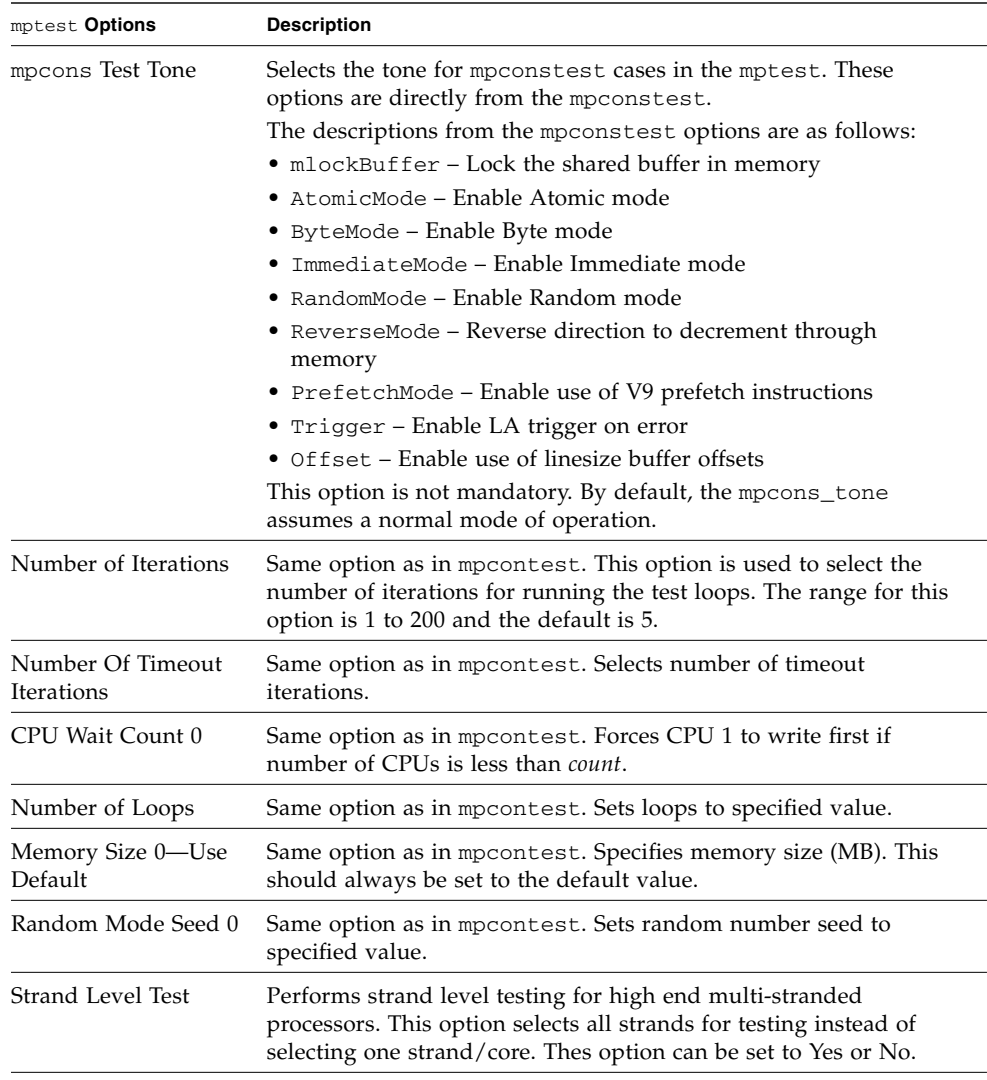

#### **TABLE 15-1** mptest Options *(Continued)*

#### mptest Test Modes

**TABLE 15-2** mptest Supported Test Modes

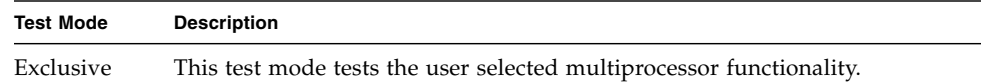

#### mptest Command-Line Syntax

**/opt/SUNWvts/bin/mptest** *standard\_arguments* M=*4+5+6+7*, method= ECacheCoherency+IOCacheCoherency+SynchronizationPrimitives+SharedMemory+ CPU Call, tone=*ParallelMode+Random*, mpcons\_tone= *mlockBuffer+AtomicMode+ByteMode+ImmediateMode+RandomMode+ReverseMode+Prefet chMode+Trigger+Offset*, count=*[1-200]*, mpcons\_numtmout=*[1-10]*, mpcons\_wait=*0*, mpcons\_loops=*[1-999]*, mpcons\_memsize=*0*, mpcons\_seed=*0*, strandleveltest=*Yes|No*

| mptest Options                                                                                      | <b>Description</b>                                                                                                    |
|----------------------------------------------------------------------------------------------------|----------------------------------------------------------------------------------------------------|
| $M = 4 + 5 + 6 + 7$                                                                                 | Selects the CPU IDs for which to run this test. The<br>test uses all CPUs on the system by default. Hence,<br>this parameter is optional.                                                                                                    |
|                                                                                                    | The CPU IDs currently present in the system can<br>be retrieved with the $psrinfo(1M)$ command.                                                                                                    |
|                                                                                                    | Specifying a CPU ID not present in the system or<br>one which is currently offline induces an<br>appropriate error message from the test.                                                                                                    |
|                                                                                                    | Example: If you want to select CPU IDs 4, 5, 6 and<br>7, specify: $M=4+5+6+7$ . The behavior is little<br>different for high end multi-stranded processors.<br>Each ID corresponds to a CPU ID of a strand in<br>any core. If strandleveltest is set to No, only<br>one CPU from a strand is chosen. To override this<br>behavior, that is, to select more than one strand<br>from a core, the strandleveltest option must<br>be set to Yes. |
| method=<br>ECacheCoherency+IOCacheCoherency+S<br>ynchronizationPrimitives+SharedMemory<br>+CPUXCall | Selectively tests one or more of the MP functions.<br>If you do not specify the class of test methods, E-<br>CacheConsistency, SynchronizationPrimitives, and<br>CPUXCall are selected by default.                                                                                                    |
|                                                                                                    | The Multiprocessor (MP) functionality consists of<br>different components. A class of test method is<br>used to specify the functionality of the MP system<br>to be tested. Currently, the Class-of-Test methods<br>supported by mptest are: E-CacheCoherency,<br>IOCacheCoherency, SynchronizationPrimitives,<br>SharedMemory, and CPUXCall.                                                                                                |
| tone=ParallelMode+Random                                                                            | A test tone is a different way of executing the same<br>test. Selecting a different test tone exercises and<br>tests the MP functionality in a slightly different<br>manner.                                                                                                    |
|                                                                                                    | The tone option can be used to select the test tone<br>for the test. The supported test tones are: Random<br>and Parallel mode.                                                                                                    |
|                                                                                                    | The Random test tone introduces some<br>randomness in testing. The ParallelTone implies<br>that the tests perform parallel operations (like<br>write) on different CPUs at the same time.                                                                                                    |
|                                                                                                    | This tone option is optional.<br>If you do not specify an option, the test assumes a<br>normal tone of testing.                                                                                                    |

**TABLE 15-3** mptest Command-Line Syntax

| mptest <b>Options</b>                                                                                                    | <b>Description</b>                                                                                                    |
|----------------------------------------------------------------------------------------------------|----------------------------------------------------------------------------------------------------|
| mpcons_tone=<br>mlockBuffer+AtomicMode+ByteMode<br>+ImmediateMode+RandomMode+Rev<br>erseMode+PrefetchMode+Trigger+Off<br>set | Selects the tone for mpconstest cases in the<br>mptest. These options are directly from the<br>mpconstest.<br>The descriptions from thes mpconstest options<br>are as follows:<br>$\bullet$ mlockBuffer – Lock the shared buffer in<br>• memoryAtomicMode – Enable Atomic<br>• modeByteMode – Enable Byte<br>• modeImmediateMode – Enable Immediate<br>• modeRandomMode – Enable Random Mode<br>• ReverseMode - Reverse direction to decrement<br>through memory |
|                                                                                                    | • PrefetchMode – Enable use of V9 prefetch<br>instructions                                                                                                    |
|                                                                                                    | • Trigger - Enable LA trigger on error<br>• Offset – Enable use of linesize buffer offsets<br>This option is not mandatory. By default, the<br>mpcons_tone assumes a normal mode of<br>operation.                                                                                                    |
| $count=[1-200]$                                                                                                    | Selects the number of iterations for running the<br>test loops. The range for this option is 1 to 200 and<br>the default is 5.                                                                                                    |
| $mpcons_number=[1-10]$                                                                                                    | Same option as in mpcontest. Selects number of<br>timeout iterations.                                                                                                    |
| $mpcons\_wait=0$                                                                                                    | Same option as in mpcontest. Forces CPU 1 to<br>write first if number of CPUs is less than <i>count</i> .                                                                                                    |
| mpcons_loops=[1-999]                                                                                                    | Same option as in mpcontest. Sets loops to<br>specified value.                                                                                                    |
| $mpcons\_memsize=0$                                                                                                    | Same option as in mpcontest. Specifies memory<br>size (MB). This should always be set to the default<br>value.                                                                                                    |
| $mpcons\_seed=0$                                                                                                    | Same option as in mpcontest. Sets random<br>number seed to specified value.                                                                                                    |
| dev= <i>mp</i>                                                                                                    | Specifies the device.                                                                                                    |
| strandleveltest=Yes No                                                                                                    | Enables the strand level testing and selects all<br>strands for testing. The default option No<br>performs the most optimal testing and is the most<br>generally used. This option doesnt have any effect<br>on non-multistranded processors such as<br>UltraSPARC IV+.                                                                                                    |

**TABLE 15-3** mptest Command-Line Syntax *(Continued)*

**Note –** 64-bit tests are located in the sparcv9 subdirectory:

/opt/SUNWvts/bin/sparcv9/*testname, or the relative path to which you installed SunVTS*. If a test is not present in this directory, then it may only be available as a 32 bit test. For more information refer to the "32-Bit and 64-Bit Tests" section of the *SunVTS 5.1 Test Reference Manual* (816-5145-10).

#### CHAPTER **16**

# Netra Intelligent Platform Management Controller Test (nipmctest)

nipmctest exercises and verifies the proper operation of the IPMI bus and its associated components, such as sensors and FRUPROMs in the local I2C bus, and DIMM SPD information. The goal is to isolate single faults to the identifiable components.

Advanced TCA standard based on PICMG 3.x covers mechanical, power, cooling, interconnect and RASM (Reliability, Availability, Scalability, and Manageability) properties of the AdvancedTCA family specifications. ATCA Shelf management adopts the Intelligent Platform Management Interface (IPMI) 1.5 Revision 1.1 as a foundation. IPMI defines standardized and abstracted interfaces to the system management subsystem. The interfaces are the channel to monitor the health of the system hardware such as the system temperature, voltages, fans, power supplies, interconnect, system access, and recovery control.

Netra-CP3010 platform software provides IPMI driver. The IPMI driver provides a user IOCTL interface—the user interface for the IPMI driver is a standard character device, nipmctest uses driver IOCTL interfaces to send IPMI commands to the IPMC and receives the responses of the commands through a system management interface connected to the IPMC.

nipmctest uses an in-band interface to communicate with the ShMM (Shelf Management Module) and node board in the chassis using IMPI commands. The test also uses out-of-band functions over the LAN directly to communicate with the ShMM and node boards in the chassis using IPMI commands, this feature is not yet supported on Netra-CP3010. nipmctest supports a common set of commands for operations such as accessing sensor values, getting thresholds, logging events, and accessing a watchdog timer.

IPMI commands supported by Netra-CP3010 IPMC are as follows:

■ netFn CMD

- $\blacksquare$  APP(0x6) 1, 4, 8, 52
- S/E(0x4) 1, 0x20, 0x21, 0x22, 0x2D
- $\blacksquare$  STO(0xA) 0x10, 0x11,
- OEM(0x2C) 0, 1, 5, 6, 8, B, D, E, 0x12, 0x14, 0x16

## nipmctest Options

To reach the following dialog box, right-click on the test name in the System Map and select Test Parameter Options. If you do not see this test in the System Map, you might need to expand the collapsed groups, or your system might not include the device appropriate to this test. Refer to the *SunVTS User's Guide* for more details.

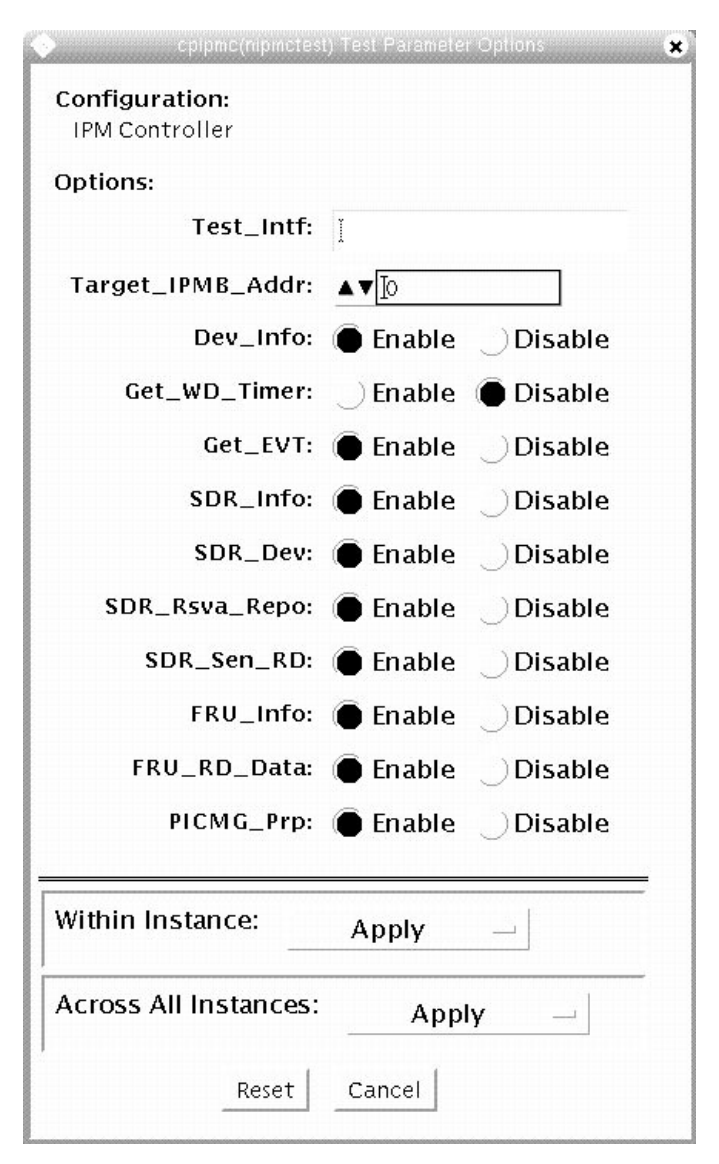

**FIGURE 16-1** nipmctest Test Parameter Options Dialog Box

#### **TABLE 16-1** nipmctest Options

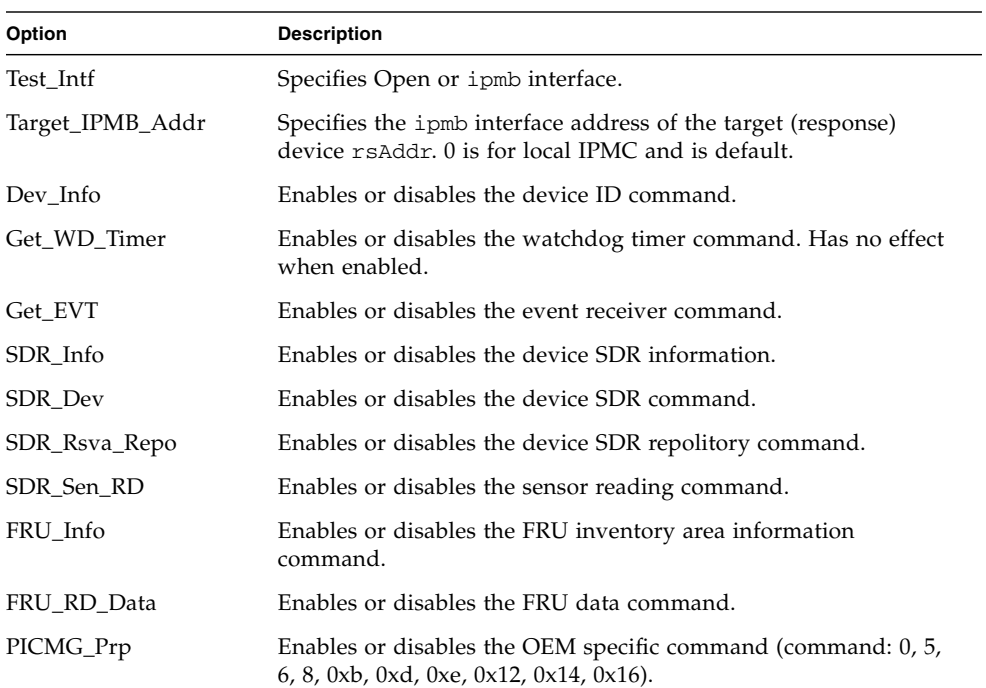

#### nipmctest Test Modes

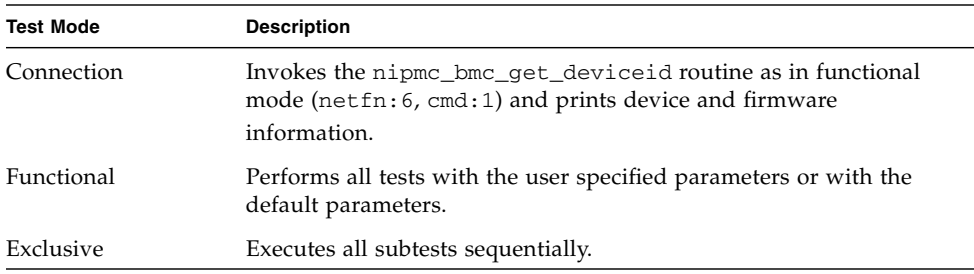

**TABLE 16-2** nipmctest Supported Test Modes

#### nipmctest Command-Line Syntax

**/opt/SUNWvts/bin/nipmctest** -p *1* -scvrf -o intf=*Open|ipmb*, targ\_ipmb=*0*, dev\_info=*Enable|Disable*, wdtimer=*Enable|Disable*, get\_evt= *Enable|Disable*, sdr\_info=*Enable|Disable*, sdr\_devs=*Enable|Disable*, sdr\_rsva= *Enable|Disable*, sdr\_senrd=*Enable|Disable*, fru\_info=*Enable|Disable*, fru\_rddata=*Enable|Disable*, ext\_prp=*Enable|Disable*, dev=*cpipmc*

| Argument                                  | <b>Description</b>                                                                                                    |
|-------------------------------------------|----------------------------------------------------------------------------------------------------|
| $int f = Open   ipmb$                     | Specifies Open or ipmb interface.                                                                                      |
| $\text{targ}_\text{imp} = 0$              | Specifies the ipmb interface address of the target<br>(response) device rsAddr. 0 is for local IPMC and is<br>default. |
| dev_info=Enable   Disable                 | Enables or disables the device ID command.                                                                             |
| wdt.imer=Enable Disable                   | Enables or disables the watchdog timer command. Has no<br>effect when enabled.                                         |
| get_evt=Enable   Disable                  | Enables or disables the event receiver command.                                                                        |
| sdr info= <i>Enable</i>   D <i>isable</i> | Enables or disables the device SDR information.                                                                        |
| sdr devs=Enable   Disable                 | Enables or disables the device SDR command.                                                                            |
| sdr rsva=Enable   Disable                 | Enables or disables the device SDR repolitory command.                                                                 |
| sdr_senrd=Enable   Disable                | Enables or disables the sensor reading command.                                                                        |

**TABLE 16-3** nipmctest Command-Line Syntax

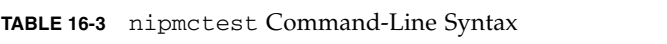

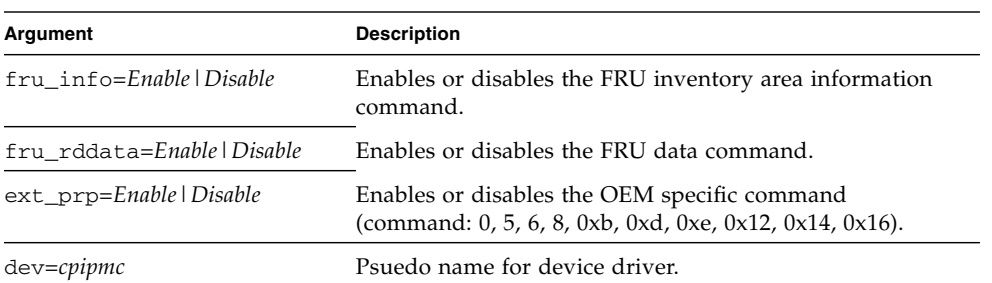

#### CHAPTER **17**

## Sun<sup>™</sup> XVR-100 Graphics Accelerator Test (pfbtest)

pfbtest tests the PCI-based Sun™ XVR-100 graphics accelerator by performing the following subtests:

- Video Memory test
- RAMDAC test
- Accelerator Port test

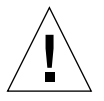

**Caution –** *Do not* run any other application or screen saver program that uses the Sun XVR-100 graphics accelerator port while running pfbtest. This program causes SunVTS to return incorrect errors.

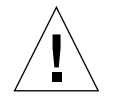

**Caution –** If pfb0b is set to display, an error similar to the following occurs: Accelerator: signature err or in test Ramdac. Display should always be set to pfb0a when running SunVTS.

**Note –** Disable all screen savers before testing any graphics device. Type **xset s off** at a UNIX prompt to disable the Solaris screen saver. Type **xset -dpms** (to turn off power management) or type **xset s noblank** (to turn off screen saver). Disable Power Management software if it is running.

**Note –** To start SunVTS with vtsui, but without vtsk, you must add the host name to xhost as: **xhost +** *hostname.*

For full instructions on testing frame buffers, refer to the Testing Frame Buffers section of the *SunVTS 5.1 Test Reference Manual*.

# pfbtest Options

To reach the following dialog box, right-click on the test name in the System Map and select Test Parameter Options. If you do not see this test in the System Map, you might need to expand the collapsed groups, or your system might not include the device appropriate to this test. Refer to the *SunVTS User's Guide* for more details.

By default, all options are enabled except frame buffer locking.

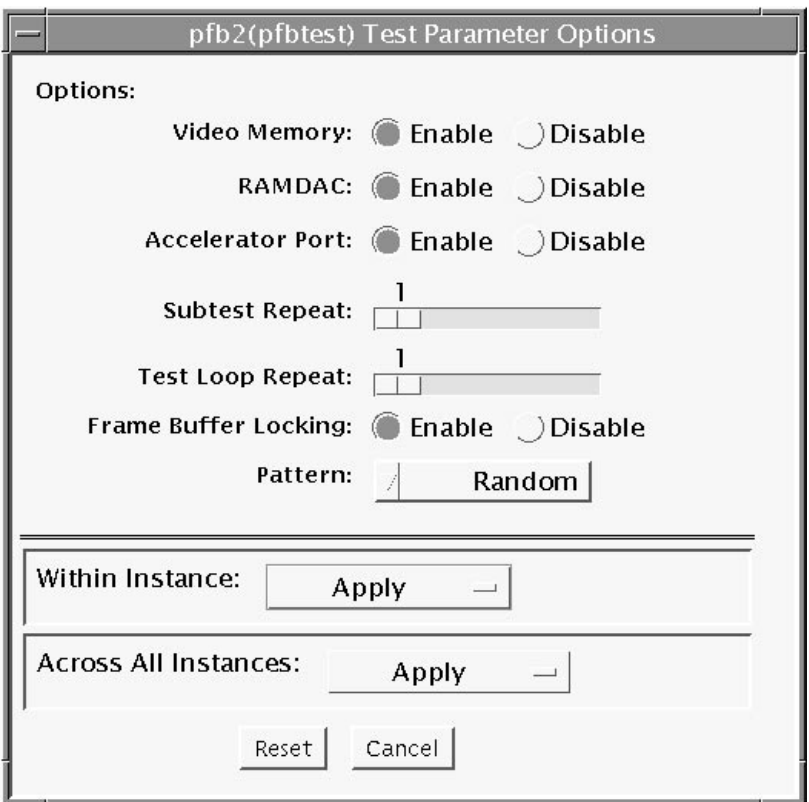

**FIGURE 17-1** pfbtest Test Parameter Options Dialog Box

| pfbtest Options              | Description                                                                                                    |
|------------------------------|----------------------------------------------------------------------------------------------------|
| Video Memory test            | Thoroughly tests the on-screen video memory (the memory part<br>that is mapped on to the monitor) of the Sun XVR-100 graphics<br>accelerator in 8-bit, 16-bit, 32-bit, 64-bit, and 64 byte (block) modes.<br>Entire on-screen video memory is tested by testing 512 bit blocks at<br>a time (8x8 pixel block). Each block is tested in two passes. Each<br>pass consists of a data write and read. In the first pass, user<br>specified data or random data is used, and in the second pass, one's<br>complement of the data used in the first pass is used so that each<br>on-screen video memory location (bit) is tested with a zero<br>(electrical low state) and one (electrical high state). |
| <b>RAMDAC</b> test           | Tests the RAMDAC in three phases. In the first phase the RAMDAC<br>CLUT (Color LookUp Table) is tested using simple write/read<br>patterns to determine if there are any bad bits in CLUT.<br>The data patterns used are:<br>• Random data                                                                                                    |
|                              | • Complement of the random data (used as first data pattern)<br>• The data pattern 0101                                                                                                    |
|                              | • The data pattern $10101$                                                                                                    |
|                              | In the second phase, four different patterns are drawn on the screen.<br>Each pattern stays on the screen for approximately 1/4 second. The<br>four patterns are listed below. For each pattern, the signature is<br>captured and compared with the signature obtained for the same<br>pattern on a known good board. This test verifies that all the<br>different data paths within the RAMDAC are functioning properly.<br>Patterns drawn on screen:                                                                                                    |
|                              | • Red ramp with cursor at top-left corner of the screen                                                                                                    |
|                              | • Blue ramp with cursor at top-right corner of the screen<br>• Green ramp with cursor at bottom-left of the screen<br>• Grey ramp with cursor at bottom-right of the screen<br>In the last (third) phase of the RAMDAC test the Vertical Retrace<br>Interrupt is tested for approximately five seconds.                                                                                                    |
| <b>Accelerator Port test</b> | Tests all of the following:<br>• Data paths (sources: fixed color, host data, blit, fixed pattern)<br>• Arithmetic and logic unit (ALU)<br>• Primitives (destinations: line, rectangle)<br>• Mono to color expansion logic<br>Primitives are drawn using a combination of different data paths                                                                                                    |
|                              | (allowed), ALU functions, and color comparator functions. A<br>checksum is generated for each data combination and is compared<br>with the checksum generated for the same data combination on a<br>known good board.                                                                                                    |

**TABLE 17-1** pfbtest Options

| pfbtest Options         | <b>Description</b>                                                                                                    |
|-------------------------|----------------------------------------------------------------------------------------------------|
| Frame Buffer<br>Locking | This option is set to <i>disable</i> if the Sun XVR-100 graphics accelerator<br>is not the console device.<br>When the SunVTS GUI is brought up, Frame Buffer Locking is<br>enabled by default if the Sun XVR-100 graphics accelerator is the<br>console device. If the Sun XVR-100 graphics accelerator is not the |
|                         | console device, Frame Buffer Locking is disabled by default.                                                                                                    |

**TABLE 17-1** pfbtest Options *(Continued)*

### pfbtest Test Modes

Due to the nature of graphics tests, reading from or writing to the frame buffer during graphics tests will disturb user operation. This test is only available in the Functional test mode.

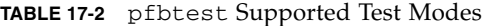

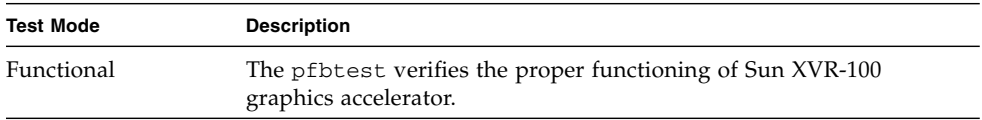

## pfbtest Command-Line Syntax

**/opt/SUNWvts/bin/pfbtest** *standard\_arguments* **-o dev=***device\_name***, S=** *subtest\_number,***F=***#\_of\_subtest\_loops,***B=***#\_of\_test\_loops***,L=***disable***,P=***test\_pattern*

| <b>Argument</b>           | <b>Description</b>                                                                                                    |
|---------------------------|----------------------------------------------------------------------------------------------------|
| dev=device name           | device_name is the relative path name of the device being tested with<br>respect to /dev/fbs. The default is pfb0.                                                                                                    |
| <b>S</b> =subtest number  | <i>subtest number</i> is the test number of the subtest to be run. Select<br>from the subtests below. You can run multiple subtests by adding<br>the subtest numbers. For example, $n=0x3$ runs both test 1 and test 2;<br>$n=0x5$ runs both test 1 and test 4. |
|                           | $\bullet$ n $0x1$ VRAM                                                                                                    |
|                           | $\bullet$ n $0x2$ RAMDAC                                                                                                    |
|                           | • n 0x4 Accelerator port test (Rendering Pipeline)                                                                                                    |
|                           | More than one test can be selected by ORing subtest numbers. For<br>example: $n = 0x5$ indicates VRAM and Rendering Pipeline tests. A<br>hex number must be preceded by 0x, decimal numbers are also<br>acceptable.                                             |
| $F = #_of_subtest_l oops$ | Specifies the number of times to repeat each subtest. The default is 1.                                                                                                    |
| $B=#_0 f_test-loops$      | Specifies the number of times to repeat a test loop before passing;<br>the default is 1.                                                                                                    |
| $L = disable$             | Disables the frame buffer lock. Disable the lock when the Sun XVR-<br>100 graphics accelerator is not the console or when the server is not<br>running on the Sun XVR-100 graphics accelerator under test.                                                      |
| $P = test$ <i>pattern</i> | Specifies the test pattern number. The default is $r$ , for random<br>patterns. You may also choose 0 for 0x0000000, 3 for 0x3333333, 5<br>for 0x5555555, or 9 for 0x9999999.                                                                                   |
|                           |                                                                                                    |

**TABLE 17-3** pfbtest Command-Line Syntax

**Note –** 64-bit tests are located in the sparcv9 subdirectory

/opt/SUNWvts/bin/sparcv9/*testname*, or the relative path to which you installed SunVTS. If a test is not present in this directory, then it may only be available as a 32-bit test. For more information refer to the "32-Bit and 64-Bit Tests" section of the *SunVTS 5.1 Test Reference Manual* (816-5145-10).

**Note –** Errors returned by pfbtest are nonspecific. It is not possible to determine which component caused a failure. In all error conditions, the field replaceable unit (FRU) is the entire Sun XVR-100 graphics accelerator.

## RAM Test (ramtest)

ramtest is designed to stress the memory modules (RAM) instead of the whole memory subsystem. The test is optimized to achieve large memory bandwidth on UltraSPARC III (USIII) and UltraSPARC II (USII) class of CPUs. ramtest has an integrated ECC error monitor which reports the ECC errors found during the test run.

This test is being added only for the Exclusive mode testing because of the high stress it puts on the memory and the system interconnect. ramtest assumes that no other application is running at the same time.

**Note –** disktest is supported on x86 platforms that use the Solaris Operating System.

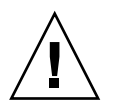

**Caution** – This is an Exclusive mode test. No other application should be running during this test.

#### ramtest Options

To reach the dialog box below, right-click on the test name in the System Map and select Test Parameter Options. If you do not see this test in the System Map, you might need to expand the collapsed groups. Refer to the *SunVTS User's Guide* for more details.

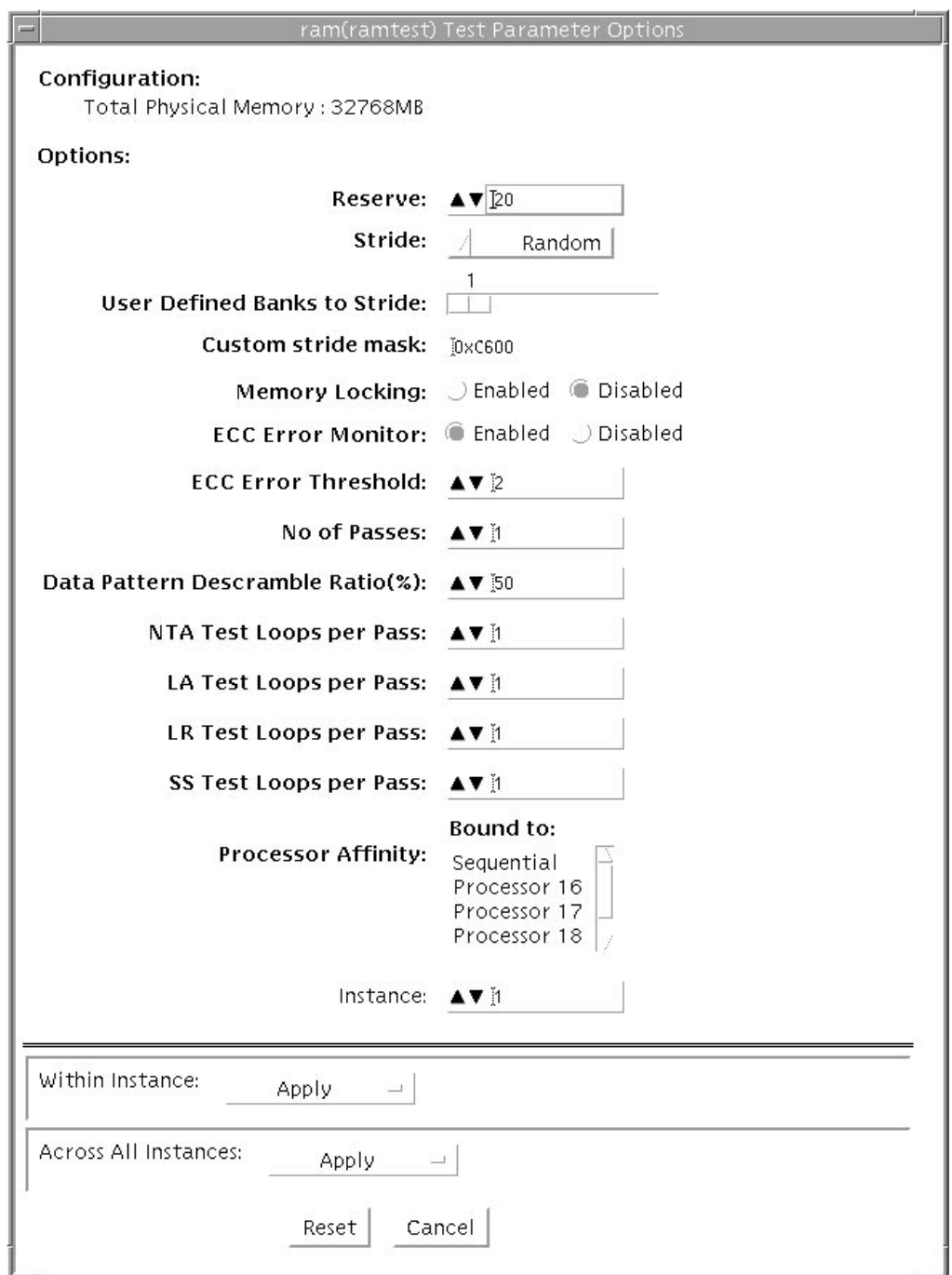

**FIGURE 18-1** ramtest Test Parameter Options Dialog Box
The following table details the ramtest options:

**TABLE 18-1** ramtest Options

| ramtest Options                        | <b>Description</b>                                                                                                    |
|----------------------------------------|----------------------------------------------------------------------------------------------------|
| Reserve                                | Reserve option represents the percentage of physical memory that is<br>assumed to be in use by the OS or other processes. If you see<br>excessive swapping while running ramtest, increase this percentage.<br>The default is 20%; this means that ramtest allocates 80% of physical<br>memory size for testing. Swapping decreases stress on memory and<br>increases it on the system itself. For memory testing purposes, it is<br>recommended to minimize swapping by tuning the reserve option.<br>If for some reason the allocation or locking (in case Memory<br>Locking is enabled) does not succeed, the amount of memory is<br>reduced and the allocation process is repeated. Once the allocation<br>succeeds, the amount of memory allocated is displayed in the<br>messages.                                                                                                    |
| Stride                                 | By default this option is set to "Random". It can be set to "Column"<br>or "Row" also. In case of random, either Row or Column are<br>randomly selected for each pass. Value of stride defines the memory<br>locations addressed consecutively in certain subtests, in a hardware<br>dependent manner. All testable memory is still tested. Using<br>different strides, checks coupling among different sets of memory<br>cells; therefore random is the recommended value for this option<br>unless both Column and Row are being explicitly used in different<br>instances. For FA type of uses, stride may also be set to<br>"UserDefined", in this case the test will stride the number of banks<br>specified in the "userstride" option.<br>Stride may be set to "Custom" in which case the stride values are<br>randomly selected from the strides specified in the "stridemask"<br>value.<br>Stride may be set to "Custom" in which case the stride values are<br>randomly selected from the strides specified in the "stridemask"<br>value. |
| <b>User-Defined Banks</b><br>to Stride | Use this option to set the number of banks that the test should<br>stride. One recommended choice is the interleave on the suspect<br>bank, during FA. The value is currently limited to between 1 and 16.<br>(This also means row striding is not possible while using this<br>option).                                                                                                    |

#### **TABLE 18-1** ramtest Options *(Continued)*

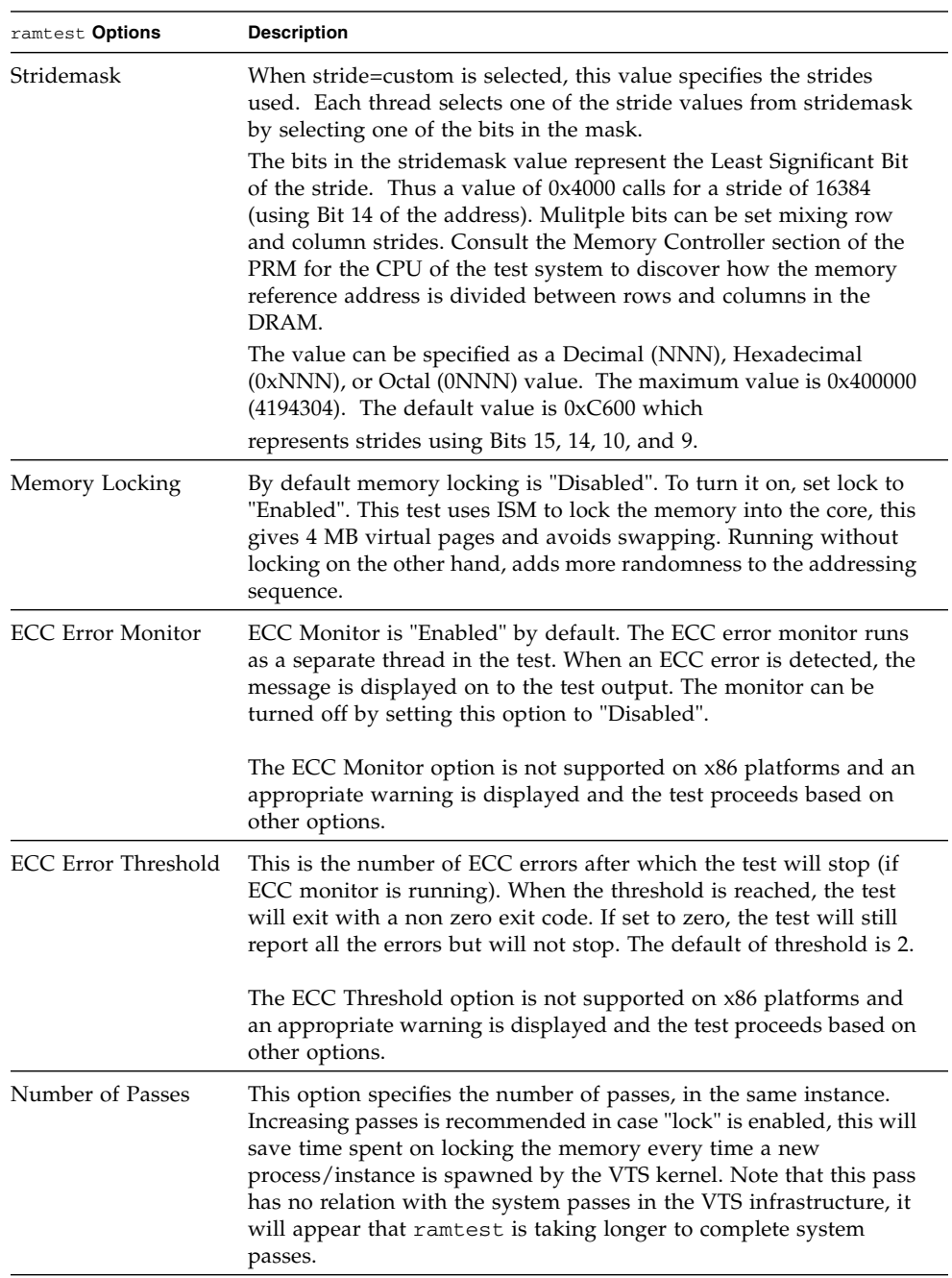

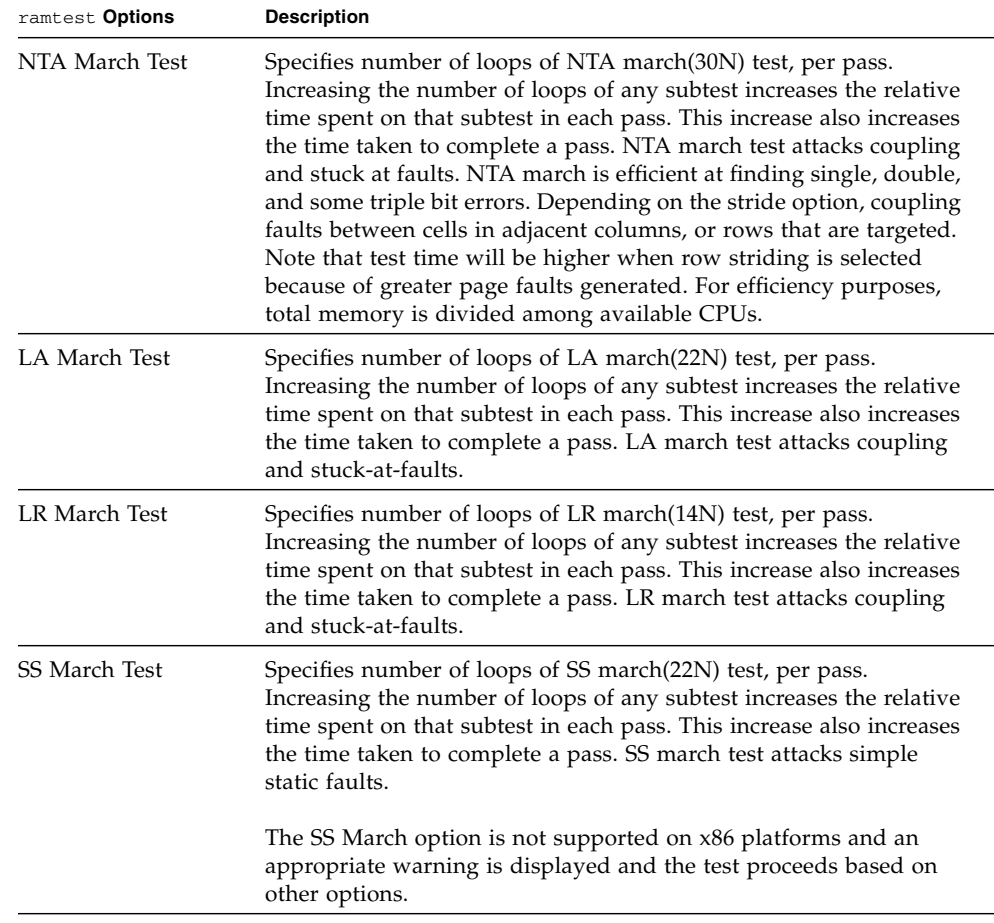

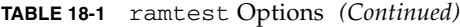

### ramtest Test Modes

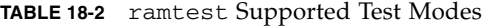

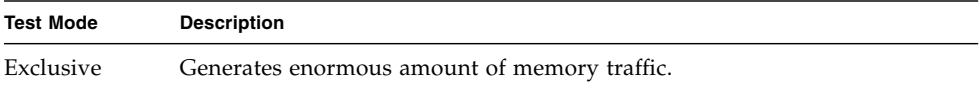

#### ramtest Command-Line Syntax

**/opt/SUNWvts/bin/sparcv9/ramtest** *standard\_arguments* **[ -o**

```
[ reserve=<Integer between 0 and 90> ]
[ stride=<Row | Column | Random | UserDefined | Custom>
[ userstride=<1 - 16> ]
[ stridemask=<0x40 - 0x400000> ]
[ lock=<Enabled | Disabled> ]
[ dratio=<Integer between 0 and 100> ]
[ eccmonitor=<Enabled | Disabled> ]
[ threshold=\langleInteger i; 0 \langle = i \langle = MAX_INT >]
[ pass=<32 bit integer> ]
[ ntaloops=<32 bit integer>]
[ laloops=<32 bit Integer> ]
[ lrloops=<32 bit Integer> ]
[ ssloops=<32 bit Integer>] ]
```
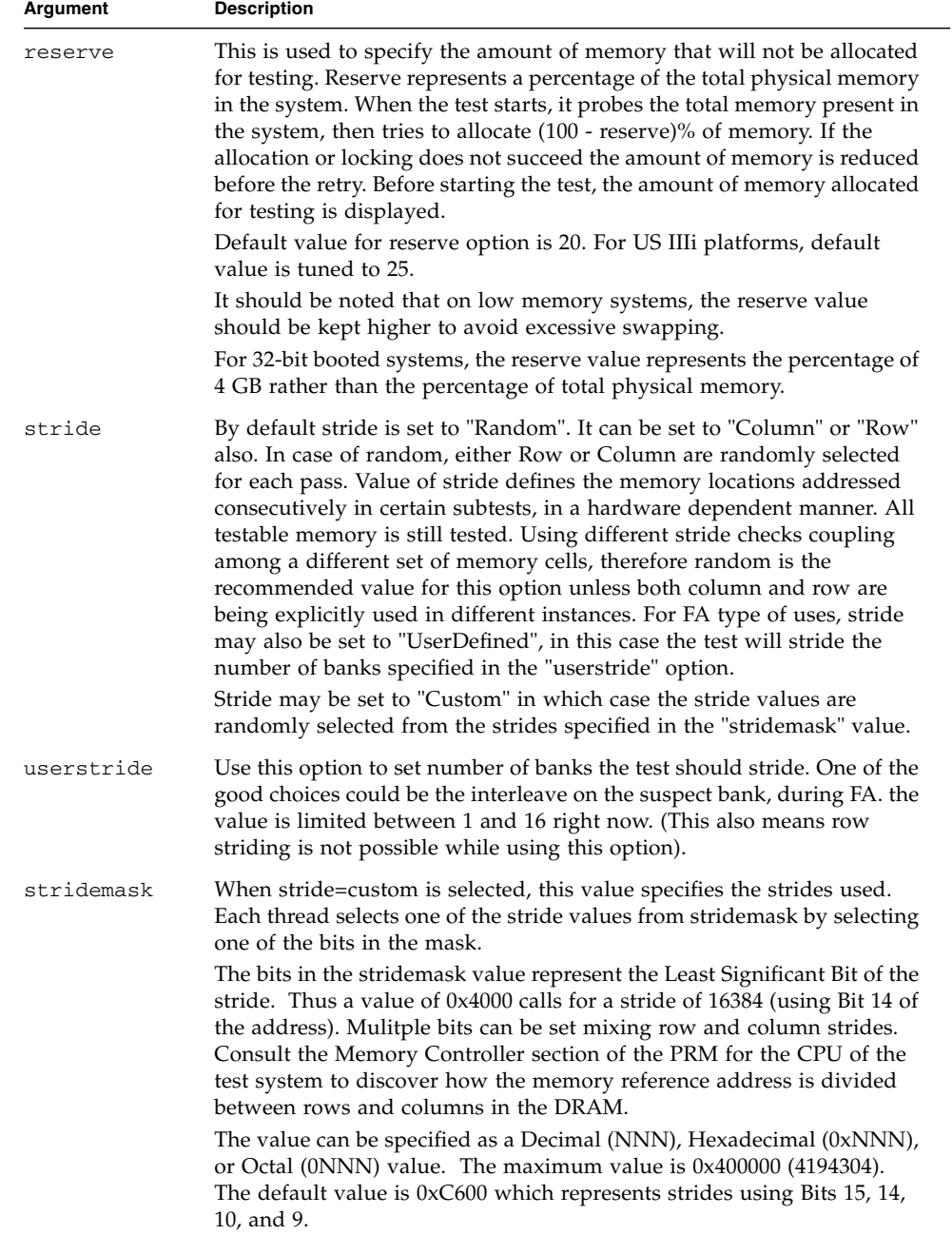

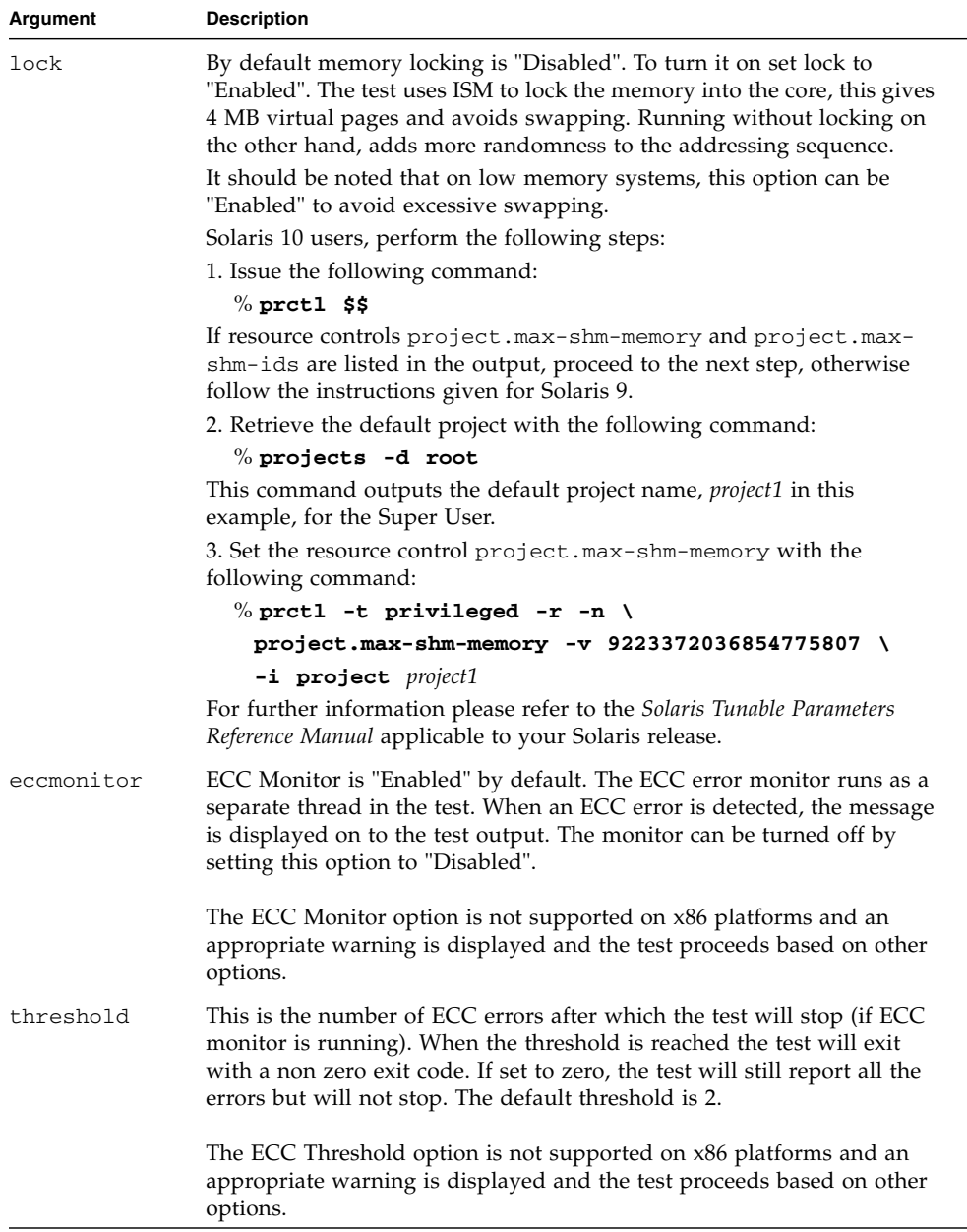

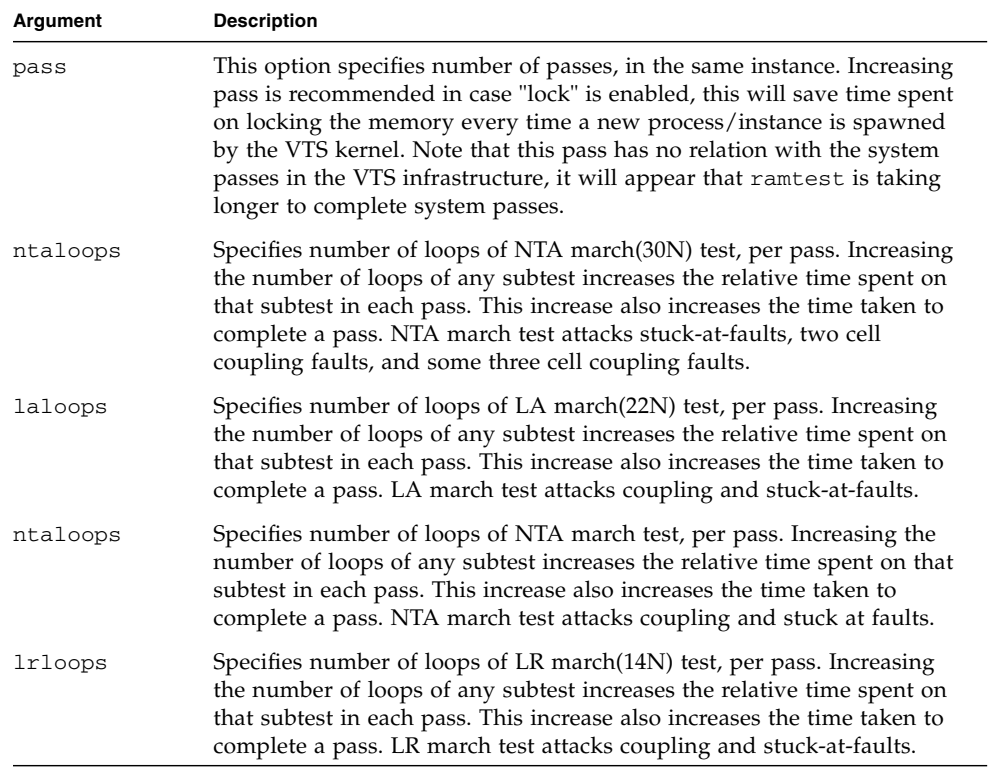

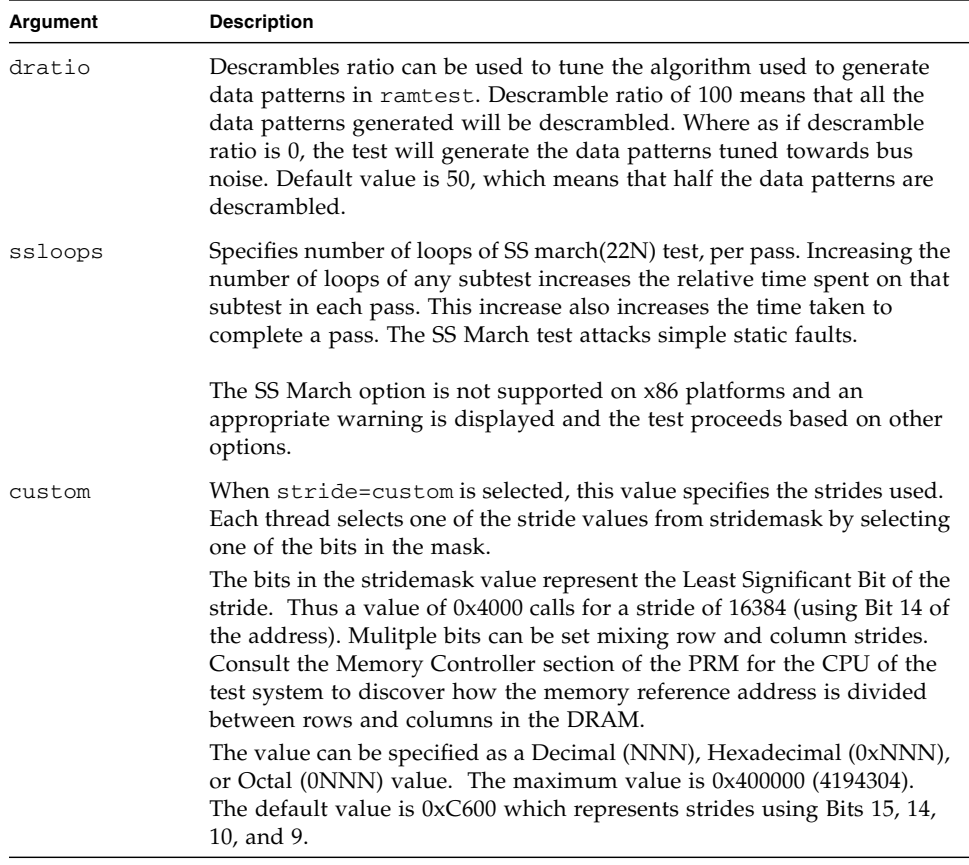

**Note –** 32-bit tests are located in the bin subdirectory, /opt/SUNWvts/bin/*testname*.

**Note –** ECC errors returned by ramtest are actually detected by the operating system and are logged in the /var/adm/messages file. Please review this file for more detailed information regarding errors.

**Note –** 64-bit tests are located in the /bin/64 directory, or the relative path in which you installed SunVTS. If a test is not present in this directory, then it might be available as a 32-bit test only.

# System Test (systest)

The systest checks the overall functionality of a Sun system by exercising the CPU, I/O, and memory channels.

**Note –** systest does support x86 platforms on the Solaris OS.

**Note –** systest has been enhanced to enable the CPU test subtest on x86 systems. systest now supports the same set of options for both SPARC and x86.

The test ensures the concurrency of the different channels by the use of Solaris threads. The test aims at stimulating failures that might be caused due to the interaction of the various different hardware modules in the system. It is very stressful on the CPU, and stresses the parallel computational capability of a multiprocessor system.

### systest Options

To reach the following dialog box, right-click on the test name in the System Map and select Test Parameter Options. If you do not see this test in the System Map, you might need to expand the collapsed groups, or your system may not include the device appropriate to this test. Refer to the *SunVTS User's Guide* for more details.

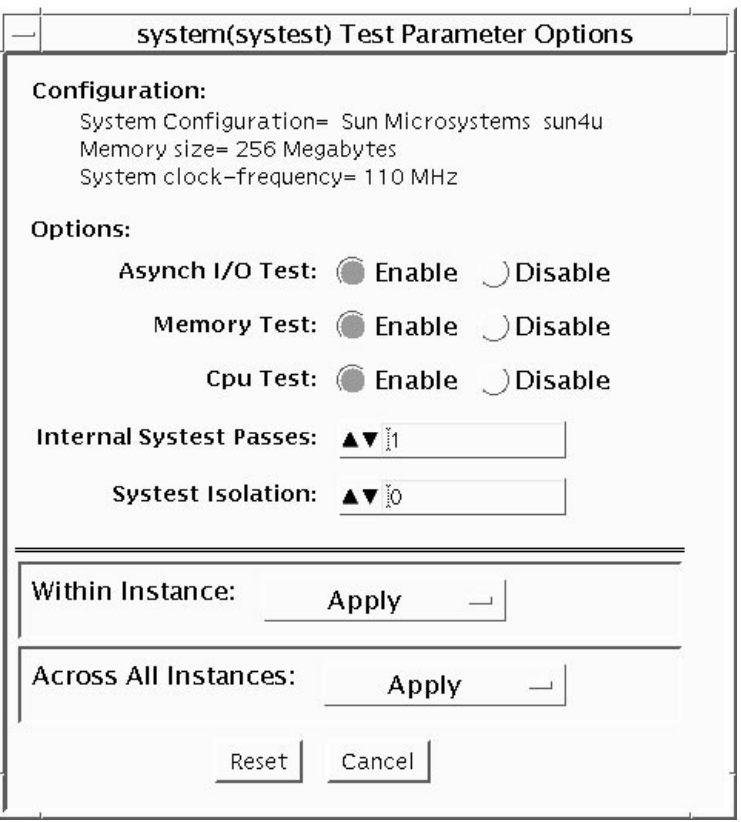

**FIGURE 19-1** systest Test Parameter Options Dialog Box

**Caution –** Use discretion when defining the syspass parameter. One lapack pass (syspass=1) takes approximately 40 minutes on a server with 12 UltraSPARC® III processors. If the syspass value is set to a high value, it also increases the probability of detecting residual errors.

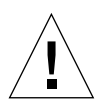

**Caution –** Use strong discretion when defining the System Isolation (sysiso) parameter. BE AWARE THAT sysiso MAY ONLINE / OFFLINE CPUs IN THE SYSTEM. DO NOT USE sysiso ON PRODUCTION SERVERS. If you choose CPUs  $(systiso=2)$  Isolation, the run time may be much higher than for board $(s)$  (sysiso= 1) Isolation. The total run time for Isolation can not be precisely estimated. If a residual error is found in the initial evaluation phase, the Isolation functionality will online / offline CPUs in order to detect the defective boards and CPUs in the system.

**Note –** Users are advised to not use the Processor Affinity option for this test. Doing so reduces the effectiveness of the test.

| systest Options               | <b>Description</b>                                                                                                    |
|-------------------------------|----------------------------------------------------------------------------------------------------|
| Asynch I/O Test               | Enables or disables the Asynch I/O subtest. The default is enable.                                                                                                    |
| Memory Test                   | Enables or disables the Memory subtest. The default is enable.                                                                                                    |
| Cpu Test                      | Enables or disables the CPU/FPU subtests. The default is enable.                                                                                                    |
| <b>Internal System Passes</b> | Defines the number of internal lapack passes. A set of boards and<br>CPUs will be declared GOOD after syspass number of passes.<br>The default is 1.                                                                               |
| System Isolation              | Defines the type of Isolation that systest needs to perform if a<br>residual error is found in the initial evaluation phase.<br>$0 = No$ Isolation (default)<br>$1 =$ Board(s) Isolation only<br>$2 = Board(s)$ and CPUs Isolation |

**TABLE 19-1** systest Options

The default values are recommended for an initial evaluation of the system.

### systest Test Modes

**TABLE 19-2** systest Supported Test Modes

| <b>Test Mode</b> | <b>Description</b>                     |
|------------------|----------------------------------------|
| Exclusive        | Performs only the systest (full test). |

### systest Command-Line Syntax

**/opt/SUNWvts/bin/systest** *standard\_arguments* **-o -io=***enable|disable* **-mem=***enable|disable***, -cpu=***enable|disable***, -dev=**system, **-syspass=***1,2000***, sysiso=***0|1|2*

**TABLE 19-3** systest Command-Line Syntax

| Argument                            | <b>Description</b>                                                                                                    |
|-------------------------------------|----------------------------------------------------------------------------------------------------|
| $\mathbf{io} = enable \mid disable$ | Enables or disables the Asynch I/O subtest.                                                                                                    |
| <b>mem=</b> enable   disable        | Enables or disables the Memory subtest.                                                                                                    |
| $cpu = enable   disable$            | Enables or disables the CPU/FPU subtests. The CPU Test is not<br>supported on x86 platforms.                                                             |
| dev=system                          | Specifies the pseudo device name.                                                                                                    |
| $syspass=1,2000$                    | Defines the number of internal lapack passes. A set of boards<br>and CPUs will be declared "GOOD" after "syspass" number of<br>passes. The default is 1. |
| $sysiso=0$  1 2                     | Defines the type of Isolation that systest needs to perform if a<br>residual error is found in the initial evaluation phase.<br>$0 = No$ Isolation       |
|                                     | $1 =$ Board(s) Isolation only                                                                                                    |
|                                     | $2 = Board(s)$ and CPUs Isolation                                                                                                    |

**Note –** 64-bit tests are located in the sparcv9 subdirectory:

/opt/SUNWvts/bin/sparcv9/*testname*, or the relative path to which you installed SunVTS. If a test is not present in this directory, then it might be available as a 32-bit test only. For more information, see "32-Bit and 64-Bit Tests" on page 3.

#### Recommended Option Selection

The default values are recommended for an initial evaluation of the system.

#### Command-Line Examples

The following examples assume you want to execute systest from the commandline with verbose enabled.

Example 1:

# ./systest -xv

The above example invokes the following:

- systest with default parameter values.
- I/O, MEM, and CPU subtests. The CPU test is not supported on x86 platforms.
- One internal pass of lapack and no Isolation.

Example 2:

# ./systest -xv -o io=Disable,mem=Enable,cpu=Enable,dev=system

The above example invokes the following:

- $\blacksquare$  systest without the I/O subtest
- MEM and CPU subtests. The CPU test is not supported on x86 platforms.
- One internal pass of lapack and no Isolation.

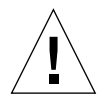

**Caution –** Do not perform the following systest examples (3 and 4) on production servers because systest may online / offline CPUs.

Example 3:

# ./systest -xv -o syspass=15,sysiso=1

The above example invokes the following:

- I/O, MEM, and CPU subtests. The CPU test is not supported on x86 platforms.
- Declares a set of boards free from residual errors after 15 internal passes of the lapack algorithm.
- If an error is found, systest will perform boards isolation.

Example 4:

```
# ./systest -xv -o syspass=10,sysiso=2
```
The above example invokes the following:

- I/O, MEM, and CPU subtests. The CPU Test is not supported on x86 platforms.
- Declares a set of boards AND CPUs free from residual errors after 10 internal passes of the lapack algorithm
- If an error is found, systest will perform boards AND CPUs isolation.

# Tape Drive Test (tapetest)

The tapetest synchronous I/O test writes a pattern to a specified number of blocks (or, for a SCSI tape, writes to the end of the tape). The tapetest then rewinds the tape and reads and compares the data just written. The tapetest asynchronous I/O test sends a series of up to five asynchronous read/write requests to the tape drive, writing to the tape and then reading and comparing the data. The terms asynchronous and synchronous referred to here, and in the method field are not related to the SCSI messaging terms of the same name.

The tapetest file test writes four files to the tape and then reads them back, comparing the data. For tape library testing, the pass count is incremented only after all tapes in the library have been tested. The read/write algorithms fare enhanced for DLT tape by using a random data pattern (1.5:1 compression) and a more robust read compare algorithm. Some default parameters have also changed.

### tapetest Test Requirements

If you have a tape drive in your system, load a blank writable tape (scratch tape) before you start SunVTS. If you fail to do this, the tapetest option may display drive type:unknown on the option menu for the tapetest.

## tapetest Options

To reach the following dialog box, right-click on the test name in the System Map and select Test Parameter Options. If you do not see this test in the System Map, you might need to expand the collapsed groups, or your system may not include the device appropriate to this test. Refer to the *SunVTS User's Guide* for more details.

tapetest supports 4-mm, 8-mm, DLT, 1/4-inch cartridge, and 1/2-inch front-load tape drive testing. The options available for each of the tape devices differ slightly. An example of the Options dialog box for a device is shown in [FIGURE 20-1.](#page-159-0)

The Async I/O subtest uses the asynchronous read and write feature of the Solaris tape driver to exercise tape drives. In read-only mode the test sends a maximum of four asynchronous read packets, each with a random size and a random offset, to the tape drive. The test then waits for all outstanding I/O activity to complete before issuing another round of packets. This process continues until the whole area being tested has been covered. In read-write mode, one write packet is issued for every four read packets to ensure a spot check of the write operation. The area of the tape to be tested is written to first in order for the test to work correctly. This test is only supported under the Solaris 8 and Solaris 9 OSs and future compatible releases.

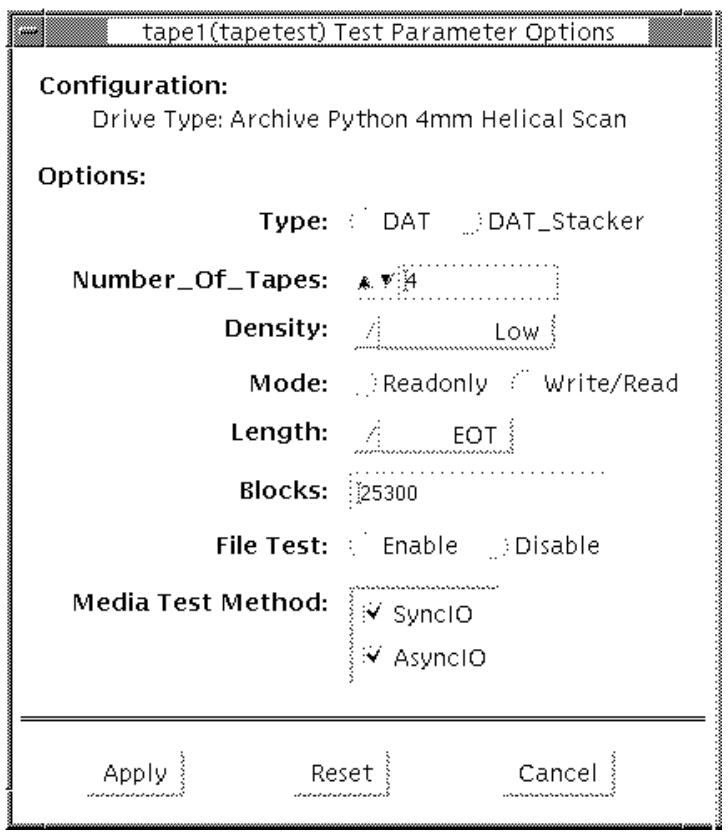

<span id="page-159-0"></span>**FIGURE 20-1** tapetest Test Parameter Options Dialog Box

**Note –** This test does not immediately stop after being disabled.

**Note –** Selecting nondefault options can significantly increase the run time for the test.

**Note –** The Options dialog box for the 1/4-inch, 1/2-inch, DLT, and 8-mm tape drives differ slightly from [FIGURE 20-1.](#page-159-0)

**TABLE 20-1** tapetest Options

| tapetest Options   | <b>Description</b>                                                                                                    |
|--------------------|----------------------------------------------------------------------------------------------------|
| Type               | Normal tape drive or tape library (stacker).                                                                                                    |
| Number of<br>Tapes | The number of tapes in the tape library. tapetest registers a single tape<br>library pass only after all tapes in the library pass.                                                                                                    |
| Density            | The following settings are available for most tape drives:<br>• Low-Tests the 1 tape device.<br>• Medium—Tests the m tape device.<br>• Compression—Tests the c tape device.<br>• All—Tests the 1, m, and c tape devices.<br>For half-inch tape drives, the available settings are 800, 1600, and 6250<br>BPI (blocks per inch).<br>For certain QIC drives, select QIC-11 (1-byte block ID) mode, QIC-24 (4-<br>byte block ID) mode, or Both.                          |
|                    | Note: On a DLT drive, the 1 and m settings both use no compression.<br>tapetest does not support changing DLT capacity settings indicated on<br>the front panel.                                                                                                    |
| Mode               | If you enable Write/Read mode, the test first writes to the tape and then<br>reads it back to compare. If you enable Read_Only mode, the test<br>assumes the tape has been properly written and merely reads and<br>compares. This mode is useful to check proper head alignment.<br>Note: If a read only pass is attempted and the tape was not previously<br>written by tapetest, using the same test parameters currently set, a "Big<br>Read Failure" will occur. |
| Length             | The amount of the tape to be tested. The choices are:<br>• EOT: The default; tests to the entire tape.<br>• Long: The SCSI tape tests 70,000 blocks of the tape.<br>• Short: Only the first 1000 blocks are tested.<br>• Specified: You must type the number of blocks to be tested in the<br>blocks field.                                                                                                    |

| tapetest <b>Options</b> | <b>Description</b>                                                                                                    |
|-------------------------|----------------------------------------------------------------------------------------------------|
| # of Blocks             | If you select Specified under the Length option, you must type the<br>number of blocks you want to test.                                                                                                    |
| Blocksize               | Block size specification. This option is only available for Tandberg QIC<br>tape drives. There are two possible values. 512-bytes is for use with older<br>tape media that have transfer size restrictions, while 64-kbytes is for use<br>with current, high-capacity tape media. |
|                         | Note1: This option is only available in command line interface mode.                                                                                                    |
|                         | Note2: With patches 110278-01 or 110211-01 applied, DLT writes either a<br>512 byte or 65536 byte block depending on how this parameter is set.                                                                                                    |
| File Test               | The tape file test sequence is as follows:<br>1. Writes three files.<br>2. Rewinds.<br>3. Reads part of the first file.                                                                                                    |
|                         | 4. Forward spaces to the start of the second file.<br>5. Reads the second file.                                                                                                    |
|                         | 6. Forward spaces to the start of the third file.<br>7. Tries to read to the end of that file for SCSI tapes only. The tape file test<br>tries to backspace to the start of the second file and read it.                                                                          |
| Retension               | When enable is selected, the program retensions the tape.                                                                                                    |
| Media Test<br>Method    | • Sync I/O—tapetest reads and or writes the number of blocks<br>selected in Length.                                                                                                    |
|                         | • Async I/O-tapetest makes four asynchronous read requests to the<br>tape drive. If read and write testing is selected, one asynchronous write<br>request is also sent. The test continues after completing the requests.                                                         |
|                         | Note – When testing Tandberg QIC drives, Async I/O testing is restricted<br>to read-only due to asynchronous behavior differences with other tape<br>drives.                                                                                                    |
|                         | Note: This option is not associated with the synchronous data transfer<br>request SCSI message. It is only synchronous or asynchronous in nature<br>because the numbers of reads and writes are not synchronous to each<br>other. The SDTR message is not invoked.                |

**TABLE 20-1** tapetest Options

### tapetest Test Modes

The tapetest supports the following test modes. It performs different test schemes on the tape device, according to the mode you select.

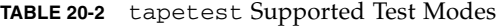

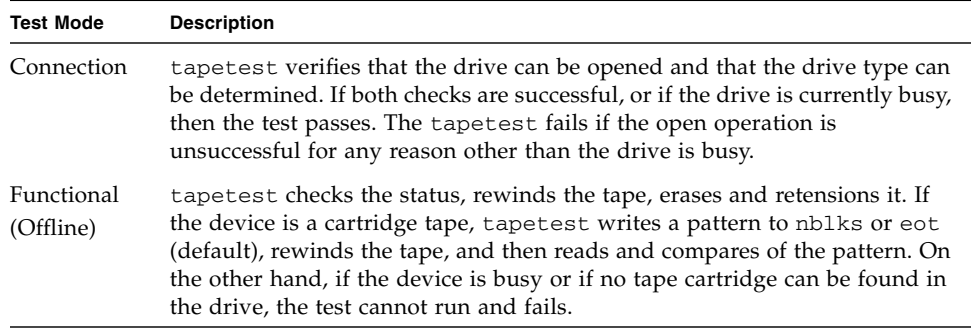

## tapetest Command-Line Syntax

**/opt/SUNWvts/bin/tapetest** *standard\_arguments* **-o dev=***device\_name***, s=***block\_count***,d=***density***,m=***mode***,l=***length***,method=***method***,ft=***enables|disables***, ret=***enables|disables***,dat=***dat\_type***,8mm=***8mm\_type***,num=***magazine\_size***, blocksize=***block\_size*

| Argument             | <b>Explanation</b>                                                                                                    |
|----------------------|----------------------------------------------------------------------------------------------------|
| dev=device name      | Specifies the <i>device_name</i> of the tape drive (required).                                                                                                    |
| $s = block_count$    | Specifies the number of blocks to be tested.                                                                                                    |
| $d = density$        | Specifies the density of the tape to open.                                                                                                    |
| $m = mode$           | Enables either the Write_Read or Read_Only tests.                                                                                                    |
| $\mathbf{1}$ =length | Specifies the length of the test (EOT, Specified, Long, or Short).                                                                                                    |
| method=method        | Specifies the media test method $(SyncI/O$ and or $AsyncI/O$ used.<br>Note: This option does not invoke the SCSI message<br>synchronous data transfer request. It is only<br>asynchronous or synchronous in nature. |

**TABLE 20-3** tapetest Command-Line Syntax

| <b>TABLE 20-3</b> tapetest Command-Line Syntax (Continued) |                                                                                                    |  |
|------------------------------------------------------------|----------------------------------------------------------------------------------------------------|--|
| Argument                                                   | <b>Explanation (Continued)</b>                                                                                                    |  |
| $\texttt{ft=}$ enables   disables                          | Enables or disables the File test.                                                                                                    |  |
| $\mathbf{re}$ t=enables   disables                         | Enable or disables tape retension.                                                                                                    |  |
| $\texttt{dat}=dat\_type$                                   | If you are testing a digital audio tape drive, specify whether it is a<br>regular DAT drive or a DAT stacker. The choices are DAT and<br>DAT Stacker.                                                    |  |
| $8mm = 8mm$ _type                                          | If you are testing an 8-mm tape drive, specify whether it is a<br>regular 8-mm tape drive or a tape library. The command line<br>choices are 8mm and 8mm Library.                                        |  |
| num=magazine_size                                          | If you are testing a tape library, specify the magazine size.                                                                                                    |  |
| blocksize=<br>block size                                   | This option is only available on a Tandberg QIC drive and DLT<br>drives. Specify whether to use a 64 kbyte block transfer or a 512<br>byte block transfer. Use 512 bytes when testing older media in the |  |

**TABLE 20-3** tapetest Command-Line Syntax *(Continued)*

**Note –** 64-bit tests are located in the sparcv9 subdirectory:

/opt/SUNWvts/bin/sparcv9/*testname*, or the relative path to which you installed SunVTS. If a test is not present in this directory, then it might be available as a 32-bit test only. For more information, see "32-Bit and 64-Bit Tests" on page 3.

drive. DLT supports 512 byte and 65536 byte modes